Tore Brattli

### **Tidsskriftdatabasen ved Universitetsbiblioteket i Tromsø**

Om nye muligheter for administrasjon og tilgjengeliggjøring av tidsskrifter i et biblioteket

Ravnetrykk 15, 1998

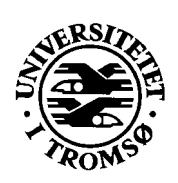

ISBN 82-91378-16-9

## Innholdsfortegnelse

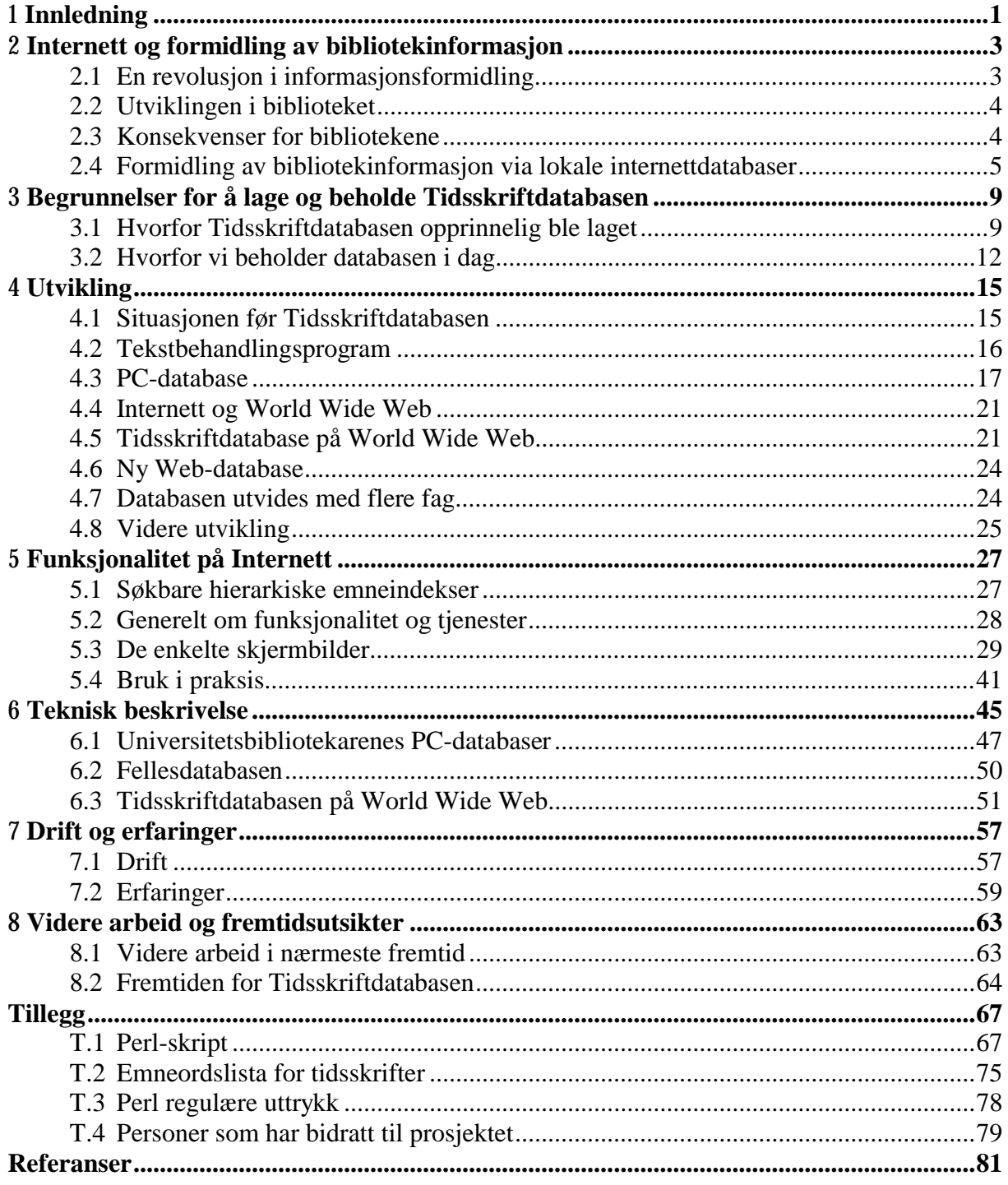

## *Forord*

Når man ser tilbake på de 5 siste årene er det utrolig hvor mye som har skjedd, og det er nesten litt skremmende hvor raskt man tilpasser seg, og tar ting for gitt. For 5 år siden måtte brukerne på biblioteket for å søke i BIBSYS, PC-ene på biblioteket kjørte MS-DOS, referansedatabasene hadde vi tilgang til via referatorganer eller onlinesøk, de første enbruker CD-ROM databasene var akkurat kommet og ingen hadde hørt om World Wide Web. Siden den gang har referatorganene og CD-ROM databasene blitt til CD-ROM i nettverk og nasjonale fellesavtaler. I dag ser det ut som om utviklingen har snudd og at vi er på vei tilbake til onlinesøking igjen, men nå åpent tilgjengelig for brukerne via World Wide Web. Det samme gjelder BIBSYS, som i tillegg tilbyr tjenester som utlånsstatus og online dokumentbestilling.

World Wide Web ble først kjent gjennom NCSA Mosaic, den første skikkelige Web-leseren, som kom i slutten av 1993. Etter det formelig eksploderte både utviklingen og utbredelsen. I desember 1995 deltok jeg på den 4. internasjonale World Wide Web konferansen i Boston, USA. Utviklingen på det tidspunktet var så intens, og det skjedde så mye, at mange av oss som jobbet med World Wide Web mistet helt følelsen med både tid og sted. Det er sagt at et Web-år på den tiden var omtrent like langt som en måned er i dag. Under avslutningen av konferansen skulle en av hovedtalerne oppsummere den enorme utvikling som hadde vært siden den første Web-konferansen i Genève i april 1994. Han ble med ett veldig usikker da det gikk opp for han at det faktisk var året før. Det kunne da umulig stemme tenkte han, men det gjorde det faktisk!

Teknologien har på mange måter ikke endret seg så mye siden den gang. De fleste verktøyene var allerede oppfunnet, men få skjønte hva de kunne brukes til. World Wide Web er fundamentalt i ferd med å forandre måten vi bruker, formidler og tenker på i forhold til informasjon. Vi har rett og slett oppdaget en ny dimensjon.

Det tok ikke lang tid før bibliotekene så potensialet som lå i denne nye teknologien, selv om det kanskje føltes slik for mange av oss som var tidlig ute. Universitetsbibliotekene i Oslo og Tromsø var blant de aller første bibliotekene i verden med egne informasjonssider og tjenester via Web. Med World Wide Web kunne vi på en brukervennlig måte tilby generell informasjon om biblioteket, BIBSYS, brukeropplæring, oversikt over tidsskrifter og nye bøker, direkte til forskeren på sitt kontor eller hjemme. Når man ser tilbake på den utviklingen som har vært, er viktig å være klar over at det som i dag oppfattes som trivielt, kunne den gang være ei stor utfordring som krevde mye arbeid.

Til tross for den veldige utviklingen har det fortsatt ikke skjedd noe med hovedinnholdet til bibliotekene som er bøker og tidsskrifter. Hittil er det i første rekke referanser og ikkekommersiell informasjon som har utviklet seg. Men nå kommer den kommersielle informasjonen for fullt!

Dette Ravnetrykk presenterer noen av de nye mulighetene som World Wide Web gir til å formidle informasjon om samlinger. Hovedtemaet er Tidsskriftdatabasen ved Universitetsbiblioteket i Tromsø, en liten lokal database som gir brukerne informasjon om hvilke tidsskrifter biblioteket har. Det blir en gjennomgang av begrunnelser for å lage databasen, selve utviklingen, funksjonalitet, drift og fremtidsutsikter.

Til slutt vil jeg benytte anledningen til å takke 2 av de som har betydd spesielt mye for at Universitetsbiblioteket i Tromsø kom tidlig i gang med å utvikle avanserte informasjonssystemer, nemlig Petter Reinholdtsen og Rudolf Steinkellner. Takk til dere!

Tore Brattli, mai 1998

# 1 *Innledning*

Ved Universitetsbiblioteket i Tromsø sitt avdelingsbibliotek for realfag, medisin og helsefag (RMHbiblioteket), har universitetsbibliotekarene laget sin egen tidsskriftdatabase med bibliografisk informasjon om bibliotekets 4500 tidsskrifter [Brattli97a]. Tidsskriftdatabasen er laget for å gi brukere og bibliotekarer<sup>1</sup> god oversikt over tidsskriftene, og er ment å være et alternativ til BIBSYS<sup>2</sup> som er bibliotekets offisielle database for tidsskrifter. Databasen er i dag tilgjengelig på flere måter.

- På World Wide Web tilbyr den flere ulike søkemuligheter, brukervennlige tidsskriftlister både alfabetisk og etter emne, bibliografiske poster og lenker til relevant informasjon på Internett.
- Som tidsskriftliste i bokform, tilgjengelig på flere steder i biblioteket, gir den raskt svar på om biblioteket har tidsskriftheftet som en bruker har referanse til.
- Som PC-database hos universitetsbibliotekarene er den et bra verktøy for å administrere budsjett og tidsskriftabonnement, i tillegg til at den kan skrive ut alle mulige tidsskriftlister etter behov.

Vi regner med at Tidsskriftdatabasen startet for 5 år siden (mai 1993), da vi begynte å lage enkle lister over tidsskriftene innen noen av bibliotekets fagområder, ved hjelp av et tekstbehandlingsprogram. Dette var utgangspunktet for det som etterhvert ble til en PC-database og senere tilgjengelig på Internett som det vi har i dag. Siden starten har både databasen og verden rundt vært i kontinuerlig forandring. Databasen er i dag betydelig endret når det gjelder omfang, teknologi og funksjonalitet i forhold tidligere. Det har også kommet flere "konkurrerende" tidsskriftdatabaser og ikke minst, det har vært en enorm utvikling på Internett. Dette gjør at mange av begrunnelsene for å fortsatt oppdatere og utvikle databasen også har endret seg. Hovedbegrunnelsen er likevel da som nå at en egen tidsskriftdatabase kan gi brukere og universitetsbibliotekarer betydelig bedre oversikt over tidsskriftene, enn det som andre tilgjengelige databaser kan.

Prosjektet rundt Tidsskriftdatabasen har etterhvert blitt mye større både når det gjelder antall tidsskrifter, antall personer som har vært involvert, funksjonalitet og anvendelser enn noen kunne tenke seg da det startet opp for 5 år siden. Databasen er ikke resultatet av et prosjekt der man satte seg ned og fant ut en gang for alle hva man ville ha og laget det. Den er heller ikke resultatet av overordnet styring fra ledelsen sin side. Tidsskriftdatabasen er et eksempel på det motsatte. Den begynte i det små og har utviklet seg til det er i dag, uten for mye planlegging eller byråkrati. Holdningen har vært at hvis man skal få noe til, så må man gjøre det selv, og hvis det som lages blir bra, så er det sikkert flere som vil være med. I ei tid der ting endres så raskt og der fremtiden er så usikker, har denne filosofien fungert bra. Selv om prosjektet ikke har planlagt så mye, har det likevel hele tiden hatt et klart mål om at det skal være enkelt å få god oversikt over tidsskriftene innen et fagområde. Det er viktig å presisere at det aldri har vært noe mål å overta for BIBSYS som tidsskriftdatabase, heller tvert imot. Vi håper at BIBSYS snarest mulig blir så bra at vi kan pensjonere Tidsskriftdatabasen, slik at vi kan bruke tid og krefter til andre ting.

Tidsskriftlister er for så vidt ingen ny tjeneste i bibliotekene. Det har vært vanlig i de fleste bibliotek

1

 $<sup>1</sup>$  I hele dette Ravnetrykk brukes begrepet bibliotekar om alle ansatte i et bibliotek.</sup>

<sup>&</sup>lt;sup>2</sup> BIBSYS er hovedkatalogen til de fleste norske universitets- og høyskolebibliotek både for bøker og tidsskrifter.

å lage både alfabetiske lister og lister etter emne for å få oversikt over tidsskriftene. Det nye med Tidsskriftdatabasen var å tilby slike lister via nettet som en egen database, og i tillegg integrere den med ekstern informasjon og tjenester tilgjengelig på Internett. Universitetsbiblioteket i Tromsø var blant de første bibliotekene i verden som gjorde dette. Med nye databaseverktøy tror vi at denne typen databaser kommer til å bli viktigere og viktigere i årene som kommer. Det vil bli hovedverktøyet for fremtidens universitetsbibliotekarer som skal samle inn, organisere og presentere skreddersydd informasjon til mindre grupper av brukere.

I dette Ravnetrykk presenteres prosjektet med Tidsskriftdatabasen. Vi skal se nærmere på begrunnelsene for å lage databasen, utviklingen fra starten i 1993 frem til i dag, funksjonalitet, hvordan det hele fungerer bak kulissene, hvordan den blir drevet og hvordan fremtiden ser ut. Vi skal også se på utviklingen av Internett og nye informasjonsverktøy som har gjort det enkelt å lage sine egne små internettdatabaser, og generelt om behovet for denne typen databaser. Målet er i første rekke å dokumentere Tidsskriftdatabasen. I tillegg ønsker vi å si noe om hvordan man lager slike databaser og hvorfor det er viktig, til andre som vil sette i gang med lignende prosjekter.

For de som ønsker å prøve Web-utgaven av databasen samtidig som de leser, så ligger den fritt tilgjengelig på URL:

http://www.ub.uit.no/cgi-bin/tid4.pl/T/Generell?lenke=lokal

# $\boldsymbol{2}$ *Internett og formidling av bibliotekinformasjon*

#### *2.1 En revolusjon i informasjonsformidling*

Kombinasjonen Internett og World Wide Web er i ferd med å revolusjonere både formidling, gjenfinning og innhenting av informasjon. De viktigste årsakene til dette er at Internett og World Wide Web har en solid teknisk infrastruktur, brukervennlige og kraftige informasjonsverktøy og stor utbredelse.

Internett består av en mengde datamaskiner i et klient/tjener miljø, knyttet sammen med datanett som benytter nettprotokollen TCP/IP<sup>3</sup> til å overføre data. Denne infrastrukturen, som har utviklet seg siden slutten av 60-tallet, har klart den enorme økningen i antall brukere, datamaskiner og datamengde overraskende bra. De informasjonsverktøyene som startet revolusjonen ble utviklet i perioden 1990 til 1993 og kalles med en fellesbetegnelse for World Wide Web [Berners-Lee94]. World Wide Web er et sett med protokoller som gjør det mulig å:

- adressere alle dokumenter (Web-sider) på Internett ved å bruke adresseringssystemet Uniform Resource Locator (URL),
- forespørre etter og overføre dokumenter over Internett ved å bruke overføringsprotokollen HyperText Transfer Protocol (HTTP) og
- formatere og knytte sammen dokumenter ved å bruke formateringsspråket HyperText Markup Language (HTML).

I tillegg kommer dataprogrammer som kan:

- presentere dokumenter (Web-lesere) og
- gjøre dokumenter på tjenermaskiner tilgjengelige for verden (Web-tjenere).

Spesielt var det Web-leseren Mosaic fra NCSA $<sup>4</sup>$  som satte fart på revolusjonen. Mosaic kom i slutten</sup> av 1993 og kunne presentere Web-sider med hypertekst og multimedia i et grafisk brukergrensesnitt. Programmet var prikken over i-en som gjorde at World Wide Web kunne begynne å realisere sine potensialer.

På Internett fungerer World Wide Web som et distribuert informasjonssystem, der multimediainformasjon kan innhentes og presenteres uten at brukeren trenger å bry seg med hvor den kommer fra, hvordan den ligger lagret og i hvilke format. Informasjonen lar seg lett og elegant integrere med annen informasjon via hypertekst/hypermedia og det tilbys kraftige muligheter for gjenfinning både via "surfing", menyvalg, predefinerte søk og søkefelt. World Wide Web har i tillegg gjort det mulig for nærmest alle å legge ut informasjon tilgjengelig for hele verden og å innhente informasjon fra hele

1

<sup>3</sup> Transport Control Protocol/Internet Protocol

<sup>&</sup>lt;sup>4</sup> National Center for Supercomputing Applications

verden som andre har lagt ut. Alt dette gjør World Wide Web til et brukervennlig og kraftig informasjonssystem med store potensialer.

For et distribuert informasjonssystem trengs det mer enn bare infrastruktur og informasjonsverktøy. Utbredelse og informasjon er minst like viktig. For World Wide Web var situasjonen spesiell siden de fleste informasjonsverktøyene var ikkekommersielt utviklet, og kunne hentes gratis ned fra nettet. Til sammen førte dette til en utbredelse (og standardisering) i en fart og et omfang som verden aldri tidligere har sett maken til. Først i universitetsmiljøene der internettbruk var "gratis" og idealismen stor i forhold til å legge ut informasjon åpent for andre. Deretter ellers i samfunnet, når det var tilgjengelig nok informasjon til at folk flest kunne tenke seg å betale for den.

#### *2.2 Utviklingen i biblioteket*

Biblioteket har tradisjonelt ikke vært en plass der det skjer mye. På biblioteket finner du bøker og tidsskrifter som kan kopieres, leses på lesesalen eller lånes med hjem. Slik har det vært siden de første bibliotekene ble opprettet for flere tusen år siden, og slik vil det nok fortsette å være fremover vil nok mange hevde. Vesentlige hendelser i biblioteket opp gjennom historien har det ikke vært mange av. Tar vi med trykkekunsten og utviklingen av bibliotekskatalogen, burde vel det meste være dekt. Så sjelden som det skjer utvikling i biblioteket er det derfor viktig å være oppmerksom når det skjer, og det gjør det nå. Vi er inne i ei tid der det sannsynligvis vil skje mer enn gjennom alle tidligere tider til sammen.

De siste 20 årene har biblioteket gjennomgått en revolusjon på referansesiden. Fra kortkataloger og referatorganer på papir er referansene er blitt digitale og samlet i databaser. Det gjør det mulig å søke etter dem og både forbedrer og forenkler gjenfinningen betraktelig. Med utviklingen på Internett er referansedatabasene tilgjengelige via nettet der brukerne er, enten det er på biblioteket, på jobb eller hjemme. Dette har revolusjonert både brukernes og bibliotekarenes muligheter til å holde seg orientert om hva som eksisterer av informasjon.

De neste 20 årene er det selve informasjonen som står for tur. Dokumenter med muligheter for hypertekst og multimedia blir tilgjengelige i digital form via nettet. Tidsskrifter og oppslagsverk er allerede godt i gang, mens det nok vil ta litt lengre tid før bøker blir vanlige. I tillegg kommer den store og raskt voksende mengden med ikkekommersielle informasjonen som allerede finnes på nettet. Dette vi revolusjonere tilgjengeligheten og bruken av informasjon.

#### *2.3 Konsekvenser for bibliotekene*

Utvikling av Internett og World Wide Web er utvilsomt av stor betydning for biblioteket og dets brukere. For bibliotekene åpner det seg nye muligheter til å finne, orientere og tilby brukerne aktuelle dokumenter, informasjon og tjenester. For brukerne betyr det at de på sin egen datamaskin kan få tilgang til mer informasjon, enklere og raskere enn tidligere og uavhengig av hvor den måtte befinne seg. Fjernstudenter er for eksempel ei gruppe som kan se fremtiden lyst i møte.

Utviklingen er samtidig en trussel mot bibliotekenes eksistens. På lengre sikt vil det ikke være behov for like mange bibliotek som i dag, siden bibliotek med digitale dokumenter som er tilgjengelig via Internett kan dekke et mye større geografisk område enn det som har vært vanlig til nå. For brukerne vil det spille liten rolle hvor referansedatabasene eller dokumentene fysisk befinner seg. Selve samlingsbegrepet, som står så sentralt i dagens bibliotek, har liten mening i den distribuerte verden vi finner på Internett. Det er mye som tyder på at for eksempel tidsskrifter i stor grad vil forsvinne fra bibliotekene. Vi er på vei fra samling til tilgang.

Med færre bibliotek og brukere som selv vil kunne velge det biblioteket som gir det beste tilbudet, vil det bli konkurranse mellom bibliotekene. Det er derfor viktig at bibliotek som vil ta del i fremtiden tar i bruk de nye mulighetene for å holde på sine brukere.

#### *2.4 Formidling av bibliotekinformasjon via lokale internettdatabaser*

Utviklingen av Internett og World Wide Web har gitt biblioteket mange nye muligheter til å formidle informasjon og tjenester til sine brukere, både i forhold til lokale og eksterne samlinger. En av disse mulighetene er å lage egne lokale databaser for formidling av informasjon eller tjenester, som ikke er tilfredsstillende dekket via hovedkatalogen (for eksempel BIBSYS) eller andre tilgjengelige databaser. Det nye består bl.a. i at bibliotekspersonell selv kan lage og drive databasene, de kan lages mer brukervennlige enn tidligere og brukerne kan ha tilgang både hjemmefra og på jobb. Slike databaser kan i tillegg, uten for mye arbeid, bli kraftige informasjonstjenester ved at de legges som skall over andre databaser, eller ved at de på andre måter brukes til å organisere tilgjengelig informasjon på nettet. Lokale databaser gir også flere muligheter til å produsere statistikk, som kan brukes til å få innsikt i hvordan biblioteket fungerer og til å forbedre de tjenestene som biblioteket tilbyr.

Bruk av lokale databaser kommer til å bli viktigere og viktigere i årene som kommer. Etterhvert som bibliotekene mister funksjoner som samling og arkiv, vil veiledning av brukere og organisering av ekstern informasjon bli viktigere. Bøker, tidsskrifter og store eksterne referansedatabaser vil være tilgjengelige uten av biblioteket har så mye med dem å gjøre. Lokale databaser vil derfor bli hovedverktøyet for fremtidens universitetsbibliotekarer som skal samle inn, organisere og presentere skreddersydd informasjon til mindre grupper av brukere.

#### *2.4.1 Tre prinsipper for informasjonsformidling via World Wide Web*

Siden World Wide Web i praksis ble tilgjengelig for den akademiske verden rundt 1994, har bibliotekene i hovedsak brukt systemet til å formidle informasjon til sine brukere på to måter. Det har vært som statiske Web-sider og ved å ha større eksterne databaser som for eksempel BIBSYS, ISIdatabasene<sup>5</sup> og Medline<sup>6</sup> tilgjengelig på World Wide Web.

#### **Statiske Web-sider**

Med statiske Web-sider menes sider som ligger som ei vanlig fil ferdig til bruk. Motsetningen er dynamiske sider som ofte er resultatet av databasesøk, og som genereres ved forespørsel. Statiske sider er best egnet til å formidle informasjon som ikke må oppdateres for ofte eller som ikke er egnet til å lage (lange) lister av. Eksempler på dette kan være brukeropplæring eller generell informasjon om biblioteket, åpningstider og samlinger.

#### **Eksterne databaser**

Med eksterne databaser tenker vi på databaser som er eksternt styrt, slik at det lokale biblioteket har liten eller ingen innflytelse på innhold og/eller tjenester. Eksempler på slike databaser er hovedkatalogen og de større referansedatabasene for tidsskriftartikler. Norske BIBSYS var en av de første hovedkataloger som ble tilgjengelig via World Wide Web, og det så tidlig som i november 1993<sup>7</sup> . I det siste har også mange av de store referansedatabasene blitt tilgjengelige via World Wide Web. Integrasjon av disse med hovedkatalogen, for bestandsopplysninger og online artikkelbestilling, finnes det allerede eksempler på (for eksempel ISI-databasen/BIBSYS). Til sammen er dette med på å gi brukerne et mer helhetlig tilbud via World Wide Web, både når det gjelder bøker og artikler.

#### **Lokale databaser**

En av bibliotekets viktigste oppgaver er å gjøre samlinger tilgjengelige for sine brukere. Dette gjelder ikke bare lokale og fysiske samlinger, men også eksterne og logiske (for eksempel bibliografier). Eksempler på samlinger er bøker, nye bøker, tidsskrifter, artikler, videoer, databaser, Web-sider, -

<sup>&</sup>lt;sup>5</sup> Referansedatabase fra Institute for Scientific Information (ISI) som i Norge formidles via BIBSYS

<sup>6</sup> Referansedatabase innen medisin fra National Library of Medicine

 $^7$  Den første Web-grensesnittet ble faktisk ikke lagd av BIBSYS, men av en hovedfagsstudent ved Universitetet i Tromsø. BIBSYS lanserte sitt eget grensesnitt i april 1994.

digital litteratur, en Ibsen-bibliografi og 100 sentrale artikler i kvantefysikk. Med å gjøre tilgjengelig menes i denne sammenhengen å tilby informasjon om samlinger. Heller ikke brukerne kan betraktes som ei homogen gruppe. Behovene for informasjon vil variere både mellom enkeltbrukere og grupper av brukere. Utfordringen for biblioteket ligger i å gjøre alle slags samlinger best mulig tilgjengelige for sine ulike brukere og brukergrupper.

Det beste verktøyet for å registrere, oppdatere, organisere og formidle informasjon om samlinger er databaser. Statiske Web-sider er lite egnet til å presentere samlinger, bortsett fra generell informasjon. Søkemulighetene vil være begrenset, og det å lage eller endre presentasjonen krever mye arbeid. Heller ikke eksterne databaser kan dekke de lokale behovene tilstrekkelig. Det er ofte begrensninger i tjenester og presentasjonsmuligheter, i tillegg til hvilke typer dokumenter og informasjon som kan registreres. BIBSYS kan for eksempel ikke tilby sorterte trefflister på World Wide Web, og det er heller ikke mulig å søke frem nyinnkjøpt litteratur eller tidsskrifter avgrenset til Universitetsbiblioteket i Tromsø. Tilpasning av eksterne databaser til lokale behov er vanskelig, siden de ofte er store, komplekse og eksternt styrt.

Med de begrensningene som gjelder for statiske Web-sider og eksterne databaser, er det derfor viktig for biblioteket å ha muligheten til å lage egne lokale databaser for samlinger, tjenester eller brukere som ikke er dekket godt nok på annen måte. Lokale databaser vil være bedre egnet til å informere brukerne om de spesielle samlingene, i motsetning til eksterne databaser som er bedre på det generelle. Til sammen vil statiske Web-sider, lokale og eksterne databaser utfylle hverandre og gjøre det mulig for biblioteket å gi et komplett informasjonstilbud via nettet.

Det å lage lokale databaser er egentlig ikke noe nytt [Webb96]. Det nye er at det med World Wide Web har kommet verktøy, som gjør det mye enklere for biblioteket å opprette slike databaser og for brukerne å benytte seg av dem [Brattli97b, Morgan98]. Databasene kan lages mer brukervennlige og tilgjengelige enn tidligere, og sammen med mulighetene for integrasjon med annen informasjon, øker det sjansene for at de virkelig blir brukt.

#### **Forholdet mellom eksterne og lokale databaser**

Mange av de databasene som det kan være aktuelt å opprette lokalt, hadde vært best realisert gjennom hovedkatalogen. Det meste av informasjonen ligger allerede der, men kan ikke søkes frem eller presenteres godt nok. Årsaken er ofte kapasitetsproblemer av et eller annet slag. Et eksempel fra BIBSYS er nettopp muligheten for å søke frem og presentere nyinnkjøpt litteratur i biblioteket. Alt av informasjon som trengs eksisterer, men den er ikke søkbar. I stedet bruker flere og flere bibliotek mye arbeid på å lage sine egne lister med nøyaktig den samme informasjonen.

Løsningen for fremtiden er at hovedkatalogene må kunne utnyttes bedre. De må gjøres mer fleksible når det gjelder å søke fram og presentere informasjon. I tillegg må de tilrettelegges slik at det blir enkelt å kopiere utvalg av poster over til lokale databaser, som bedre kan dekke de lokale behovene. På den måten kan informasjonen gjenbrukes og ikke måtte produseres på nytt. Det som da ikke er dekket, kan bibliotekene lage egne databaser for, fra bunnen av. Et eksempel på kopiering fra hovedkatalogen er Informatikkbiblioteket ved Universitetsbiblioteket i Oslo, som ved jevne mellomrom kopierer sin del av BIBSYS over til en lokal database som er bedre tilpasset de lokale behovene [Hegna94].

#### *2.4.2 Om det å lage lokale databaser*

Det krever arbeid å lage informasjonstjenester til sine brukere. Likevel kan det være lønnsomt å investere i dette arbeidet. Enkle databaser kan bli kraftige informasjonstjenester ved at de integrerer litt lokal bibliografisk informasjon med ekstern informasjon og tjenester som finnes på Internett. En slik database fungerer dermed som et skall over en annen informasjonstjeneste og/eller som et verktøy for å organisere tilgjengelig informasjon på nettet. Det er selvsagt ikke nødvendig å knytte databasen til ekstern informasjon, men da må all informasjonen lagres og oppdateres lokalt.

En database over nye bøker kan for eksempel bestå av ei liste med titler som er lenket til sine poster i BIBSYS, eller til forlagenes sider med beskrivelser av bøkene. Det gir brukerne bibliografisk informasjon, innholdsfortegnelse, utlånsstatus og muligheter for lånebestilling. I en tidsskriftdatabase kan titlene lenkes til artikkelsøk i referansedatabaser, artikkelbestilling i BIBSYS, forlagenes innholdsfortegnelser eller fulltekst. For en klassifikasjonstabell (database over klasser) kan klassene

lenkes til søk i BIBSYS eller andre databaser og bli en alternativ søkeinngang. En Ibsen-bibliografi kan lenkes til relevante informasjonsressurser som måtte finnes på nettet. Det er bare fantasien som setter grenser.

#### **Flere måter å lage lokale databaser på**

Utviklingen av World Wide Web har gjort det enklere for biblioteket å lage lokale databaser. For den internettinteresserte bibliotekaren er det flere måter å realisere slike databaser på. I denne sammenhengen har vi valgt å definere begrepet database relativt vidt, dvs. som ei samling relaterte data utstyrt med verktøy for effektivt å kunne finne frem i samlinga.

Den enkleste måten å lage en lokal "database" på, er ved å lage ei liste over postene eller utdrag av postene på ei Web-side. En slik database kan være grei hvis ikke antall poster er for stort, men den har ingen søkemuligheter ut over det som brukerens Web-leser tilbyr. Det beste verktøyet for å administrere, oppdatere og formatere denne typen informasjon er et PC-databaseprogram. Det gir i tillegg stor brukervennlighet og fleksibilitet. All informasjonen ligger i PC-databasen og oppdateres derfra. Ved oppdateringer kan programmet formatere informasjonen (for eksempel med HTML-kode) og eksportere den som ei ferdig Web-side til Web-tjeneren [Delfino96].

En mer avansert mulighet er at innholdet i PC-databasen eksporteres som ei tekstfil (uten HTMLkode) til Web-tjeneren, og at det i stedet brukes et CGI<sup>8</sup>-skript [Gundavaram96] til å lage Web-sider ut fra tekstfila. CGI-skript er små dataprogrammer på Web-tjeneren, som brukere av World Wide Web kan starte opp for å få utført tjenester. Et CGI-skript kan for eksempel programmeres til å kunne motta søk fra en bruker av World Wide Web, søke sekvensielt igjennom ei tekstfil etter poster som passer til søket, formatere postene med HTML og returnere dem som ei Web-side til brukeren. Det er litt vanskeligere å lage databaser på denne måten, men til gjengjeld er mulighetene mye større enn ved bruk av statiske Web-sider. Dette prinsippet egner seg bra for mindre databaser opp til (ca.) 10.000 poster.

Den beste løsningen for "vanlige" bibliotekarer vil være å få installert et flerbruker PCdatabaseprogram som kan kjøre direkte på Web-tjeneren. Det gjør det enkelt å opprette databaser som flere bibliotekarer kan vedlikeholde og som brukerne har direkte tilgang til. Det er allerede kommet flere slike programmer på markedet [Langer98], og på dette området vil det sannsynligvis skje ei stor utvikling i tiden som kommer.

For store databaser eller prosjekter med tilstrekkelige resurser i form av penger og kompetanse finnes det selvsagt mer avanserte databaseverktøy. Fordelen med profesjonelle databaseverktøy vil i hovedsak være bedre ytelse ved store datamengder. Det finnes allerede en mengde verktøy for å gjøre denne typen databaser tilgjengelig på World Wide Web [Lang96]. For bibliotekarene vil ulempene med profesjonelle databaseverktøy være mindre fleksibilitet og større avhengighet av edbkonsulenter. I praksis betyr det at de lett kan komme over i kategorien eksterne databaser.

#### *2.4.3 Andre anvendelser av lokale databaser*

1

Lokale databaser kan også brukes som verktøy for å produsere statistikk som kan brukes til å få bedre innsikt i hvordan biblioteket fungerer og i hvilke behov brukerne har. Det kan derfor være en god idé å registrere mer informasjon enn det som databasens primære hensikt krever, slik at det blir mulig å hente ut mer avansert statistikk. På samme måte som tidligere kan denne informasjonen godt eksistere i for eksempel hovedkatalogen, men uten at det er mulig å nyttegjøre seg den på en enkel måte.

<sup>&</sup>lt;sup>8</sup> Common Gateway Interface (CGI) er en standard for å kunne knytte eksterne applikasjoner til Web-tjenere

# 3

# *Begrunnelser for å lage og beholde Tidsskriftdatabasen*

En av universitetets oppgaver er å produsere forskning, og ei av forutsetningene for å kunne drive forskning er at forskerne har tilgang til relevant og aktuell forskningslitteratur. Det er universitetsbibliotekets oppgave å skaffe til veie og tilrettelegge litteratur til forskerne. Innen mange fagområder, og kanskje spesielt innen realfag og medisin, er det da tidsskriftartikler det er snakk om. Biblioteket bruker derfor hvert år mange penger på å kjøpe inn det beste som finnes av vitenskapelige tidsskrifter med aktuelle artikler. Problemet er at en stor del av tidsskriftene blir lite eller aldri brukt, fordi de har en tendens til å "forsvinne" i bibliotekets store samlinger. For at resursene skal utnyttes best mulig, er det viktig at både tidsskriftene og informasjon om dem er lett tilgjengelige både for brukere og bibliotekarer.

For å gjøre tidsskriftene mer tilgjengelig, øke bruken og utnytte resursene bedre har vi ved Universitetsbiblioteket i Tromsø laget en egen internettdatabase med informasjon om våre tidsskrifter. I dette kapitlet skal vi ta for oss noen av årsakene til at Tidsskriftdatabasen ble startet opp i 1993, hvorfor vi fortsatt velger å beholde den og indirekte hvorfor det kan være aktuelt for andre bibliotek å lage en lignende database.

#### *3.1 Hvorfor Tidsskriftdatabasen opprinnelig ble laget*

Det var mange og sammensatte grunner til at Tidsskriftdatabasen i sin tid ble laget. Noen av de viktigste var brukernes og bibliotekarenes behov for god informasjon om tidsskriftene, mangelfulle eksisterende informasjonstjenester, bedre utnyttelse av resursene og fysiske forhold som plasseringen av biblioteket og oppstillingen av tidsskriftene.

#### *3.1.1 Lite tilgjengelig tidsskriftsamling*

At samlingene er lett tilgjengelige for brukerne er viktig for at de skal bli mest mulig brukt. Universitetsbiblioteket i Tromsø hadde akkurat vært igjennom ei sentralisering innen realfag, medisin og helsefag som gjorde at mange syntes veien til biblioteket ble for lang og at samlingene ble for store og uoversiktlige.

Før sentraliseringen holdt mange av brukerne til i samme hus som biblioteket. Biblioteket var da så nært at det var naturlig å stikke ofte innom, om ikke annet for å lese avisene. Med et stort bibliotek i et annet bygg endret dette seg. For mange ble det å kle seg for arktisk vinter og bevege seg 100 meter utendørs en så høy terskel at de sjelden besøkte biblioteket, og bare når de absolutt måtte. Konsekvensen ble bl.a. at samlingene ble lite brukt og at brukerne gikk glipp av mye av den nye og aktuelle litteraturen.

Også i forhold til tidsskriftsamlinga var situasjonen mer uoversiktlig i et større bibliotek. Med 4500 titler fra realfag, medisin og helsefag oppstilt alfabetisk i 8 km hyller fordelt over 3 etasjer<sup>9</sup>, var

1

 $9^9$  Egentlig 4 etasjer siden det var en etasje med bøker imellom.

samlinga vanskelig å finne frem i. Ei slik ordning var kanskje praktisk for bibliotekarene, men gjorde det vanskelig for brukerne å finne frem uten at de hadde konkrete referanser til det de skulle ha. Det ble mye gåing uansett hva man skulle finne og det å få oversikt over tidsskrifter innen et emne ble nesten umulig.

Det var også mange brukere som var misfornøyd med oppstillingen av nye tidsskrifthefter. Nye hefter stod første uka på ei egen nyhetshylle, før de ble satt på sin permanente plass i samlinga. Ei slik ordning krevde at brukerne fulgte med hver uke i hva som kom av nye hefter, hvis de skulle holde seg oppdaterte. Problemet var at hvis de gikk glipp av ei eller flere uker, så var det i praksis umulig å ta disse igjen ved for eksempel å se i tidsskriftsamlinga. Et alternativ var nyhetstjenester som Current Contents<sup>10</sup>, men for mange brukere ble ikke det samme som å se i selve tidsskriftheftet. Innen mange fag er det spesielt viktig å få med seg de nye tidsskriftheftene, fordi utviklingen går så raskt at mye blir uaktuelt etter kort tid.

Å gjøre noe med denne konkrete situasjonen var ikke helt enkelt. Det vi imidlertid kunne gjøre var å tilby brukerne bedre informasjon om tidsskriftene, slik at de viste hva biblioteket hadde innen deres fagområde og hvilke nye tidsskrifthefter som var mottatt den siste tiden. Bedre informasjon ville også gjøre det enklere å finne frem i samlingene. Ved å ha gode tidsskriftlister lett tilgjengelig, håpet vi at brukerne oftere ville ta turen til biblioteket og at tidsskriftene ville bli mer brukt.

Det er ikke publisert mange artikler som tar for seg bruken av tidsskrifter i forhold til tilgjengeliggjøring via tidsskriftlister. Mesteparten av forskningen er rettet mot bøker, men en god del burde kunne generaliseres til også å gjelde tidsskrifter. Forskningen viser relativt entydig at bruken øker når dokumenter fremheves spesielt [Roy93]. En oversikt over slike studier finnes bl.a. i [Baker91].

#### *3.1.2 Bedre utnyttelse av resursene*

Ei god tidsskriftoversikt kan også være med på å spare resurser og gjøre at eksisterende resurser utnyttes bedre.

- Den kan være med på at biblioteket til enhver tid abonnerer på det beste utvalget av tidsskrifter i forhold til innhold, pris og brukere. Dette kommer av at god oversikt gjør det praktisk mulig både for brukere og bibliotekarer å prioritere, og ikke minst bli oppmerksom på tidsskrifter som kan sies opp.
- Den kan være med på å øke bruken til allerede innkjøpte tidsskrifter, ved at brukerne vet at de eksisterer.
- Den kan spare både arbeid, tid og penger ved at brukerne og fjernlånspersonalet unngår å bestille artikler som allerede finnes i biblioteket.
- Bedre oversikt kan også være med på å begrense artikkelbestilling. De fleste brukere innhenter sjelden all informasjon som finnes innen sitt forskningsområde når de skal løse en oppgave. For disse er det viktig at de bruker mest mulig av det som biblioteket har av relevante artikler. Dette siden artiklene allerede er betalt for og siden vi må gå ut fra at de hører med blant den kvalitetsmessig beste informasjonen.

#### *3.1.3 For dårlig eksisterende informasjon*

 $\overline{a}$ 

Våren 1993 var mulighetene for å få ei fullstendig og brukervennlig oversikt over tidsskriftene utilfredstillende for alle grupper, både når det gjaldt emnelister, alfabetiske lister og søk. Brukerne hadde mangelfull oversikt i forhold til kopiering eller bestilling av artikler. De hadde heller ingen oversikt over hvilke tidsskrifter biblioteket hadde innen ulike fag eller emner. Også universitetsbibliotekarene hadde dårlig oversikt over tidsskriftsamlingen, hvilke tidsskrifter hver av dem hadde ansvar for og samlingens faglige profil. De mulighetene som eksisterte var følgende:

 $10<sup>10</sup>$  Nyhetstjeneste fra Institute for Scientific Information som publiserer innholdsfortegnelsene til nye tidsskrifthefter

- **MicroLinx** var tidsskriftavdelingens database for administrasjon av heftemottak. Den hadde begrensede søkemuligheter etter emne og begrensede utskrifts- og presentasjonsmuligheter. MicroLinx inneholdt ikke prisinformasjon, var ikke komplett på avsluttede abonnementer og var ikke tilgjengelig for brukerne.
- **Tidsskriftboka** var ei alfabetisk utskrift av bibliografiske poster fra MicroLinx-databasen, innbundet som ei bok. Boka var plassert i skranken på biblioteket og var det eneste som var tilgjengelig for brukerne (i tillegg til tidsskriftsamlinga). Som MicroLinx var boka ikke komplett og hadde en lite brukervennlig layout (se Eksempel 1, s16).
- **SAMPER** (norsk samkatalog for periodika) var den mest komplette av databasene, men den var mest egnet til fjernlånsarbeid, dvs. å sjekke hvilke bibliotek som har hva ut fra en konkret referanse. Den var ikke spesielt godt egnet til andre oppgaver og var i praksis heller ikke tilgjengelig for brukerne. Biblioteket hadde SAMPER også på papir og microfisch for fjernlånsarbeid.
- **Tidsskriftavdelingens kardex** var en kortkatalog som ble avsluttet i 1987 og som hadde store begrensninger i forhold til det meste.
- **Tidsskriftsamlinga** var kanskje en av de bedre muligheter for å få fullstendig "oversikt", men som sagt med 4500 titler innen realfag, medisin og helsefag oppstilt alfabetisk over 8 km tidsskrifthyller, var det ingen enkel oppgave.

Til sammen var disse tilnærmet komplette i forhold til tidsskriftsamlinga. Likevel kunne de ikke tilby ei fullstendig alfabetisk liste, og det var heller ikke mulig å få ut tidsskriftlister innen et emne. Både brukere og bibliotekarer hadde etter vår mening et for dårlig tilbud.

#### *3.1.4 Utviklingen på nettet*

En ikke helt uvesentlig grunn til å lage databasen var utviklingen på Internett som hadde produsert en mengde kraftige verktøy for informasjonsformidling, som bare ventet på å bli tatt i bruk. Det eksisterte tilsvarende informasjonssystemer på dette området, men nå ble det plutselig mulig med enkle midler å lage noe som var mye bedre og som ingen hadde laget tidligere. Med et bibliotek fullt av "byggemateriale", var det en drømmesituasjon for internettinteresserte universitetsbibliotekarer.

#### *3.1.5 Brukernes og bibliotekarenes behov*

#### **Brukernes behov**

Brukerne hadde i hovedsak tre ulike behov. Når de hadde en referanse og ønsket tilhørende artikkel, måtte de først finne ut om biblioteket hadde tidsskriftheftet. Hvis biblioteket hadde heftet måtte brukeren selv på biblioteket for å kopier artikkelen. I motsatt fall kunne de bestille en kopi. Til dette trengte de en komplett alfabetisk oversikt over alle bibliotekets tidsskrifter. I tillegg hadde de behov for oversikt over hvilke tidsskrifter biblioteket hadde innen deres eget fagområde, til den regelmessige lesingen av tidsskrifter. Til dette trengte de oversikt etter emne. For å kunne følge med det siste nye, hadde de behov for ei kontinuerlig oppdatert liste over de sist mottatte tidsskriftheftene.

Også i forhold til samlingspleie var det viktig at brukerne hadde god oversikt hvis de skulle kunne spille en aktiv rolle i utvelgelsen av tidsskrifter. Det var tross alt de som skulle bruke tidsskriftene og som satt med den største fagkunnskapen.

#### **Universitetsbibliotekarenes behov**

Universitetsbibliotekarene hadde behov for bedre oversikt over tidsskriftene hovedsakelig i forhold til samlingspleie, budsjettarbeid og veiledning. En universitetsbibliotekar skal ikke bare kjøpe inn god litteratur, men også fordele innkjøpene mest mulig rettferdig mellom de ulike fagene, forskningsgrupper innen fagene og de enkelte forskerne. Fordelingskriterier kan for eksempel være antall forskere/studenter, pris, bruk, behov og tradisjoner. Samlingspleie inkluderer kassering og innbinding som også krever god oversikt.

En universitetsbibliotekar har også behov for å følge med i prisutviklingen til de enkelte tidsskriftene,

utvalg av tidsskrifter og alle tidsskriftene, for å ikke å overskride eller bruke for lite av budsjettet. Med en stor andel av litteraturbudsjettet i tidsskrifter og varierende litteraturbudsjett, tidsskriftpriser og valutakurser kunne det være en stor utfordring. Det gikk store pengesummer til tidsskrifter og uheldige avgjørelser kunne koste mye. Når hver universitetsbibliotekar kunne være ansvarlig for å abonnere på 300 tidsskrifter til 6000 kroner stykket, så sier det seg selv at god oversikt var viktig.

Til dette arbeidet hadde universitetsbibliotekarene behov for omtrent samme typer lister som brukerne. I tillegg var det behov for tidsskriftlister med priser som kunne summeres for ulike fag, emner eller andre utvalg av tidsskrifter. Verktøyet for lage alle disse listene måtte være enkelt å bruke, lett tilgjengelig og fleksibelt.

#### **Resten av bibliotekspersonalet**

Resten av bibliotekspersonalet var ikke med i den opprinnelige begrunnelsen for å lage Tidsskriftdatabasen. De kom ikke med før databasen begynte å bli et verktøy i fjernlåns- og utlånsarbeid.

#### *3.1.6 Resultatet*

Slik vi vurderte situasjonen ville det være mye å vinne på å tilby bedre informasjon om tidsskriftene. Dette ville i tillegg være ei relativt billig og raskt gjennomførbar løsning. Valget stod mellom å arbeide for å forbedre universitetsbibliotekets "offisielle" informasjonssystemer for tidsskrifter eller å lage et eget system. Utsiktene til forbedringer i eksisterende systemer var små. Heller ikke opplysningene om den kommende tidsskriftmodulen i BIBSYS var oppløftende, spesielt for tjenester ut over heftemottak. Resultatet ble at vi satte i gang med å lage vårt eget system, samtidig med at vi arbeidet med å forbedre både eksisterende og kommende systemer. Det siste har i praksis vært vanskelig, og det vist i ettertid at det å sette igang på egen hånd var ei god løsning. Vi må nok en gang presisere at målet med Tidsskriftdatabasen aldri har vært at den skulle bli en konkurrent til noen bibliotekets offisielle databaser, heller tvert imot. Det vi håpet på var at disse med tiden skulle tilby de samme mulighetene, slik at Tidsskriftdatabasen ble overflødig og kunne legges ned.

#### *3.2 Hvorfor vi beholder databasen i dag*

Det har skjedd mye siden 1993. I slutten av 1993 ble bibliotekenes muligheter til å formidle informasjon til sine brukere revolusjonert med introduksjonen av World Wide Web. BIBSYS ble tidlig tilgjengelig på Web. Etter hvert kom også den nye tidsskriftmodulen, og med den bedre oversikt over tidsskriftene og muligheter for å bestille artikler. I dag har brukerne også direkte tilgang til mange av de store referansedatabasene. Det samme gjelder forlagene, som tilbyr innholdsfortegnelser og informasjon om sine tidsskrifter. For biblioteksbrukerne er det nok situasjonen på referansesiden som har endret seg mest, men nå er det begynt å skje noe med selve informasjonen. Flere og flere tidsskrifter blir tilgjengelig i digital form via nettet.

Det har hittil vært relativt enkelt for Tidsskriftdatabasen å integrere nye muligheter og tjenester etter hvert som de har kommet. Tidsskriftdatabasen benytter seg av det som er bra i andre systemer ved å fungere som et skall over disse, og tilbyr selv det som er spesielt for den lokale situasjonen eller det som andre systemer ikke gjør tilstrekkelig bra.

#### *3.2.1 Hvilke alternativer finnes?*

I dag er alternativene til Tidsskriftdatabasen kraftig forbedret i forhold til i 1993. Den mest gledelige fremgangen har BIBSYS stått for med sin nye tidsskriftmodul. Likevel mangler BIBSYS viktig funksjonalitet som for eksempel å avgrense et søk til et bibliotek, søking etter nye tidsskrifthefter eller sorterte trefflister. SAMPER har også blitt tilgjengelig via World Wide Web, men er fortsatt mest et verktøy for fjernlånsarbeid. Søke- og presentasjonsmulighetene er for dårlige til annet bruk. MicroLinx har ikke blitt oppdatert etter 1995 og er i praksis ute av bildet.

#### *3.2.2 Nye muligheter, nye tjenester og nye begrunnelser*

Selv om vi setter dagens alternative databaser opp mot behovene i 1993, kommer vi frem til at det fortsatt er behov for Tidsskriftdatabasen. For universitetsbibliotekarene er databasen det absolutt beste verktøyet for samlingspleie og budsjettarbeid. Den fullstendige fleksibiliteten i forhold til informasjonsinnhold, søking og presentasjon er god nok grunn i seg selv for å beholde databasen. BIBSYS er ikke et alternativ her. For brukerne har situasjonen likevel bedret seg betraktelig med BIBSYS, og det er nå relativt greit både å sjekke om biblioteket har et gitt tidsskrift og å søke frem tidsskrifter innen et emne. Det er vel usikkert om vi i dag hadde laget databasen hvis brukerne var eneste begrunnelse.

Likevel mangler BIBSYS en del av det som Tidsskriftdatabasen har i forhold til brukernes grunnleggende behov. For tidsskrifter er det for eksempel viktig om biblioteket har en tidsskriftserie og hvilken beholdning, i større grad enn for bøker. Brukeren trenger å vite om biblioteket har tidsskriftheftet i forhold til å kopiere eller bestille en artikkel. Hvis biblioteket ikke har tidsskriftet, er det uinteressant for brukeren hvor det ellers måtte befinne seg. Også i forhold til lesing i biblioteket er det bare interessant å vite hva som finnes lokalt, siden det ikke er mulig å fjernlåne tidsskrifter. I Tidsskriftdatabasen er dette opplysninger som kommer opp med det samme. I BIBSYS er det ikke mulig å avgrense et søk til tidsskrifter i lokal base. For emnesøk er man prisgitt emneord som andre har lagt inn og trefflistene er usorterte og begrenset til 100 treff. For å få vite om biblioteket har tidsskriftet og med hvilken bestand, må man hente frem selve tidsskriftposten og ei side under der igjen. I BIBSYS er det bare mulig å finne tidsskrifter ved å søke. I Tidsskriftdatabasen er alternativene søking, hierarkisk emneindeks eller oppslag i ei alfabetisk liste.

I dag har utviklingen på Internett gitt en mengde nye muligheter som det ikke var tenkt på da Tidsskriftdatabasen startet opp. Eksempler på dette er hjemmesider, innholdsfortegnelser, artikler fra referansedatabaser og fulltekst, som er tilgjengelige via World Wide Web. Fordelen med å ha en egen database er at disse mulighetene raskt kan inkluderes, ved å legge databasen som et skall på toppen av disse tjenestene. Dette i motsetning til i en database som BIBSYS der endringer tar tid, både siden databasen er stor og siden den skal ta hensyn til en mengde ulike bibliotek og brukergrupper. De nye mulighetene gjør at vi kan benytte oss av det som andre databaser er gode til og heller konsentrere oss lokalt om det som ikke er så bra, eller som ikke tilbys i det hele tatt. Hvis BIBSYS tilbyr gode poster, men dårlige lister kan vi selv lage listene og bruke poster fra BIBSYS. Selv tjenester drevet av BIBSYS, slik som artikkelbestilling, kan raskt og enkelt inkluderes som en del av Tidsskriftdatabasen. Dette gjør at Tidsskriftdatabasen fortsatt er og sannsynligvis vil fortsette å være best på sitt område i overskuelig fremtid. Dette er for øvrig i tråd med diskusjonen i kapittel 2 om lokale databaser. Det er behov for begge typer databaser. Utfordringen ligger i å kunne utnytte informasjonen fra BIBSYS på en enklere måte.

Med tiden har det også kommet frem mange andre konkrete begrunnelser for å beholde Tidsskriftdatabasen. Noen av disse begrunnelsene er: tidsskriftboka, relevante tidsskrifter på andre avdelingsbibliotek, digitale tidsskrifter, internettinformasjon, referansedatabaser og biblioteksforskning.

#### **Tidsskriftboka**

Tidsskriftboka er ei alfabetisk liste over RMH-bibliotekets tidsskrifter som brukere og bibliotekarer kan benytte for å sjekke om biblioteket har et gitt tidsskrift. Den er innbundet som ei bok og inneholder informasjon som tittel, oppstilling, beholdning, tittelskifte og se-henvisninger ved alternative titler. Tidligere var den ei utskrift fra MicroLinx, men nå kommer den komplett, oppdatert og med mye bedre layout fra Tidsskriftdatabasen.

#### **Tidsskrifter spredt over flere avdelingsbibliotek**

Tidsskrifter innen fag som for eksempel psykologi/psykiatri er i Tromsø spredt over hele 4 bibliotek som i tillegg ligger relativt langt fra hverandre. I Tidsskriftdatabasen kan vi samle informasjon om disse tidsskrifter på en plass og på den måten gi brukerne mye bedre oversikt. Det arbeides fortsatt med denne saken.

#### **Database over databaser**

Biblioteket har ansvar for rundt 100 større og mindre referansedatabaser som det er viktig å gjøre

brukerne oppmerksomme på. I tillegg kommer mange fritt tilgjengelige databaser på Internett, som også kan være av interesse. Siden biblioteket i stor grad behandler databaser som tidsskrifter, har vi begynt å legge inn databasene som en egen del i Tidsskriftdatabasen. Med så få databaser som her er snakk om er dette den enkleste løsningen, siden vi kan bruke eksisterende infrastruktur og rutiner.

#### **Organisering av digitale tidsskrifter**

Når det gjelder digitale tidsskrifter har vi gjort det samme som for databaser, både i forhold til tidsskrifter som biblioteket abonnerer på og ikke abonnerer på. De som er i abonnement kobles til samme post som papirversjonen, mens det lages egne poster for digitale tidsskrifter som vi ikke har på papir. Ideen med å legge inn tidsskrifter og databaser som vi ikke abonnerer på, er at hvis de holder tilstrekkelig kvalitet er det bibliotekets oppgave å informere om dem. Til dette er Tidsskriftdatabasen godt egnet.

#### **Organisering av tidsskriftinformasjon på Internett**

Det finnes mye fritt tilgjengelig informasjon om bibliotekets tidsskrifter på Internett som brukerne kan være interesserte i. Eksempler på dette er beskrivelser av tidsskriftet, innholdsfortegnelser og "instructions for authors" som forlagene legger ut. Også denne informasjonen lar seg greit organisere ved å koble den til sine respektive poster i Tidsskriftdatabasen.

#### **Muligheter for forskning**

En egen lokal database kan også være et verktøy for å produsere statistikk som ikke er tilgjengelig fra andre steder. På samme måte som vi tidligere har vært inne på, kan datagrunnlaget godt eksistere i for eksempel hovedkatalogen, men uten at det er mulig å nyttegjøre seg det på en enkel måte. Slik statistikk kan gi verdifull informasjon både om samlingene, bruksmønster og brukernes behov. I Tidsskriftdatabasen har vi bare i begrenset grad benyttet oss av disse mulighetene og da hovedsakelig i forhold til prisutviklingen på tidsskrifter. Vi har også hatt et prosjekt rundt bruk av tidsskrifter, men det har ikke kommet resultater derfra ennå. Lokale databaser er godt egnet til å organisere data som skal brukes i biblioteksforskning.

# *Utvikling*

Arbeidet med Tidsskriftdatabasen startet opp våren 1993 ved at universitetsbibliotekar for matematikk, statistikk, informatikk og kjemi, Tore Brattli, begynte å lage egne lister over de tidsskriftene som han hadde ansvaret for. Siden den gang har alle universitetsbibliotekarene ved RMH-biblioteket blitt med på prosjektet og tidsskriftlistene har utviklet seg til å bli en Web-database over alle RMH-bibliotekets 4500 tidsskrifter, og et viktig verktøy for både bibliotekarer og brukere.

Tidsskriftdatabasen har gjennomgått mange stadier i sin utvikling. De fleste av disse stadiene har vært nært knyttet til mulighetene som utviklingen av Internett og World Wide Web har gitt for formidling av informasjon. Nye muligheter har raskt blitt implementert i databasen. Sett i forhold til mulighetene for informasjonsformidling i 1993, kan man si at Tidsskriftdatabasen har seilt på en teknologisk medgangsbølge skapt av internettrevolusjonen.

Som informasjonssystem mener vi at databasen så langt har vært blant de beste i verden på sitt område. Det er foreløpig ikke mange andre bibliotek som tilbyr lokale skreddersydde databaser med Web-grensesnitt, for å gi brukerne tjenester ut over det som eksterne databaser kan tilby. Noen av årsakene til at dette har vært mulig å realisere ved et relativt lite og usentralt bibliotek som RMHbiblioteket er:

- Biblioteket er relativt lite og de enkelte universitetsbibliotekarene har hatt stor frihet. Det har gitt muligheter til eksperimentering og rask omstilling til ny teknologi.
- Biblioteket har hatt stor kompetanse på drift av Web-tjenere, programmering av skript og HTML-koding. I 1994 var det relativt "enkelt å være god" på Internett hvis man hadde den rette kunnskapen. Problemet var å skaffe seg den. Det fantes verken bøker eller artikler om disse emnene, kun litt spredt og til dels mangelfull informasjon på nettet, som det kunne være vanskelig å finne. Dette var før både søkemaskinenes og emneindeksenes tid<sup>11</sup> og man var i stor grad avhengig av å kjenne noen som hadde slik kunnskap og som kunne anvende den. Universitetet i Tromsø lå heldigvis langt fremme på dette området.
- Informasjonsformidling til brukerne via nettet var i stor grad en uutforsket verden for bibliotekene på den tiden. Det eneste som eksisterte var bibliotekskataloger og referansedatabaser via Telnet, som i hovedsak var tilgjengelig for bibliotekarene. Med de nye verktøyene, ideer, kunnskap om hvordan man skulle bruke dem og noe å bruke dem på, var det enkelt å lage gode informasjonssystemer.
- Mulighetene for å være først ute med en god informasjonstjeneste førte til stor entusiasme og arbeidsgiver blant alle universitetsbibliotekarene.

#### *4.1 Situasjonen før Tidsskriftdatabasen*

1

Som vi tidligere har vært inne på i kapittel 3 om begrunnelser for Tidsskriftdatabasen, fantes det i tiden før juni 1993 flere muligheter til å få oversikt over bibliotekets tidsskrifter. Biblioteket hadde databaser som MicroLinx og SAMPER, mer manuelle oppslagsverk som tidsskriftavdelingens kardex

<sup>&</sup>lt;sup>11</sup> YAHOO startet opp i april 1994 og første søkemaskin (World Wide Web Worm) kom i september 1994

og tidsskriftboka (se Eksempel 1) og sist men ikke minst selve tidsskriftsamlinga.

```
JOURNAL OF STRUCTURAL CHEMISTRY
   New York, NY, USA 0022-4766
        UBTØ/RMH : t Jou
           1(1960) -JOURNAL OF THE AMERICAN CHEMICAL SOCIETY
   Columbus, OH, USA 0002-7863
        UBTØ/RMH : t Jou
            67(1945)-
JOURNAL OF THE CHEMICAL SOCIETY. CHEMICAL COMMUNICATIONS
   Cambridge, England 0022-4936
    Supersedes: Journal of the Chemical society.Sect.D.Chemical
      communications ISSN 0009-241X 1965-1975
    Included In Combination: Journal of the Chemical Society.
      Package
        UBTØ/RMH : t Jou
            1972-
```
*Eksempel 1: Utdrag av tidsskriftboka som var ei utskrift fra MicroLinx-databasen*

Problemet var at ingen av dem var gode nok til å gi brukere og bibliotekarer den oversikten de trengte, verken samlet eller hver for seg. Brukerne hadde i tillegg bare tilgang på de to sistnevnte. De tre første var i hovedsak beregnet for administrasjon av heftemottak og fjernlånsarbeid.

#### *4.2 Tekstbehandlingsprogram*

Våren 1993 ble det vedtatt å gjøre noe for å bedre tidsskriftenes tilgjengelighet. Målet var i første omgang å gi universitetsbibliotekarer og brukere bedre oversikt over tidsskriftene innen fagene matematikk, statistikk, informatikk og kjemi. Måten som dette skulle gjøres på var ved å lage enkle oversiktlige lister for hvert av fagene.

**Kompakt liste** (Tidsskrifter i *kursiv* og med  $\bullet$  er et avsluttet abonnement)

*Abacus*

ACM computing surveys ACM guide to computing literature ACM transactions on computer systems ACM transactions on database systems :

:

: :

#### **Utvidet liste**

 *Abacus* USA; ISSN:0724-6722; RMH tidsskrift 701A-Aba; 3(1985/86)-5(1987/88)

**ACM computing surveys** USA; ISSN:0360-0300; RMH tidsskrift 701A-Acm; 8(1976)- Continues: Computing surveys ISSN 0010-4892; 1(1969)-7(1975)

**ACM guide to computing literature** USA; ISSN:0149-1199; RMH referatorgan Acm; 1979-

**ACM transactions on computer systems** USA; ISSN:0734-2071; RMH tidsskrift 701A-Acm; 1(1983)-

**ACM transactions on database systems** USA; ISSN:0362-5915; RMH tidsskrift 701A-Acm; 1(1976)

*Eksempel 2: Utdrag av den første tidsskriftlisten i informatikk fra WordPerfect*

Vi fikk eksportert det vi kunne bruke av bibliografisk informasjon fra MicroLinx-databasen til ei tekstfil. Tekstfila kunne nå hentes inn i tekstbehandlingsprogrammet WordPerfect og redigeres til mer brukervennlige tidsskriftlister. Fordelen med denne løsningen i forhold til tidligere, var friheten til å kunne skreddersy lister etter behov. Ulempen var at et tekstbehandlingsprogram egentlig ikke er egnet til slike oppgaver. Selv små endringer i struktur eller layout på ei liste som inneholder mer enn 500 titler kan kreve flere dager med kjedelig arbeid.

Med så arbeidskrevende redigering ble det enklere å oppdatere endringer i tidsskriftsamlinga i WordPerfect-lista, i stedet for å hente ny fil fra MicroLinx og redigere denne på nytt igjen. Dermed var universitetsbibliotekarenes "tidsskriftdatabase" startet opp. I juni 1993 kunne vi presentere ferdige lister for hvert av fagene. Listene bestod av en "kompakt" del for raskt oppslag, som bare inneholdt titler, og en utvidet del med titler og bibliografisk informasjon (se Eksempel 2).

#### *4.3 PC-database*

Det ble tidlig klart at et tekstbehandlingsprogram ikke kunne dekke behovet for ulike typer lister i lengden. Å bruke den samme informasjonen til lage nye typer lister eller ny layout krevde uforholdsmessig mye arbeid. I juli 1993 ble derfor hele WordPerfect-fila redigert om slik at den kunne leses av et PC-databaseprogram og konverteres til en database. Når vi først skulle lage et eget opplegg utenfor bibliotekets offisielle systemer, var et PC-databaseprogram helt klart det verktøyet vi trengte. Med informasjonen i en database blir søking og oppdatering mye enklere. Det blir også enkelt å lage alle mulige slags lister i forhold til layout, utvalg av tidsskrifter og type informasjon for hvert tidsskrift. Sist men ikke minst var det viktig for oss at programmet var brukervennlig, slik at vi var minst mulig avhengig av hjelp utenfra, dvs. fra edb-konsulenter. Vi hadde nemlig fått klar beskjed om at vi ikke kunne forvente slik hjelp. Som databaseprogram ble derfor FileMaker fra Claris valgt, et program som er spesielt kjent for sin brukervennlighet. I tillegg til å lage gode tidsskriftlister åpnet det seg nå også mange andre muligheter. Ved å legge inn mer informasjon enn det som vanligvis presenteres i tidsskriftlister, for eksempel priser, ble databasen også et nyttig verktøy i forhold til budsjettarbeid og administrasjon av tidsskriftabonnementene.

Som en kuriositet kan nevnes at den første databasen faktisk ble opprettet og tilbrakte de første 3 månedene på en gammel privat Macintosh Plus uten harddisk, siden biblioteket på den tiden ikke hadde penger til å kjøpe inn et slikt program. Det medførte bl.a. at vi bare kunne skrive ut ved å ta med disketten over til naboinstituttet, der de hadde en Macintosh som vi kunne låne.

Først i oktober 1993 fikk biblioteket kjøpt inn databaseprogrammet FileMaker 2.0 slik at databasen kunne flyttes over til en av bibliotekets PC-er. Det ble nå foretatt en gjennomgang av tidsskriftsamlinga og all bibliografisk informasjon i databasen ble sjekket og korrigert. I tillegg ble alle tidsskriftene som var relevante for brukerne innen de aktuelle fagene, som ikke hadde vært registrert i MicroLinx, også lagt inn. Totalt inneholdt databasen nå rundt 650 tidsskrifter og det ble laget nye komplette lister til brukerne.

I løpet av vinteren 1993/94 ble tidsskriftene klassifisert etter et eget overordnet emneordssystem. Hvert fag (f.eks. informatikk) ble delt inn i mellom 5 og 10 underemner (f.eks. maskinvare, programvare, datamaskinsystemer, osv). Resultatet ble at brukerne kunne få tidsskriftlister sortert både etter emne og alfabetisk (se Eksempel 3).

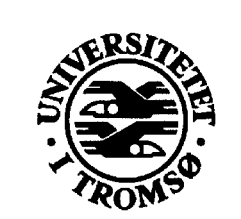

#### **LISTE OVER TIDSSKRIFTER**

#### Alfabetisk liste og emneliste - April 94

# **INFORMATIKK**

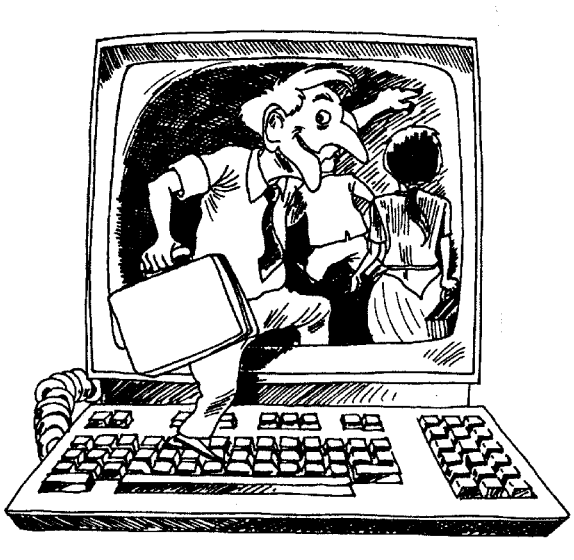

UNIVERSITETSBIBLIOTEKET<br>
Avdeling for realfag, medisin og helsefag<br>
Breivika, N-9037 Tromsø, Telefon 77 64 48 00, Telefax 77 64 54 75<br>
Tore Brattli, Fagreferent for matematikk, informatikk og kjemi, direkte innvalg 77 64 5

*Eksempel 3: Tidsskriftliste i Informatikk fra FileMaker (forside)*

#### Kort brukerveiledning

Et tidsskrift er skrevet på følgende form. Tittel på tidsskrift Oppstilling i biblioteket / Beholdning Eventuelle merknader om navneendring o.l.

der oppstillingen skrives som: Bibliotek Samling Hyllenummer (eks. RMH tidsskrift 701A-Acm) og beholdningen skrives som: Volum fra(År)-Volum til(År) (eks. 22(1978)-32(1988)) En prikk  $\bullet$  foran tittelen betyr at tidsskriftet ikke er i abonnement.

#### Noen forkortelser:

**RMH** (RMH-biblioteket) **RMHnor** (Nordlysobservatoriet) **RMHibg** (Institutt for Biologi og Geologi) HSJ (HSJ-biblioteket) IMV (Institutt for museumsvitenskap)

tidsskrift (Tidsskriftsamlinga) ref.organ (Referatorgan) bok (Boksamlinga) skranken (Utlånsskranken på RMH) ukpl (Ukomplett samling)

Feil, mangler, spørsmål og gode forslag kan sendes til fagreferent Tore Brattli, e-mail tore@ub.uit.no evt. telefon (77 64) 54 68

 $•$  Abacus

RMH tidsskrift 701A-Aba / 3(1985)-5(1988)

**ACM** computing surveys RMH tidsskrift 701A-Acm / 19(1987)-Fortsettelse av: Computing surveys

ACM guide to computing litterature RMH ref.organ Acm / (1979)-

**ACM Sigplan notices** RMH tidsskrift 701A-Acm / 26(1991)-Fortsettelse av: Sigplan notices

**ACM** transactions on computer systems RMH tidsskrift 701A-Acm / 1(1983)-

**ACM** transactions on database systems RMH tidsskrift 701A-Acm / 1(1976)-

**ACM** transactions on graphics RMH tidsskrift 701A-Acm / 1(1982)-

ACM transactions on information systems RMH tidsskrift 701A-Acm / 7(1989)-Fortsetter: ACM transactions on office information

systems

ACM transactions on mathematical software RMH tidsskrift 701A-Acm / 1(1975)-

• ACM transactions on office information systems RMH tidsskrift 701A-Acm / 1(1983)-6(1988) Fortsetter som: ACM transactions on information systems

**ACM** transactions on programming languages and systems RMH tidsskrift 701A-Acm / 6(1984)-

ACM transactions on software engineering & methodology RMH tidsskrift 701A-Acm / 2(1993)-

Acta informatica RMH tidsskrift 701C-Act / 1(1971)-

• Advances in computers RMH tidsskrift 701E-Adv / 8(1967)-25(1986)

**Artificial intelligence** RMH tidsskrift 703F-Art / 1(1970)-

Behaviour and information technology RMH tidsskrift 704A-Beh / 1(1982)-

**BIT** RMH tidsskrift 704E-Bit / 1(1961)-

**RVTE** RMH tidsskrift 705C-Byt / 2(1977)-

**CD-rom** professional HSJ tidsskrift 205B-Cd / 6(1993)-

**CD-ROM** world  $HSI/$ 

 $Chin$ HSJ tidsskrift 205B-Chi / (1984)-

Collected algorithms from ACM. Supplement RMH tidsskrift 706E-Col / 1(1980)-

Combinatorica RMH tidsskrift 706E-Com / 11(1991)-

 $---$  Side  $1---$ 

*Eksempel 3(forts.): Tidsskriftliste i Informatikk fra FileMaker (alfabetisk liste)*

#### **Emneliste**

#### Følgende klasseinndeling er brukt:

- **Generall** Maskinvare Datamaskinsystemer Kommunikasjon og datanett Programvare
- Informasionssystemer Algoritmer og teori Kunstig intelligens Grafikk og bildebehandling Anvendelser
- $PC$ Rapporter Diverse Referatorganer Oppsagt før 1990

Inndeling av Informatikktidsskrifter etter emne er ingen enkel sak!! Etter først å ha prøvd å klassifisere tidsskriftene etter CR-systemet fant jeg ut at det var bedre å lage et system som var tilpasset tidsskriftbeholdningen til biblioteket.

Det er verd å merke seg at grensene mellom klassene er uklare og flere av klassene er mer eller mindre inneholdt i andre klasser. Et tidsskrift kan godt tilhøre flere klasser.

Kommentarer til inndelingen og forslag til forbedringer er ønsket.

#### **Generell**

**ACM** computing surveys

Acta informatica

Communications of the ACM

Computer design

Computer, IEEE

Datamation

IEEE Transactions on knowledge and data engineering

IFIP Transactions A, Computer science and technology

Journal of the association for computing machinery

Lecture notes in computer science

• Computing surveys

#### **Datamaskinsystemer**

ACM transactions on computer systems

ACM transactions on programming languages and systems

Computer design

Computing systems

Concurrency

Distributed systems engineering

**IEEE Transactions on computers** 

IEEE Transactions on parallel and distributed systems

International conference on distributed computing systems, Proceedings

Journal of parallel and distributed computing

Journal of systems integration

Parallel computing

Performance evaluation

- · Distributed computing
- 
- Systems integration
- Systems integration business

#### **Maskinvare**

Computer design

Microprocessing and microprogramming

Microprocessors and microsystems

Sigmicro newsletter

· Microprocessors

#### Kommunikasion og datanett

Computer communications Computer networks and ISDN systems Data communications international Distributed systems engineering IEEE/ACM Transactions on networking IFIP Transactions C, Communications system Networks Telecom revy Telecommunications policy • Computer networks

#### Programvare

**ACM** Sigplan notices

ACM transactions on programming languages and systems ACM transactions on software engineering & methodology

Computer languages

*Eksempel 3(forts.): Tidsskriftliste i Informatikk fra FileMaker (emneliste)*

- 
- IEEE Transactions on electronic computers
- 
- 

#### *4.4 Internett og World Wide Web*

I januar 1994 startet vi med sende ut lister over siste ukes nye tidsskrifthefter på e-post til de brukerne som var interessert. Det hadde lenge vært misnøye rundt tilgjengeligheten til nye tidsskrifthefter og med denne tjenesten håpet vi på å bedre på situasjonen. Hver mandag morgen når tidsskriftheftene på nyhetshylla ble skiftet ut med nye, ble det skrevet ut lister fra databasen over tidsskrifter i abonnement. Deretter gikk vi rundt med listene og krysset av for alle nye hefter som var kommet. Tilbake på kontoret kunne vi krysse av på samme måten i databasen. Databasen kunne nå brukes til å søke frem og eksportere lister over de tidsskriftene som stod på nyhetshylla til ei fil, som deretter ble sendt ut til brukerne via ei elektronisk postliste.

E-post ble allerede etter en måned erstattet av Internett-tjenesten News (nyhetsgrupper) som følger oppslagstavleprinsippet og som var bedre egnet til oppgaven. Med News ble utsendingen forenklet, samtidig som brukerne kunne bruke tjenesten når de selv ville. Det ble opprettet ei egen nyhetsgruppe (*local.bibliotek*) til formålet og lister over tidsskrifter, nye tidsskrifthefter og nye bøker ble postet til denne gruppa hver mandag. Brukerne kunne nå som noen av de første i verden hente både tidsskriftlister og oversikt over nye tidsskrifthefter via Internett, direkte til sin egen datamaskin.

I juni 1994 ble universitetsbibliotekets Web-tjener satt i drift og dermed ble alle Internett-tjenestene rundt Tidsskriftdatabasen flyttet over fra News til World Wide Web. FileMaker-databasen kunne nå brukes til å eksportere tidsskriftlister direkte til ei fil for hvert fagene, ferdig formatert med HTMLkode. Filene ble deretter utstyrt med standard overskrifter osv, før de ble kopiert over til Webtjeneren og gjort tilgjengelige for verden. Også emnelister og lister over nye tidsskrifthefter ble lagt ut.

Fordelene med å bruke World Wide Web til å formidle informasjon framfor News var i første rekke brukervennlighet, bedre layout og muligheter for integrasjon med annen informasjon og tjenester. Biblioteket hadde fra før Web-sider innen de samme fagene som Tidsskriftdatabasen dekket, med generell informasjon, brukeropplæring, BIBSYS og lister over nye bøker. Til sammen kunne vi nå tilby brukerne en relativt helhetlig informasjonstjeneste på World Wide Web.

#### *4.5 Tidsskriftdatabase på World Wide Web*

I oktober 1994 fikk vi Tidsskriftdatabasen tilgjengelig som søkbar database på World Wide Web. Måten dette ble gjort på var i prinsippet den samme som blir brukt i dag. Bibliografisk informasjon fra FileMaker-databasen eksporteres som ei tekstfil til Web-tjeneren etter større oppdateringer. Et Perl-skript<sup>12</sup> på Web-tjeneren mottar søk fra brukere av World Wide Web, søker sekvensielt gjennom tekstfila etter poster som passer til søket, formaterer trefflista med HTML og returnerer resultatet tilbake til brukerne. Perl-skriptene til denne første Web-databasen ble programmert av student i informatikk Petter Reinholdtsen, etter spesifikasjoner fra oss på biblioteket.

Databasen kunne bl.a. tilby fritekstsøk i de bibliografiske postene, alfabetiske lister for hvert av fagene og emnelister via menyer med predefinerte søk. I alle trefflister og tidsskriftlister var titlene lenket til lokale bibliografiske poster og formatert typografisk for bedre oversikt. Titlene ble skrevet i kursiv hvis abonnementet var avsluttet og med fet skrift hvis tidsskriftet hadde et nytt hefte på nyhetshylla. Det sist mottatte hefte stod oppgitt bak tittelen (se

Eksempel 4). I tillegg til vanlig bibliografisk informasjon inneholdt postene bl.a. innholdsbeskrivelse, siste tidsskrifthefte, klikkbare emneord og lenker til ekstern informasjon (se

Eksempel 5).

1

Posting av lister med oversikt over nye tidsskrifthefter til News ble satt i gang igjen i januar 1995. Tilbudet på News hadde opphørt å eksistere da tidsskriftlistene ble flyttet over til World Wide Web i juni 94. Mange brukere brukte News hver dag til nyhetsinformasjon og savnet oversikten over nye hefter. For at ikke dette skulle føre til ekstra arbeid, lagde Petter Reinholdtsen et Perl-skript som

 $12$  Et lite dataprogram programmert i språket Perl

automatisk startet opp hver mandag formiddag, søkte gjennom databasen etter nye tidsskrifthefter og postet resultatet til nyhetsgruppa *local.bibliotek* (se Eksempel 6).

#### **Universitetsbiblioteket i Tromsø**

#### **Liste over tidsskrifter i Informatikk**

Titler markert *slik* er ikke lenger i abonnement og titler markert **slik** står utstilt denne uken. Stjerne (\*) bak tittelen indikerer WWW-referanse.

#### **160 tidsskrift**

- *Abacus*
- ACM Computing Surveys (1/95 vol. 27) \*
- ACM Guide to Computing Literature \*
- **ACM Sigplan Notices** (7/95 vol. 30) \*
- **ACM Transactions on Computer Systems** (2/95 vol. 13) \*
- ACM Transactions on Database Systems (4/94 vol. 19) \*
- ACM Transactions on Graphics (4/94 vol. 13)
- ACM Transactions on Information Systems (3/95 vol. 13) \*
- ACM Transactions on Mathematical Software (4/94 vol. 20) \*
- ACM transactions on Office Information systems
- **ACM Transactions on Programming Languages and Systems** (2/95 vol. 17)\*
- ACM Transactions on Software Engineering & Methodology (1/95 vol. 4) \*
- **Acta Informatica** (5/95 vol. 32)
- *Advances in Computers*  :
- **IEEE Expert** (3/95 vol. 10)
- $\bullet$  IEEE Software (4/95 vol. 12) \*
- **IEEE Transactions on Computers** (7/95 vol. 44)
- IEEE Transactions on Information Theory (4/95 vol. 41)
- $\bullet$  IEEE Transactions on Knowledge and Data Engineering (3/95 vol. 7)  $*$
- **IEEE Transactions on Parallel and Distributed Systems** (7/95 vol. 6) \*
- : *Technology and Science of Informatics*
- Telecom Revy (6/95 vol. 4)
- Telecommunications Policy (9/94 vol. 18)
- **Theoretical Computer Science** (2/95 vol. 148) \*
- VLDB Journal: the International Journal of Very Large Databases (2/95 vol. 4) \*

Alle kommentarer, forslag, feilmeldinger og lignende ønskes velkommen. 11. Sep 95 / Webmaster (webmaster@ub.uit.no)

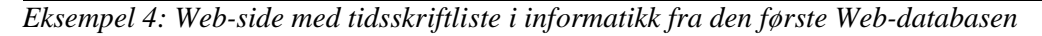

#### **IEEE Expert**

**Beholdning:**  8(1993)- **Oppstilling:** RMH tidsskrift M01D-Iee **ISSN:** 0885-9000 **Budsjettenhet:** IMR Informatikk **Innhold:** Inneholder artikler om anvendelser av intelligente systemer, ekspertsystemer, robotikk, ... **Siste:**  Nr. 3/95, Volum 10,mottatt uke 36 **Emneord:**  Informatikk ; Kunstig intelligens ; Ekspertsystemer **URLs**  Informasjon og innholdsfortegnelse fra forlaget *6 hefte(r) per år*  **Står utstilt på biblioteket denne uken.** Oppstillinga er på formen: Bibliotek, samling, hylle, plass på hylle. Beholdninga er på formen: volum(år)

Alle kommentarer, forslag, feilmeldinger og lignende ønskes velkommen. 5. Sep 95 / Webmaster (webmaster@ub.uit.no)

*Eksempel 5: Web-side med bibliografisk post fra den første Web-databasen*

From: pere@ub.uit.no (Petter Reinholdtsen) Newsgroups: local.bibliotek Subject: Tidsskrift uke 26 for Informatikk Date: 26 Jun 1995 10:04:01 GMT Message-ID: <3sm0mh\$agd@news.uit.no> Tidsskrift på nyhetshylla for Informatikk uke 26 Se også http://www.ub.uit.no/cgi-bin/tidsskrift?fag=Informatikk&uke=0 ACM Sigplan Notices - nr. 4.95 (Vol. 30) ACM Transactions on Information Systems ACM Transactions on Information Systems - nr. 1.95 (Vol. 13)<br>BYTE - nr. 5.95 (Vol. 20)<br>Communications of the ACM - nr. 4.95 (Vol. 38) Communications of the ACM - nr. 4.95 (Vol. 38) Computer Bulletin - nr. 2.95 (Vol. Computer Bulletin - nr. 2.95 (Vol. 7)<br>
Computer Journal - nr. 1.95 (Vol. 38) Computer Journal - nr. 2.95 (Vol. 7)<br>
Computer Journal - nr. 1.95 (Vol. 38)<br>
Datamation - nr. 10.95 (Vol. 41)  $- nr.10.95$  (Vol. 41) Datatid  $-$  nr. 7.95 Distributed and Parallel Databases<br>IEEE Expert Distributed and Parallel Databases - nr. 3.95 (Vol. 3)<br>
IEEE Expert - nr. 1.95 (Vol. 10)<br>
IEEE Software - nr. 2.95 (Vol. 12) - nr. 2.95 (Vol. 12)<br>- nr. 4.95 (Vol. 44) IEEE Transactions on Computers IEEE Transactions on Parallel and Distributed  $Sy^* - nr$ . 5.95 (Vol. 6)<br>IEEE Transactions on Software Engineering - nr. 4.95 (Vol. 21) IEEE Transactions on Software Engineering - nr. 4.95 (Vol. 21)<br>Information and Management - nr. 5.95 (Vol. 28) Information and Management - nr. 5.95 (Vol. 28) and Management - nr. 3.95 (Vol. 28) and 28) and 28 (Vol. 28) and 28) and 28 (Vol. 28) and 28 (Vol. 28) and 28 (Vol. 28) and 28 (Vol. 28) and 28 (Vol. 28) and 28 (Vol. 28) and Information Hotline - nr. 3.95 (Vol. 27)<br>Information Systems - nr. 4.95 (Vol. 20) Information Systems - nr. 4.95 (Vol. 20)<br>Library software review - nr. 1.95 (Vol. 14) Library software review - nr. 1.95 (Vol. 14)<br>
Online & CD-ROM Review - - nr. 2.95 (Vol. 19) Online & CD-ROM Review PC-Magazine - nr. 6.95 (Vol. 14) -- ##> Petter Reinholdtsen <## | pere@ub.uit.no Hvis du har kommentarer på presentasjon eller andre ting, send en mail

*Eksempel 6: Siste ukes nye tidsskrifthefter i informatikk fra nyhetsgruppa local.bibliotek*

l

I tilknytning til Tidsskriftdatabasen lagde vi i januar 1995 i tillegg et eget online artikkelbestillingssystem, slik at brukerne kunne bestille de artiklene som biblioteket ikke hadde via World Wide Web. Systemet bestod av ei Web-side med et skjema der det kunne fylles inn bibliografisk informasjon i ulike felter. Når brukerne klikket på "bestill"-knappen, ble informasjonen sendt til et Perl-skript som formaterte den og sendte den videre til ei fil på Web-tjeneren. Når første bestilling kom inn etter siste tømming, ble det automatisk sendt en e-post til ansvarlig universitetsbibliotekar som påminnelse om at det var kommet bestillinger. Fila ble ved jevne mellomrom tømt og importert av en egen FileMaker-database spesielt laget til formålet. Referansene kunne deretter skrives ut slik at de fikk samme utseende ut som bibliotekets "offisielle" bestillingslapper. Det var svært viktig på den tiden. Sannsynligvis var dette et av de aller første artikkelbestillingssystemene i verden via World Wide Web. BIBSYS kom med et tilsvarende system i mars 1995, men dette var og er fortsatt begrenset til artikler fra tidsskrifter som er registrert i BIBSYS. Likevel var dette så bra at vårt system ble lagt ned høsten 1995.

#### *4.6 Ny Web-database*

I løpet av en hektisk juleferie og januarmåned 1995/96 fikk vi reprogrammert hele Web-databasen fra bunnen av. Det var behov for å gjøre den mer brukervennlig, utvide funksjonaliteten og gjøre den klar for å kunne inkludere tidsskriftene fra de andre universitetsbibliotekarene også. I tillegg hadde vi behov for å overta "kontrollen" over databaseprogrammene (Perl-skriptene) for enklere å kunne stå for vedlikeholdet. Den greieste måten å gjøre det på var ved selv å stå for programmeringen. Databasen fikk nå et "YAHOO-lignende"<sup>13</sup> utseende, med tidsskriftlister hengt på ei hierarkisk emneordsliste (Se tillegg T.2). Emneordslista ble laget spesielt til Tidsskriftdatabasen. Av viktig funksjonalitet kan nevnes tidsskriftlister etter emne med eller uten tidsskrifter fra underordnede emner, kraftige søkemuligheter og lister over nye tidsskrifthefter. Det er mulig å velge om listene skal lenkes til lokal bibliografisk informasjon eller til BIBSYS. Fra de lokale postene er det mulig å legge inn lenker til ekstern informasjon på Internett.

I mai 1997 ble Web-databasens layout ytterligere forbedret til det den fortsatt er i dag (mai 1998). En helt ny og gjennomført stil med en mer kompakt emneliste, mindre grafikk og ei ny fargerik menylinje ved å bruke fargede tabellceller. Utseende og funksjonalitet er for øvrig utførlig beskrevet i kap. 5.

#### *4.7 Databasen utvides med flere fag*

I løpet av vinteren 1994/95 meldte flere av de andre universitetsbibliotekarene ved RMH-biblioteket sin interesse for prosjektet med Tidsskriftdatabasen. Resultatet ble at også de begynte å legge inn bibliografisk informasjon om de tidsskriftene som de hadde ansvaret for. I mars 1995 var universitetsbibliotekar for biologi, geologi og fiskerifag, Odd Harald Johannessen, ferdig med å lagge inn sine tidsskrifter i en tilsvarende FileMaker-database. Det gjorde at vi kunne presentere ei samlet tidsskriftliste på papir for nesten alle realfagene.

I juni 1995 ble også universitetsbibliotekar for medisin, Hans Kermit ferdig med å registrere sine tidsskrifter. Det betyr at den totale Tidsskriftdatabasen, når vi flettet de enkelte universitetsbibliotekarenes databaser sammen, kom opp i ca. 4000 tidsskrifter eller mer enn halvparten av tidsskriftene til Universitetsbiblioteket i Tromsø. Tidsskriftdatabasen kunne nå brukes til å gi ut ei samlet tidsskriftliste i bokform for nesten alle RMH-bibliotekets tidsskrifter. Denne har siden blitt regelmessig oppdatert og har etterhvert blitt bibliotekets autorative tidsskriftliste som brukes daglig av både bibliotekarer og brukere.

I juni 1996 ble vårt foreløpige hovedmålet om ei komplett og brukervennlig oversikt over alle bibliotekets tidsskrifter nådd. Alle universitetsbibliotekarene har i tillegg fått konvertert den bibliografiske tidsskriftinformasjonen (etter feltdefinisjonene i kapittel 6.1), slik at den kan legges ut

<sup>&</sup>lt;sup>13</sup> YAHOO (http://www.yahoo.com/) er den mest kjente hierarkiske emneindeksen på World Wide Web

på World Wide Web i den nye utgaven av Web-databasen. Fysikk er som siste fag også kommet med. Hele<sup>14</sup> tidsskriftbeholdning til RMH-biblioteket på mer enn 4500 tidsskrifter er ferdig registrert i alle Tidsskriftdatabasen deler, dvs. universitetsbibliotekarenes databaser, fellesdatabasen og Webdatabasen. Databasen er tilgjengelig for alle via World Wide Web, tidsskriftboka på biblioteket og universitetsbibliotekarene har i tillegg tilgang via sine FileMaker-databaser.

Ei oversikt over universitetsbibliotekets referatorganer og databaser er også inkludert som en del av Tidsskriftdatabasen. Klassene med referatorganer er flyttet ut av tidsskriftdelen til den hierarkiske emneordslista og over i ei egen databasegrein under toppemnet "generell". Databaseklassene har i tillegg inngang fra sin tilhørende tidsskriftklasse.

Tidsskrifter som RMH-biblioteket ikke abonnerer på, men som er av interesse for våre brukere er også inkludert eller på vei. I første omgang gjelder dette digitale tidsskrifter på nettet og tidsskrifter innen psykologi/psykiatri som er spredt over hele 4 bibliotek.

#### *4.8 Videre utvikling*

Hvordan databasen vil utvikle seg videre vil avhenge av teknologi, eksterne databaser som for eksempel BIBSYS og overgangen til det digitale bibliotek. Mer om dette kommer i kapittel 8.

1

<sup>&</sup>lt;sup>14</sup> Noen få tidsskrifter innen helsefag mangler riktignok

# 5 *Funksjonalitet på Internett*

#### *5.1 Søkbare hierarkiske emneindekser*

Søking i Tidsskriftdatabasen på Internett skjer i sin mest grunnleggende form ved at søkestrengen overføres fra brukerens Web-leser som en del av URL-en, til et av flere dataprogram på bibliotekets Web-tjener. Programmet leter gjennom databasen etter poster som passer til søket, lager ei treffliste, formaterer trefflisten med HTML-kode og sender den tilbake til brukeren som ei Web-side. I URL-en ligger det informasjon om hvilket dataprogram som skal motta søket, hvilken type liste som skal lages og innen hvilket emne.

Databasesøking direkte via URL er lite brukervennlig. Det er derfor vanlig å legge opp til at brukerne heller skal benytte et mer brukervennlig søkespråk. Søkestrengen skrives da inn i et eller flere søkefelt som automatisk oversetter den til URL-format via innebygd funksjonalitet i HTML.

En annen metode er å tilby predefinerte søk. Et predefinert søk er et ferdig oppsatt søk som er koblet til en beskrivende tekst (hypertekst), og som kan aktiveres ved å klikke på teksten. Det gjør at brukerne kan søke etter poster i en database ved å velge det søket som passer best ut fra ei liste (meny) over mulige søk. Utfordringen ligger i å velge ut søk som best mulig dekker alle tenkelige behov, og som til sammen kan gjenfinne alle postene på en måte som gjør at det ikke blir for mange treff for hvert av søkene. Databaser med mange poster har følgelig behov for mange slike predefinerte søk. Problemet kan da lett bli at listen over mulige søk blir uoversiktlig. Spesielt gjelder dette for emnesøk, siden emner er vanskelig å sortere lineært på en tilfredsstillende måte. En vanlig løsning på dette problemet er å sortere søkene hierarkisk og bruke de nye mulighetene som hypertekst gir til å presentere ikkelineære strukturer. Resultatet av et søk kan presenteres sammen med muligheter for å gjøre nye søk, som kan presisere eller generalisere det sist utførte søket i forhold til den hierarkiske sorteringen som er valgt. Dette gjør at brukerne både navigerer seg frem til rett søk og søker på samme tid. Det er selvsagt mulig å skille disse to operasjonene, men det har liten hensikt siden søkeresultatet ofte er en del av grunnlaget for videre navigering. For å sikre seg at alle postene kan gjenfinnes, er det vanlig å indeksere postene med emneord eller klassifikasjonskoder fra ei kontrollert hierarkisk emneordsliste som korresponderer med strukturen til de predefinerte søkene. Resultatet av et predefinert søk blir alle objekter innen tilhørende emne og kalles ofte for en kategori (eller emnekategori). Begrepene søk, emne og kategori blir ganske synonyme i denne sammenhengen, og det kan skape forvirring. I tillegg kan begrepet emne både bety det emnet som brukeren skal ha noe innen og en kategori i generell forstand, noe som nødvendigvis ikke er det samme.

Et slikt brukergrensesnitt mot en database kalles for en hierarkisk emneindeks eller emnekatalog. Vanligvis er disse utstyrt med søkemuligheter i tillegg, som på samme tid søker etter både predefinerte søk og poster i databasen. De kalles da for søkbare hierarkiske emneindekser. Denne måten å tilrettelegge gjenfinning av informasjon på etter emne er svært vanlig på Internett og benyttes bl.a. av YAHOO, Kvasir<sup>15</sup> og Tidsskriftdatabasen. Mange brukere vil kanskje oppfatte hierarkiske emneindekser på en annen måte enn slik som beskrevet over og det er nødvendigvis ikke noe feil i det. Hierarkiske emneindekser kan oppfattes på flere ulike måter. Litt av målet er faktisk å skape en illusjon om at det er noe annet enn det virkelig er for å forenkle bruken.

-

<sup>15</sup> Den mest kjente norske emneindeksen (http://kvasir.sol.no/)

En av fordelene med hierarkiske emneindekser er at bruken faller rimelig intuitivt for de fleste. Ut fra en gitt kategori er prinsippet er å bevege seg oppover i emnehierarkiet mot det mer generelle eller nedover mot det mer spesielle, til man finner den kategorien som passer best i forhold til det man skal ha. Hvis en eller flere av de underordnede kategoriene (underemnene) mer presist beskriver det som ønskes, er det best å flytte seg nedover. Alternativt, hvis det som ønskes ikke eller bare delvis dekkes av kategorien, kan det være best å bevege seg oppover i hierarkiet til en kategori som dekker bedre. Derfra kan det være aktuelt å bevege seg nedover i hierarkiet igjen, en annen vei enn der man kom fra, på samme måte som tidligere beskrevet. Hver kategori består av ei liste med poster (trefflista) innen tilhørende emne. I tillegg kommer ei liste med de nærmeste overordnede og underordnede kategoriene. Denne lista gir oversikt over kategoristrukturen og muligheter til å skifte kategori og søke på samme tid.

Selv om det er publisert mye om hypertekst, virker det ikke som forskningen helt har klart å følge med i utviklingen som vært rundt World Wide Web. Artikler som går litt mer i dybden på oppbygging, bruk eller teori rundt hierarkiske emneindekser på World Wide Web, er det fortsatt ikke mange av. [Bates79] har en generell gjennomgang av søkestrategier, bl.a. i forhold til tesauruser. Det emneindeksene egentlig tilbyr er browsing på en strukturert måte. En generell gjennomgang av forskningen på browsing finner vi i [Chang93]. Når det gjelder relevante artikler i forhold til hierarkiske emneindekser er [Kumar97], [Dodd96] og [Eastman96] noe av det nærmeste vi kommer. Ellers kan brukerveiledningene til flere av emneindeksene gi mye grei informasjon i forhold til bruk.

#### *5.2 Generelt om funksjonalitet og tjenester*

#### *5.2.1 Emnehierarkiet*

Det viser seg at hierarkiske emneindekser også er godt egnet til å presentere informasjon om tidsskrifter på en oversiktlig måte. For emnesøk i Tidsskriftdatabasen har vi delt kunnskapsuniverset hierarkisk inn i 233 emner, som er fordelt på opptil 6 nivåer. Hvert tidsskrift i databasen er tilordnet et eller flere av disse emnene. Utgangspunktet for tilordningen er emneord og klassifikasjonskoder fra Tidsskriftdatabasens kontrollerte emneordsliste (se tillegg T.2) som gjenspeiler emnehierarkiet. Hvert emne (eller kategori) presenteres som ei Web-side med oversikt over og lenker til overordnede emneord, underordnede emneord på nivået under og ei alfabetisk liste med tidsskrifter innen emnet.

#### *5.2.2 Tidsskriftlista*

Selve tidsskriftlista består bare av det mest nødvendigste for rask oversikt: tittel, beholdning og sehenvisninger ved alternative titler. Et tidsskrift som ikke er i abonnement markeres ved å skrive tittelen i kursiv. Brukerne kan hvor som helst i emnehierarkiet velge mellom 4 ulike typer lister og kombinasjoner av dem. Gitt et emne så er det mulig å veksle mellom:

- **Emneavgrensning:** Alle tidsskrifter innen emnet eller bare de som er generelle.
- **Abonnement:** Alle tidsskrifter innen emnet eller bare de som er i abonnement.
- **Sortering:** Titlene sortert kronologisk etter når siste tidsskriftheftet kom på nyhetshylla eller standard alfabetisk.
- **Lenking:** Titlene lenket til lokal bibliografisk informasjon eller til sine poster i BIBSYS.

Er lokal lenking valgt, får vi opp en lokal bibliografisk post ved å klikke på en tittel. Lokale poster inneholder informasjon som tittel, tittelendringer, oppstilling, beholdning, siste hefte, innholdsbeskrivelse, emneord, lenker til ekstern informasjon (f.eks. innholdsfortegnelse) og tjenester (f.eks. artikkelbestilling via BIBSYS). Blant finessene finner vi tittelendringer som er lenket til tidligere/etterfølgende titler (poster) og klikkbare emneord som utfører søk i databasen etter andre tidsskrifter med samme emneord.

#### *5.2.3 Nyhetsinformasjon*

Innen matematikk, informatikk og kjemi er det mulig å få listet ut tidsskriftene kronologisk etter når siste hefte kom på nyhetshylla for tidsskrifthefter og ble klar for brukerne. Det betyr at de lett kan sjekke om sine favorittidsskrifter er kommet, hva de inneholder og kanskje ta turen bort til biblioteket for å lese dem. Siste ukes nye hefter postes også automatisk til nyhetsgruppa *local.bibliotek*, for de som foretrekker å bruke News.

Tidsskriftdatabasen er i tillegg integrert sammen med RMH-bibliotekets database over nye bøker<sup>16</sup> innen matematikk, statistikk, informatikk, fysikk, kjemi og farmasi. Det gjør at brukerne samtidig som de ser etter nye tidsskrifthefter, også kan se etter nye bøker innen samme emne (for de nevnte fag). Databasen over nye bøker benytter samme emnehierarki, slik at det er enkelt å veksle mellom nye bøker og tidsskrifthefter.

#### *5.2.4 Søk i databasen*

I tillegg til å klikke seg fram til tidsskrifter via emneordslista, er det selvfølgelig også mulig å søke etter dem ved å bruke et søkefelt. Av søkbar informasjon finner vi tittel, emneord og klassifikasjon. I søkespråket skilles flere søkeord fra hverandre med ordskiller (mellomrom) og kombineres automatisk til et OG-søk. Hvert søkeord behandles individuelt som et Perl regulært uttrykk (Perl regular expression) [Friedl97], dvs. som et strengsøk i Perl med automatisk trunkering foran og bak (se tillegg T.3). Dette gir kraftige søkemuligheter samtidig som det i praksis er brukervennlig og relativt enkelt å programmere.

Det er verdt å merke seg at alle forespørsler mot databasen som resulterer i lister med tidsskrifter er søk. Dette gjelder også de tilfellene der brukeren har klikket på emneord eller andre valgmuligheter. Det er i hovedsak 4 ulike typer søk: klassifikasjonskodesøk, trunkert klassifikasjonskodesøk, fritekstsøk og postsøk (ID-nummer). All hypertekst som produserer tidsskriftlister er egentlig bare predefinerte søk som er satt opp på en oversiktlig måte for å forenkle gjenfinningen. Konsekvensen av dette er at databasen ikke har noen start eller hovedside. Brukerne kan dermed lage lenker fra sine egne hjemmesider (eller fra "bookmarks") direkte til det emnet eller fritekstsøket som de er interessert i. Fordelen er at brukerne vanligvis ikke vil trenge å skrive noe for å bruke databasen, det vil som regel være nok å klikke én eneste gang.

#### *5.2.5 Database over databaser*

Inkludert i Tidsskriftdatabasen er også bibliotekets referansedatabaser og disse behandles på samme måte som tidsskrifter. Databasene er plassert i ei egen sidegrein av emnehierarkiet. Denne sidegreina er isomorf med hovedhierarkiet, bortsett fra at den bare inneholder de mest overordnede kategoriene. Det er to-veis lenking mellom kategorier som for eksempel kjemi og databaser kjemi.

#### *5.3 De enkelte skjermbilder*

1

I Tidsskriftdatabasen har vi bevist unngått å bruke begrepet kategori som vi tror kan virke forvirrende på brukerne. I stedet bruker vi rett og slett begrepet emne. For enkelhets skyld kaller vi også ei tidsskriftliste etter emne for ei emneliste.

Tidsskriftdatabasen består av 6 ulike typer brukergrensesnitt (skjermbilder): Emneliste uten underemner, Emneliste med underemner, Bibliografisk post, Treffliste, Nye tidsskrifthefter og Hjelpeskjerm. I denne delen vil de ulike skjermbildene og deres funksjonalitet bli gjennomgått. Vi har inkludert utskrift av skjermbildene som gjør det er enklere å følge med, men det beste er å finne databasen på Internett og følge med der. URL-en er http://www.ub.uit.no/cgi-bin/tid4.pl/T/ Generell?lenke=lokal

<sup>&</sup>lt;sup>16</sup> http://www.ub.uit.no/cgi-bin/bok4.pl/B17/Informatikk?liste=utvidet&periode=92

#### *5.3.1 Emneliste uten underemner*

Emneliste uten underemner har i hovedsak 3 funksjoner.

- 1. Den gjør det på en enkel måte mulig å bevege seg rundt omkring i emnehierarkiet til man finner det eller de emnene som passer best.
- 2. Den lister ut alle tidsskrifter som er av generell karakter i forhold til et gitt emne. Det betyr at tidsskrifter fra underordnede emner ikke er med.
- 3. Den gjør det mulig å søke etter emner og tidsskrifter

Fra dette skjermbildet er det mulig å skifte over til andre skjermbilder som Emneliste med underemner og Nye tidsskrifthefter. Siden disse skjermbildene ikke tilbyr de samme mulighetene for å skifte emne, fungerer Emneliste uten underemner derfor i praksis som den greieste måten å finne frem til rett emne for disse også. Vi kan si at den fungerer som grunnstammen i Tidsskriftdatabasen på World Wide Web. Alternativer til dette vil være direkte lenking utenfra eller søk etter emneord. Selve skjermbildet er bygd opp av 4 elementer (se Eksempel 7). Øverst på hver side er det en emnedel og et søkefelt. Nederst kommer selve tidsskriftlista, hvis det finnes noen tidsskrifter innen det aktuelle emnet. Mellom disse kommer menylinja.

#### **Emnedel**

Emnedelen skal gi oversikt over hvor man er og muligheter til å flytte seg rundt i emnehierarkiet ved å klikke på overordnede eller underordnede emneord. Først kommer ei linje med alle overordnede emner (hvis det finnes noen). Under denne kommer aktuelt emne som fungerer som overskrift for Web-siden. Til slutt kommer ei liste med alle underordnede emner på nivået under (hvis det finnes noen).

#### **Søkefelt**

I søkefeltet søkes det samtidig etter både emner (kategorier) og tidsskrifter. For emner er søkbar informasjon klassifikasjonskode og betegnelse. Tilsvarende for tidsskrifter er tittel, se-henvisninger, emneord, klassifikasjonskode og beholdning. I søkespråket skilles flere søkeord fra hverandre med ordskiller (mellomrom) og kombineres automatisk til et OG-søk. Hvert søkeord behandles som et regulært uttrykk i Perl med automatisk for- og baktrunkering (strengsøk). Det skilles ikke mellom store og små bokstaver. Se tillegg T.3 for mer informasjon om Perl regulære uttrykk og søking i Tidsskriftdatabasen.

#### **Menylinje**

Menylinja tilbyr brukeren informasjon om databasen og muligheter for å skifte over til andre typer lister og skjermbilder. Den fungerer også som et naturlig skille mellom tidsskriftlista og emnedelen.

- **HJELP** gir veiledning i bruk av skjermbildet for Emneliste uten underemner
- **Feil** kan brukes for å melde fra om feil eller mangler ved informasjon, funksjonalitet, eksterne lenker osv. i databasen. Med så mange tidsskrifter er vi avhengig av at brukerne melder fra om feil, hvis databasen skal holde seg oppdatert og i god stand. Feil kan også brukes til å foreslå forbedringer i funksjonalitet og/eller tjenester.
- **Lokal lenking/BIBSYS-lenking** gjør det mulig å velge om titlene i tidsskriftlista skal lenkes til lokal bibliografisk informasjon eller til bibliografisk informasjon fra BIBSYS.
- **Bare abonnement/Inkl. oppsagte** gjør det mulig å velge mellom å få listet ut alle tidsskriftene innen et gitt emne eller bare de som er i abonnement. Denne valgmuligheten er grei å bruke for å få frem de mest aktuelle tidsskriftene, dvs. de som er i abonnement. Mer enn halvparten av tidsskriftseriene er eldre avsluttede abonnementer. Disse kan lett fylle opp listene og gjøre dem uoversiktlige, hvis man ikke er interessert i dem.
- **Med underemner** inkluderer tidsskrifter fra alle underordnede emner i tidsskriftlista. Med dette valget flytter brukeren seg over til samme emne i skjermbildet Emneliste med underemner.
- **Nye hefter** gir oversikt over hvilke hefter som har stått på nyhetshylla for tidsskrifthefter den siste tiden. Nye hefter kan bare velges fra emnene matematikk, informatikk og kjemi med underemner og fra emnet realfag. Med dette valget flytter brukeren seg over til skjermbildet Nye tidsskrifthefter.
- **UB-Tromsø** er ei lenke til Universitetsbiblioteket i Tromsø sin hjemmeside.

#### **Tidsskriftlista**

Denne listen (hvis den eksisterer) inneholder tidsskrifter der innholdet i størst mulig grad dekker det emnet vi befinner oss i. Hvis et tidsskrift ikke dekker hele begrepet realfag, men for eksempel bare matematikk og informatikk, ville det i stedet havne i begge disse klassene og ikke i realfag. Ved å klikke på en tittel kommer det frem lokal bibliografisk informasjon, eller bibliografisk informasjon fra BIBSYS alt ettersom hvilken lenking som er valgt i menylinja. Ved BIBSYS-lenking vil bare titler som har tilhørende post i BIBSYS stå som hypertekst. Listen består av tittel på tidsskrift og beholdning. Denne informasjon vil være tilstrekkelig for brukerne som bare er interessert i om biblioteket har tidsskriftheftet de ønsker eller ikke. Titler skrevet i kursiv er ikke i abonnement. Beholdning er skrevet på formen **volum(år)** for et enkelt volum, **volum(år)-volum(år)** for et intervall og **volum(år)-** for et åpent intervall, dvs. tidsskrifter i abonnement. For tidsskrifter med flere titler brukes det se-henvisninger fra de alternative titlene til den offisielle. Se-henvisningen er i tillegg lenket til posten med offisiell tittel.

#### *5.3.2 Bibliografisk post*

Bibliografiske poster skal gi mer detaljert informasjon om tidsskriftene. Tidsskriftdatabasen tilbyr tidsskriftlister der titlene er lenket til lokale bibliografiske poster (via lokalt ID-nummer) eller til bibliografiske poster i BIBSYS (via BIBSYS-objektid). På menylinja kan brukerne selv velge den lenkingen som passer best. Dette kan gjøres for alle typer lister og et valg holder seg helt til det motsatte velges, selv om det i mellomtiden blir skiftet emne og/eller skjermbilde.

Begrunnelsen for å tilby egne poster er at vi kan gi brukerne mer informasjon og bedre tjenester enn det som BIBSYS kan. BIBSYS har i det siste forbedret sine poster, men det er fortsatt et stykke igjen. Eksempler på dette er tittelendringer som hypertekst, detaljert beholdning i forhold til oppstilling i biblioteket, nytt søk via klikkbare emneord, innholdsbeskrivelse som tekst, større frihet for lenking til ekstern informasjon (hjemmesider, innholdsfortegnelser og fulltekst), lenking til søk etter artikler i referansedatabaser, informasjon om budsjettpost og om tidsskriftet lånes ut.

Lokal post har tittel som overskrift, etterfulgt av menylinja og bibliografisk informasjon (se Eksempel 8).

#### **Tittel**

Tittel på tidsskriftet som det presenteres bibliografisk informasjon om.

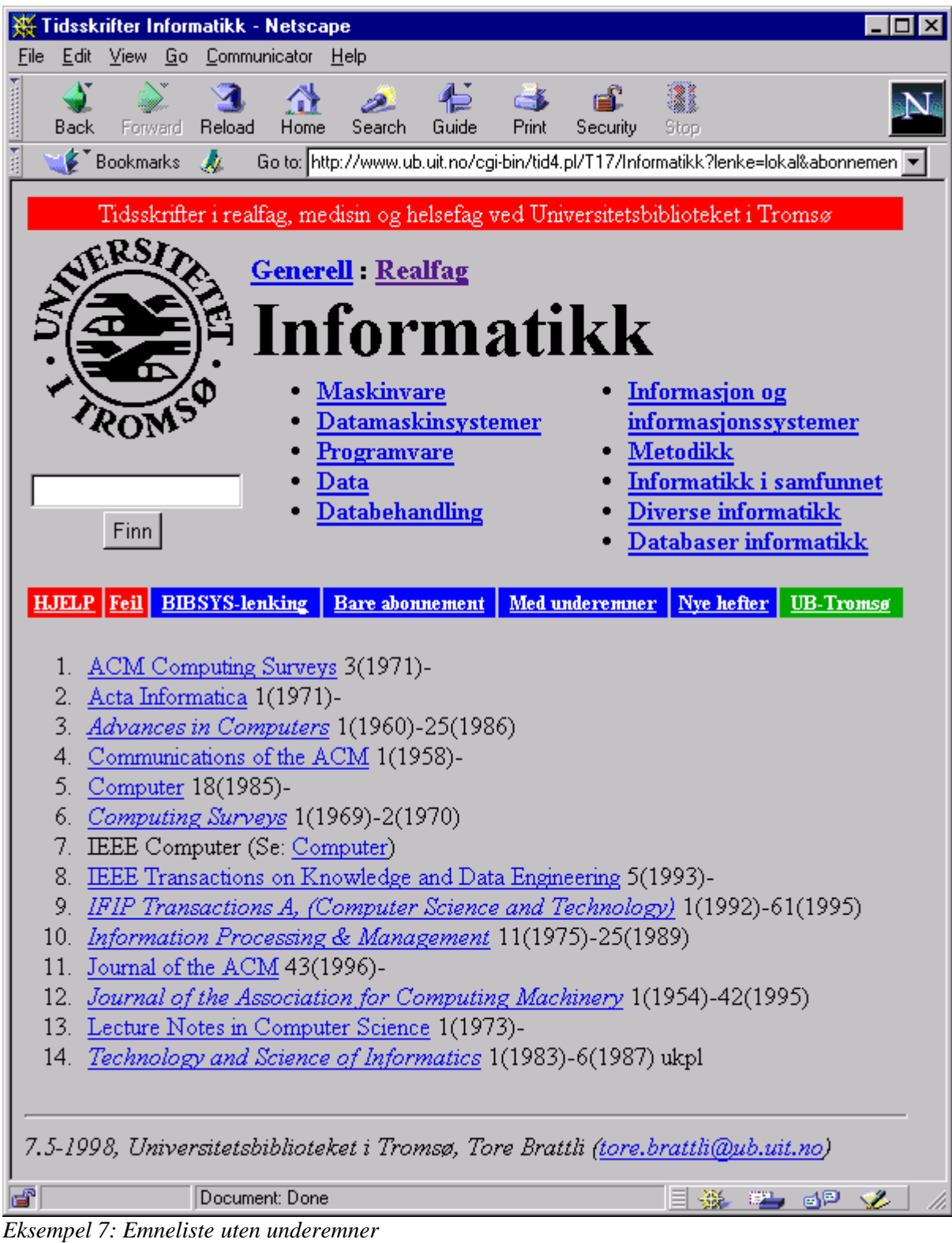
| <b>ACM Computing Surveys - Netscape</b>                                                                                                    |                                                                                                    |  |  |  |  |  |  |  |  |  |
|----------------------------------------------------------------------------------------------------|----------------------------------------------------------------------------------------------------|--|--|--|--|--|--|--|--|--|
| File                                                                                                    | Edit View Go Communicator Help                                                                                                    |  |  |  |  |  |  |  |  |  |
| Forward<br>Back                                                                                                    | ı<br>帶<br>Home<br>Guide<br>Reload<br>Search<br>Print<br>Security<br>Stop                                                                                                    |  |  |  |  |  |  |  |  |  |
| Bookmarks A                                                                                                    | Go to: http://www.ub.uit.no/cgi-bin/tid4post.pl/4                                                                                                    |  |  |  |  |  |  |  |  |  |
| Tidsskrifter i realfag, medisin og helsefag ved Universitetsbiblioteket i Tromsø                                                                                        |                                                                                                    |  |  |  |  |  |  |  |  |  |
|                                                                                                    |                                                                                                    |  |  |  |  |  |  |  |  |  |
|                                                                                                    |                                                                                                    |  |  |  |  |  |  |  |  |  |
|                                                                                                    | <b>ACM Computing Surveys</b>                                                                                                    |  |  |  |  |  |  |  |  |  |
|                                                                                                    |                                                                                                    |  |  |  |  |  |  |  |  |  |
| <b>HJELP</b><br>Feil                                                                                                    | Lenking<br>Nye hefter<br>Abonnement<br>Underemner<br><b>UB-Tromsø</b>                                                                                                    |  |  |  |  |  |  |  |  |  |
| Tittelskifte:                                                                                                    | Fortsettelse av: Computing Surveys                                                                                                    |  |  |  |  |  |  |  |  |  |
| Beholdning:                                                                                                    | RMH magasin Acm 3(1971)-11(1979)<br>RMH tidsskrift Acm 12(1980)                                                                                                    |  |  |  |  |  |  |  |  |  |
| <b>Siste hefte:</b>                                                                                                    | nr1, 30(1998) mottatt uke 19 (4.05.98)<br>Står på nyhetshylla for tidsskrifter (Informatikk) denne uka.                                                                       |  |  |  |  |  |  |  |  |  |
| Innhold:                                                                                                    | Computing Surveys, a journal published by the ACM, the Association<br>for Computing, publishes surveys, tutorials, and special reports on all<br>areas of computing research. |  |  |  |  |  |  |  |  |  |
| <b>Emneord:</b>                                                                                                    | Informatikk                                                                                                    |  |  |  |  |  |  |  |  |  |
| Ekstern info:                                                                                                    | BIBSYS - Info og innhold - Innhold<br>Referansesøk i ISI databasen: 1998 1997 1996 1995 1994 1993 1992                                                                        |  |  |  |  |  |  |  |  |  |
| ISSN:                                                                                                    | 0360-0300                                                                                                    |  |  |  |  |  |  |  |  |  |
| <b>Frekvens:</b>                                                                                                    | 4 hefte(r) pr. år                                                                                                    |  |  |  |  |  |  |  |  |  |
|                                                                                                    | Budsjettpost: IMR informatikk                                                                                                    |  |  |  |  |  |  |  |  |  |
| Det er mulig å bestille artikler fra dette tidsskriftet hvis du oppfyller vilkårene.<br>7.5-98, Universitetsbiblioteket i Tromsø, Tore Brattli (tore.brattli@ub.uit.no) |                                                                                                    |  |  |  |  |  |  |  |  |  |
|                                                                                                    |                                                                                                    |  |  |  |  |  |  |  |  |  |
| ď<br>$E$ <sub>compo</sub> l $\Omega$ , $D_i^*$ $L_i^*$ $C_i^*$ $C_i^*$                                                                                                  | Document: Done<br>-62<br>-55                                                                                                    |  |  |  |  |  |  |  |  |  |

*Eksempel 8: Bibliografisk post*

#### **Menylinje**

Menylinja er bygd opp på samme måte som for de andre skjermbildene, selv om det bare er noen få av alternativene som kan velges. Dette er gjort for å holde på en standardisert layout som brukerne kan kjenne seg igjen i.

- **HJELP** gir veiledning i bruk av skjermbildet for Bibliografisk post
- **Feil** (beskrevet tidligere)
- **UB-Tromsø** (beskrevet tidligere)

#### **Bibliografisk informasjon og tjenester**

- **Tittelskifte** beskriver det nærmeste slektskapet til et tidsskrift i forhold til tittelendringer, oppsplittinger og sammenslåinger. Hvis en beslektet tittel finnes i databasen, vil det vanligvis være en lenke direkte til denne posten. Det gjør det enkelt å klikke seg rundt mellom disse tidsskriftene for å få oversikt over utviklingen. Tittelendringer er ofte problematisk for brukerne, men vi tror en slik måte å presentere dette på kan gjøre det enklere.
- **Oppstilling og beholdning** Et tidsskrift kan fysisk være oppstilt på mange ulike steder i biblioteket, det kan være tilgjengelig på ulike media og det har en bestemt beholdning for hver plassering/medium. Dette feltet forteller hvor tidsskrifter står oppstilt og hvilken beholdning som finnes på hvert sted. Medium vil som regel på frem av oppstillinga. Formatet for hvert sted er på formen: **Bibliotek samling ordningsord beholdning**. Beholdning er videre på formen **volum(år)-** for tidsskrifter i abonnement, ellers **volum(år) volum(år)**.
- **Siste hefte** Nummer, volum og år for det tidsskriftheftet med "høyest nummerering" som er mottatt og dato for når det var mottatt. For tidsskrifter som utgis ofte kan rekkefølgen som de mottas på i biblioteket variere. Det betyr at for et gitt "siste hefte", så er det ikke sikkert at alle tidligere hefter er mottatt og det trenger heller ikke være det kronologisk siste heftet som er mottatt. Hvis tidsskriftet har et hefte som står på nyhetshylla for tidsskrifthefter denne uka vil det være spesielt oppgitt og med hylleplassering. Om kort tid vil vi i tillegg opprette lenker fra Bibliografisk post til informasjon om heftemottak som finnes i BIBSYS.
- **Innhold** En generell skriftlig beskrivelse av hva tidsskriftet inneholder.
- **Emneord** Et eller flere emneord fra den hierarkiske emneordslista som normalt vil tilsvare tidsskriftets plassering i emnehierarkiet. I tillegg kan det også legges inn andre frie emneord. Emneordene er fungerer som hypertekst, lenket til et fritekstsøk etter tidsskrifter og emner som inneholder ordet.
- **Ekstern informasjon** Dette er lenker til annen informasjon som finnes om tidsskriftet på Internett. Eksempler på dette kan være tidsskriftets post i BIBSYS, hjemmesider, innholdsfortegnelser og fulltekst. Vi har også lagt inn predefinerte søk i ISI-databasen avgrenset på ISSN-nummer og år, slik at brukerne kan få opp referanser til artikler i tidsskriftet.
- **ISSN** Tidsskriftets ISSN-nummer.
- **Frekvens** Hvor mange ganger i året tidsskriftet kommer ut.
- **Budsjettpost** Hvilken "budsjettpost" på biblioteket som betaler tidsskriftet. Denne informasjonen er tatt med for at brukerne skal kunne få et mer aktivt forhold til hvilke tidsskrifter biblioteket abonnerer på.
- **Utlån** Om tidsskriftheftene lånes ut eller ikke.
- **Artikkelbestilling** Hvis tidsskriftet er registrert i BIBSYS, er dette en lenke til BIBSYS sin artikkelbestillingsskjerm for dette tidsskriftet. Hvis biblioteket ikke har heftet som ønskes eller hvis instituttet som brukeren tilhører har kopieringsordning med biblioteket, kan brukeren bestille artikler ved å bruke denne tjenesten.

#### *5.3.3 Emneliste med underemner*

Funksjonen til Emneliste med underemner er å liste ut alle tidsskrifter innen et emne eller et helt fagområde, dvs. alle tidsskrifter i en (emne)kategori sammen med alle tidsskrifter fra alle underordnede emner. Fra dette skjermbildet er det mulig å skifte til andre skjermbilder som Emneliste uten underemner og til Nye tidsskrifthefter. Det er ikke mulig å skifte til et annet emne. For å gjøre det må man først over til Emneliste uten underemner. Alternativer til dette vil være direkte lenking utenfra eller søk etter emneord.

Begrunnelsen for å tilby Emneliste med underemner, er at det skal være mulig å få den store oversikten over alle tidsskriftene innen et fagområde. I forhold til Emneliste uten underemner som er bedre for å finne tidsskrifter innen et emne, er dette skjermbildet bedre for å finne ut om biblioteket har et konkret tidsskrift ut fra en referanse. Dette gjøres ved å gå så langt ned i emnehierarkiet som man er sikker på at tidsskriftet i hvert fall vil være, velge med underemner og gå inn alfabetisk inn i lista.

Selve skjermbildet er bygd opp av 4-5 elementer. Øverst på hver side kommer navn på emne og et søkefelt. Under dette kommer menylinja og selve tidsskriftlista (se Eksempel 9). Hvis tidsskriftlista inneholder mer enn 200 titler, blir bare de 200 første listet ut. Det vil da komme opp en meny helt nederst på siden som gjør det mulig å avgrense lista på forbokstav, slik at også resten kan listes ut.

#### **Emnedel**

Emnet som det blir listet ut tidsskrifter innen vil stå som overskrift på siden. Hvis lista er avgrenset på tittelforbokstav, vil forbokstavintervallet komme opp som en del av overskriften bak selve emnet.

#### **Søkefelt (beskrevet tidligere)**

**Menylinje (beskrevet tidligere)**

- **HJELP** gir veiledning i bruk av skjermbildet for Emneliste med underemner
- Feil (beskrevet tidligere)
- **Lokal lenking/BIBSYS-lenking** (beskrevet tidligere)
- Bare abonnement/Inkl. oppsagte (beskrevet tidligere)
- **Uten underemner** fjerner alle tidsskrifter som ikke er generelle i forhold emnet. Med dette valget flytter brukeren seg over til samme emne i skjermbildet Emneliste uten underemner.
- **UB-Tromsø** (beskrevet tidligere)

#### **Tidsskriftliste**

Denne listen (hvis den eksisterer) inneholder alle tidsskrifter innen et emne, også tidsskrifter fra underordnede emner. Ellers ser den ut og fungerer på samme måte som i Emneliste uten underemner.

#### **Avgrensning på forbokstav**

Hvis det er mer enn 200 tidsskrifter innen emnet (med underemner), blir tidsskriftlista kuttet etter de 200 første titlene. Begrunnelsen for dette er å begrense belastningen på systemet. Ellers ville det for eksempel være mulig å liste ut alle de 4500 titlene på ei eneste side, noe som kunne føre til overbelastning både av server og nettverk. For å få frem alle tidsskrifter eller bare et spesielt utvalgt, kan brukerne avgrense lista i forhold forbokstav på tittel etter 8 fastsatte intervaller. Intervallet vil da komme opp som en del av overskriften for siden. Begrensningen på 200 titler gjelder ikke når et intervall er valgt.

#### *5.3.4 Treffliste*

Skjermbildet Treffliste presenterer resultatet etter bruk av søkefeltet i Emneliste uten underemner, Emneliste med underemner, Treffliste eller ved direkte søking gjennom URL. Det gir følgelig også muligheter for å gjøre nye søk.

Treffliste består av 5 deler. Øverst på siden finner vi søkestrengen som overskrift og et søkefelt for å gjøre nye søk. Videre nedover kommer menylinja, treffliste for emner og til sist treffliste for tidsskrifter (se Eksempel 10). Tidsskriftlista blir kuttet etter 200 tidsskrifter for ikke å overbelaste systemet.

#### **Overskrift**

Overskrift for siden er søkestrengen som ble brukt til å søke med.

#### **Søkefelt**

Søkestrengen blir automatisk kopiert inn i søkefeltet, for at det skal være enkelt for brukeren å gjøre endringer uten å måtte skrive inn alt på nytt. Ellers fungerer søkefeltet slik som beskrevet under Emneliste uten underemner.

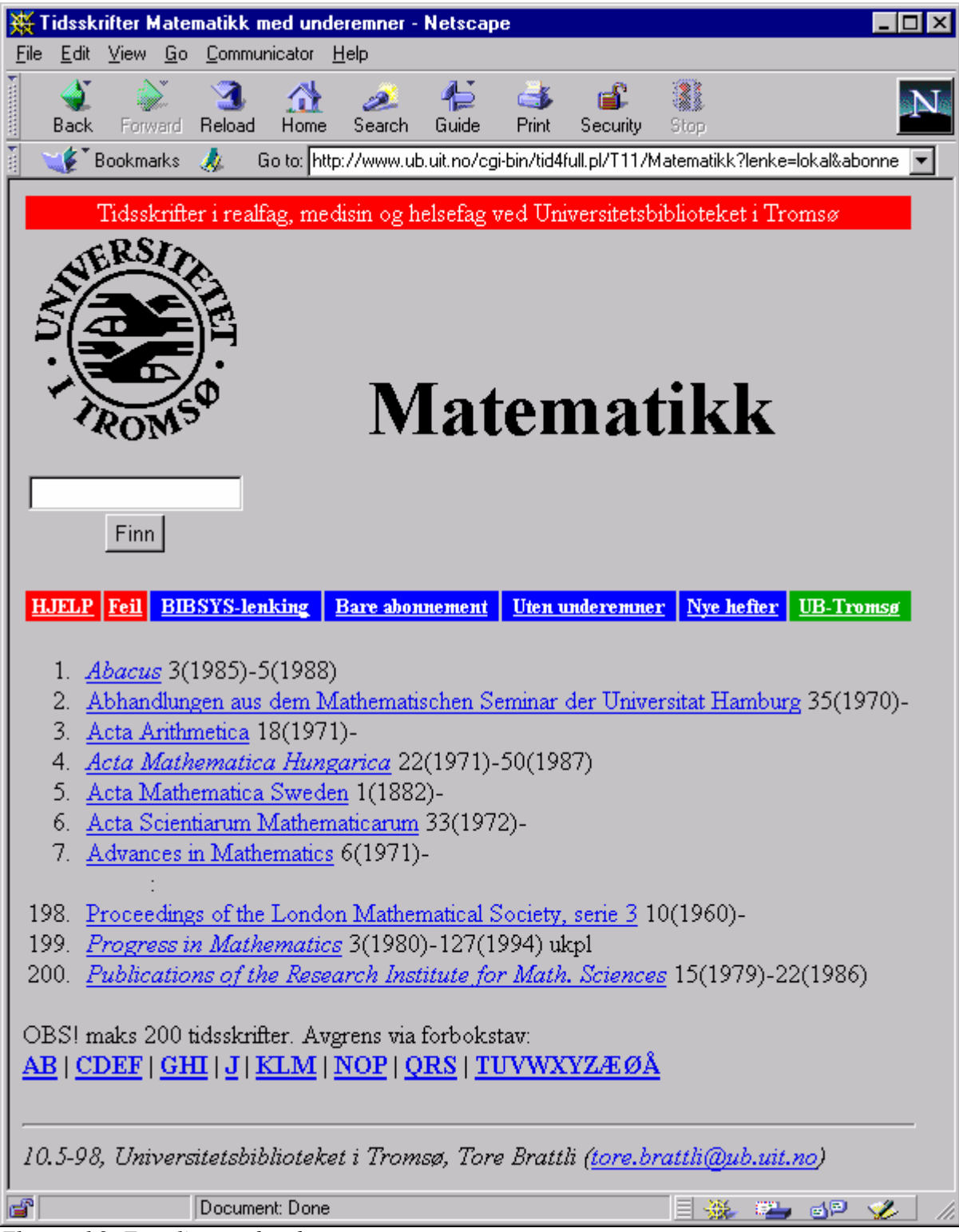

*Eksempel 9: Emneliste med underemner*

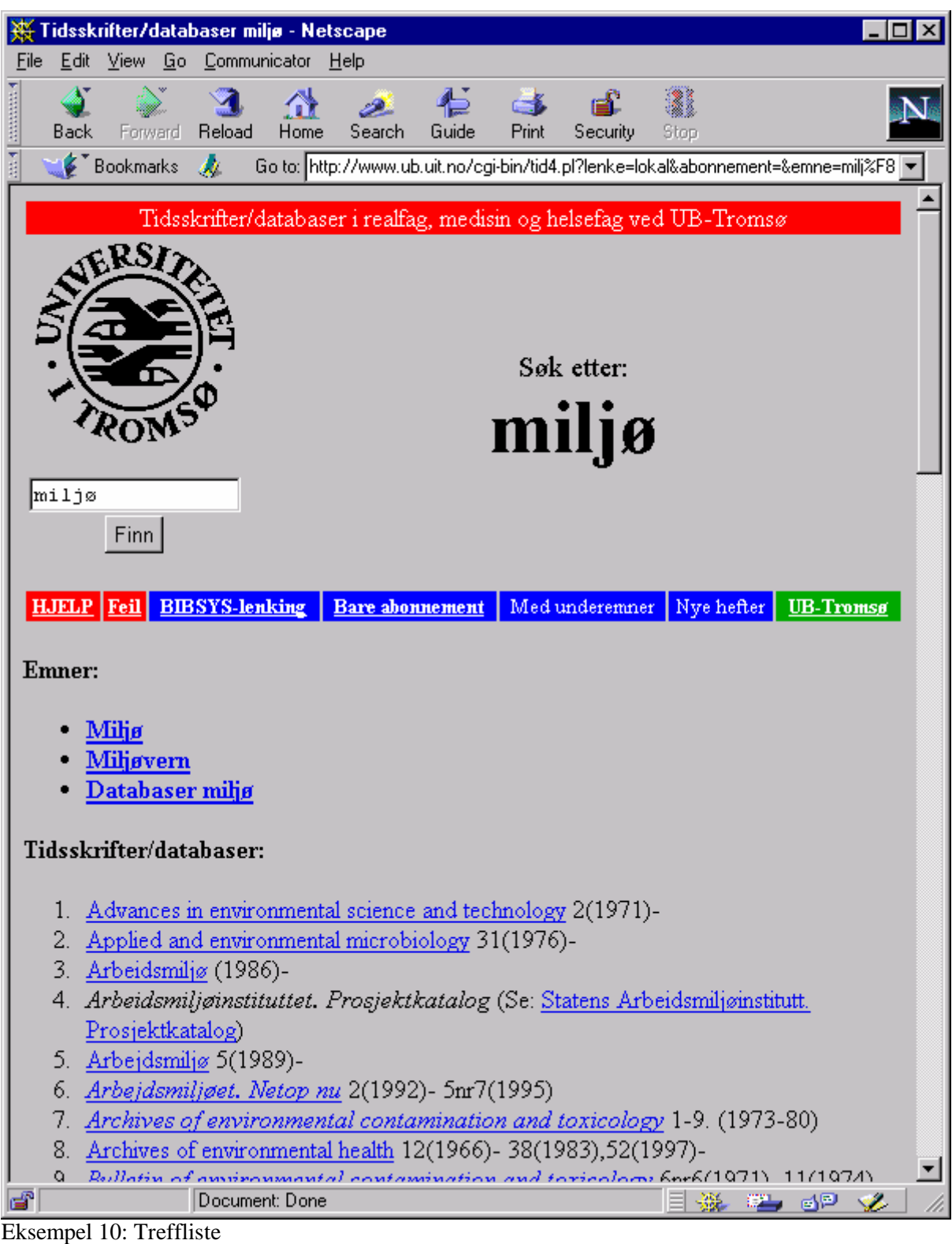

#### **Menylinje**

Det er ikke mulig å velge å skifte skjermbilde fra menylinja til Treffliste, siden søket ikke nødvendigvis tilsvarer noe emne i emnehierarkiet. Skulle det tilsvare et emne, vil det være mulig å gå over til Emneliste uten underemner fra treffliste emner.

- **HJELP** gir veiledning i bruk av skjermbildet for Treffliste
- **Feil** (beskrevet tidligere)
- Lokal lenking/BIBSYS-lenking (beskrevet tidligere)
- Bare abonnement/Inkl. oppsagte (beskrevet tidligere)
- **UB-Tromsø** (beskrevet tidligere)

#### **Treffliste emner**

Hvis søkestrengen gir treff på emnebeskrivelser eller klassifikasjonskoder fra den hierarkiske emneordslista, vil det bli laget ei liste over disse emnene. Hvert emne vil da være lenket til tilhørende emne i Emneliste uten underemner.

#### **Treffliste tidsskrifter**

Hvis søkestrengen gir treff på tidsskrifter i databasen, vil det bli laget ei liste over disse tidsskriftene. All søkbar informasjon om et tidsskrift (ID, Tittel, Klasse, Emneord, Løpende, Beholdning, AltTittel, Objektid)<sup>17</sup> ligger som en lang tekststreng. For at det skal bli treff på et tidsskrift, må alle søkeordene i søkestrengen være inneholdt i denne tekststrengen. Lista kuttes etter 200 titler og det er ikke mulig å få resten frem. Brukeren må i så fall avgrense søket bedre. Selve tidsskriftlista vil ellers være som tidligere beskrevet.

#### *5.3.5 Nye tidsskrifthefter*

Skjermbildet Nye tidsskrifthefter presenterer lister over tidsskrifter, der titlene er sortert synkende kronologisk etter når siste hefte til et tidsskrift stod på nyhetshylla for tidsskrifthefter på RMHbiblioteket. Med siste hefte menes i denne forbindelse det tidsskriftheftet med "høyest nummerering" ut fra kombinasjonen av årstall, volum og heftenummer. Spesielt for tidsskrifter som utgis ofte er det ikke sikkert at de blir mottatt, behandlet og kommer på nyhetshylla i nummerrekkefølge. Det betyr at ut fra vår definisjon av siste hefte trenger alle ikke tidligere hefter å være mottatt, og det trenger heller ikke det kronologisk siste heftet som er satt på nyhetshylla.

Fordelen med denne lista er at brukerne hver mandag morgen (eller senere) etter at tidsskriftene på nyhetshylla er skiftet ut, kan sjekke om noen av sine favorittidsskrifter er kommet og forhåpentligvis ta turen bort til biblioteket for å lese dem. I tillegg er lista nyttig for dem som har vært bortreist og er interessert i hvilke hefter som har kommet mens de var borte. Brukerne fikk fra januar 1998 muligheter for hefteinformasjon via BIBSYS, men denne tjenesten er fortsatt litt tungvint å bruke hvis mange tidsskrifter skal sjekkes. Hvert tidsskrift må søkes frem og det blir mye klikking for å finne frem til rett side. Hefteinformasjon fra BIBSYS vil på sikt bli lenket til Bibliografisk post via dokid<sup>18</sup>. Det vil forbedre situasjonen, spesielt for de fagene som vi i dag ikke tilbyr hefteinformasjon til. Vi mener likevel at ei egen liste med bare relevante titler og hefteinformasjon er mer brukervennlig.

Nye tidsskrifthefter er desverre foreløpig bare tilgjengelig for emnet realfag og emnene matematikk, informatikk og kjemi med underemner. For realfag presenteres lista uten underemner, mens for alle andre emner er underemner inkludert. Selve skjermbildet består av tre deler. Øverst kommer aktuelt emne som overskrift, deretter menylinja og nederst lista over nye tidsskrifthefter (se Eksempel 11).

#### **Emne**

l

Emne er overskrift på siden.

 $17$  En nærmere beskrivelse av feltkodene finnes i kapittel 6.1 s47

 $^{18}$  Fysisk ID-nummer for bøker og tidsskrifter i BIBSYS

| Nye hefter: Informatikk - Netscape                                                                                         |          |  |  |  |  |  |  |  |  |  |
|----------------------------------------------------------------------------------------------------|----------|--|--|--|--|--|--|--|--|--|
| Edit View Go Communicator Help<br>Eile                                                                                     |          |  |  |  |  |  |  |  |  |  |
| ł<br><b>SECRETARY</b><br>45.<br>ட்<br>d.<br>Search<br>Guide<br>Forward Reload<br>Home<br>Print<br>Security<br>Stop<br>Back |          |  |  |  |  |  |  |  |  |  |
| 西班牙<br>Bookmarks & Location: http://www.ub.uit.no/cgi-bin/tid4nyh.pl/T17/Informatikk?lenke=lokal                           |          |  |  |  |  |  |  |  |  |  |
| Tidsskrifter i realfag, medisin og helsefag ved Universitetsbiblioteket i Tromsø                                           |          |  |  |  |  |  |  |  |  |  |
|                                                                                                    |          |  |  |  |  |  |  |  |  |  |
| Nye tidsskrifthefter:                                                                                                    |          |  |  |  |  |  |  |  |  |  |
|                                                                                                    |          |  |  |  |  |  |  |  |  |  |
| <b>Informatikk</b>                                                                                                    |          |  |  |  |  |  |  |  |  |  |
|                                                                                                    |          |  |  |  |  |  |  |  |  |  |
| HJELP Feil BIBSYS-lenking<br><b>Uten underemner</b><br>Med underemner<br>Nye bøker<br><b>UB-Tromsø</b>                     |          |  |  |  |  |  |  |  |  |  |
|                                                                                                    |          |  |  |  |  |  |  |  |  |  |
| Uke 19 (04.05.98)                                                                                                    |          |  |  |  |  |  |  |  |  |  |
|                                                                                                    |          |  |  |  |  |  |  |  |  |  |
| 1. Dr. Dobbs Journal nr5, 23(1998)                                                                                         |          |  |  |  |  |  |  |  |  |  |
| 2. Parallel Computing nr1, 24(1998)<br>3. PC World Norge nr4, (1998)                                                       |          |  |  |  |  |  |  |  |  |  |
|                                                                                                    |          |  |  |  |  |  |  |  |  |  |
| Uke 18 (27.04.98)                                                                                                    |          |  |  |  |  |  |  |  |  |  |
| 1. Computer nr3, 31(1998)                                                                                                  |          |  |  |  |  |  |  |  |  |  |
| 2. IEEE Transactions on Computers nr2, 47(1998)                                                                            |          |  |  |  |  |  |  |  |  |  |
| International Journal of Human-Computer Studies nr2, 48(1998)<br>3.                                                        |          |  |  |  |  |  |  |  |  |  |
| Journal of Information Science nr2, 24(1998)<br>4.                                                                         |          |  |  |  |  |  |  |  |  |  |
| 5.<br>Mathematics of Computation nr221, 67(1998)                                                                           |          |  |  |  |  |  |  |  |  |  |
| 6. Microprocessors and Microsystems nr5, 21(1998)<br>7. Reports in Informatics (Universitetet i Bergen) nr 146, (1998)     |          |  |  |  |  |  |  |  |  |  |
|                                                                                                    |          |  |  |  |  |  |  |  |  |  |
| Uke 17 (20.04.98)                                                                                                    |          |  |  |  |  |  |  |  |  |  |
|                                                                                                    |          |  |  |  |  |  |  |  |  |  |
| ACM Transactions on Graphics nr1, 17(1998)<br>Communications of the ACM nr3, 41(1998)                                      |          |  |  |  |  |  |  |  |  |  |
| 3. Computer Journal nr9, 40(1997)                                                                                          |          |  |  |  |  |  |  |  |  |  |
| Computers in Libraries nr3, 18(1998)<br>4.                                                                                 |          |  |  |  |  |  |  |  |  |  |
| ď<br>Document: Done<br>目送<br>s 6P                                                                                          | <b>V</b> |  |  |  |  |  |  |  |  |  |

*Eksempel 11: Nye tidsskrifthefter*

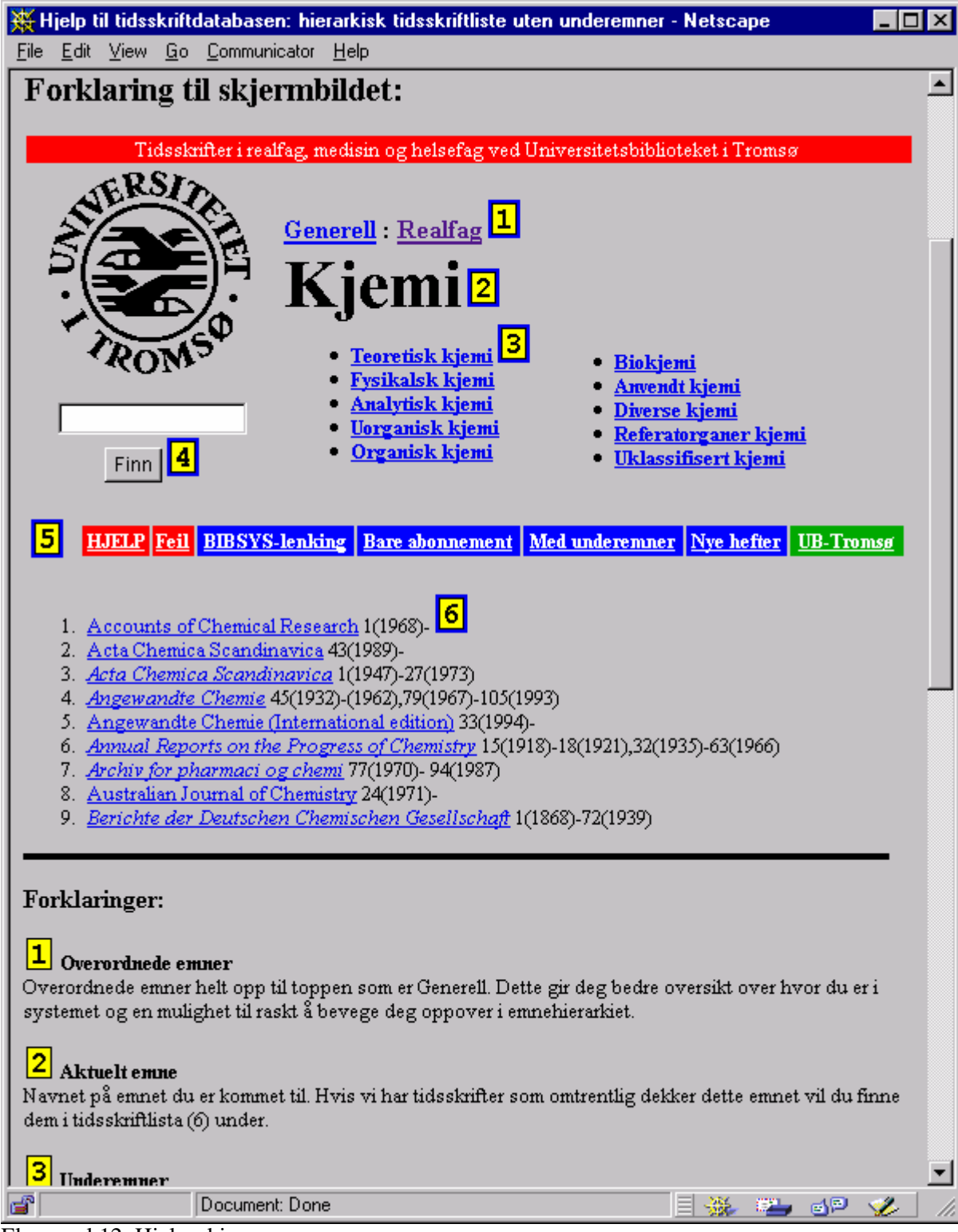

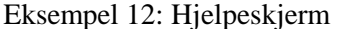

#### **Menylinje (beskrevet tidligere)**

- **HJELP** gir veiledning i bruk av skjermbildet for Nye tidsskrifthefter
- **Feil** (beskrevet tidligere)
- **Lokal lenking/BIBSYS-lenking** (beskrevet tidligere)
- **Uten underemner** (beskrevet tidligere)
- **Med underemner** (beskrevet tidligere)
- **Nye bøker** er ei lenke til en tilsvarende database over nye bøker innen de samme fagene som det er mulig å få listet ut nye tidsskrifthefter innen. Denne databasen benytter samme emnehierarki, slik at brukerne enkelt kan veksle mellom nye bøker og tidsskrifthefter.
- **UB-Tromsø** (beskrevet tidligere)

#### **Tidsskriftliste**

Tidsskriftlista gir oversikt over når siste hefte til et tidsskrift stod på nyhetshylla for tidsskrifthefter. De heftene som står på nyhetshylla denne uka står øverst på lista. Deretter kommer uke for uke bakover i tid. Siden dette bare er en oversikt over når siste hefte stod på nyhetshylla, reduseres antall titler for hver uke raskt etter hvert som vi kommer bakover i tid.

Selve lista består av tittel på tidsskrift og heftenummer. Heftenummer er skrevet på formen: **nummer volum(år)**. Ellers er lista som beskrevet tidligere.

#### *5.3.6 Hjelpeskjerm*

Vi har også laget en hjelpeskjerm til hver av de 5 sistnevnte skjermbildene i databasen. Disse er laget ved å kopiere et typisk eksempel på det aktuelle skjermbildet inn på ei egen side. I tilknytning til de ulike elementene i skjermbildet, er det lagt inn store lett gjenkjennelige tall som refererer til ei forklaring lengre ned på siden (se Eksempel 12). Det er også en mer generell beskrivelse av funksjonaliteten til skjermbildet helt øverst på siden.

#### *5.3.7 Den hierarkiske emneordslista*

Vi har også laget en komplett hypertekstversjon av den hierarkiske emneordslista, der hvert emne er lenket til tilhørende emne i emneliste uten underemner. Det er foreløpig ingen koblinger motsatt vei. Emnebeskrivelsene er formatert med ulike skriftstørrelse og innrykk i forhold til nivået i hierarkiet (se Eksempel 13).

#### *5.3.8 Tidsskriftboka på World Wide Web*

På oppfordring fra flere brukere og institusjoner har vi lagt ut tidsskriftboka på World Wide Web, slik at interesserte kan laste den ned og trykke den ut som de selv vil. Denne utgaven av tidsskriftboka genereres automatisk av et Perl-skript, på samme måte som for de andre tidsskriftlistene på Web (se Eksempel 14).

#### *5.4 Bruk i praksis*

De viktigste inngangene til Web-databasen er fra RMH-bibliotekets fagsider og fra universitetsbibliotekets oversikt over databaser. Fra fagsiden for informatikk er det for eksempel lenker til toppnivået Generell (emneliste uten underemner, lokal lenking og med avsluttede abonnementer) og til ei komplett liste over tidsskrifter innen informatikk (emneliste med underemner, lokal lenking og med avsluttede abonnementer). I tillegg er det lenke til nye tidsskrifthefter innen informatikk. Vi vet også at mange av de som regelmessig bruker databasen, har egne innganger fra "bookmarks" eller hjemmesider, direkte til det de er interessert i.

Det er i hovedsak to typer bruk: det å finne tidsskrifter innen et emne og det å sjekke om biblioteket

har tidsskriftet som man har referanse til. For den første typen vil det være naturlig å bruke emnehierarkiet i emneliste uten underemner, for å finne frem til aktuelle kategorier og se hvilke tidsskrifter som finnes der. For den andre typen vil bruk av søkefelt eller emneliste med underemner være den mest effektive metoden. Ved bruk av søkefelt er den beste taktikken å skrive inn deler av de mest karakteristiske tittelordene. For emneliste med underemner er det bare å gå inn alfabetisk inn i lista og se der.

Ellers brukes databasen bl.a. til å sjekke hvilke nye tidsskrifthefter som har kommet og til å finne ekstern informasjon om tidsskrift på Internett.

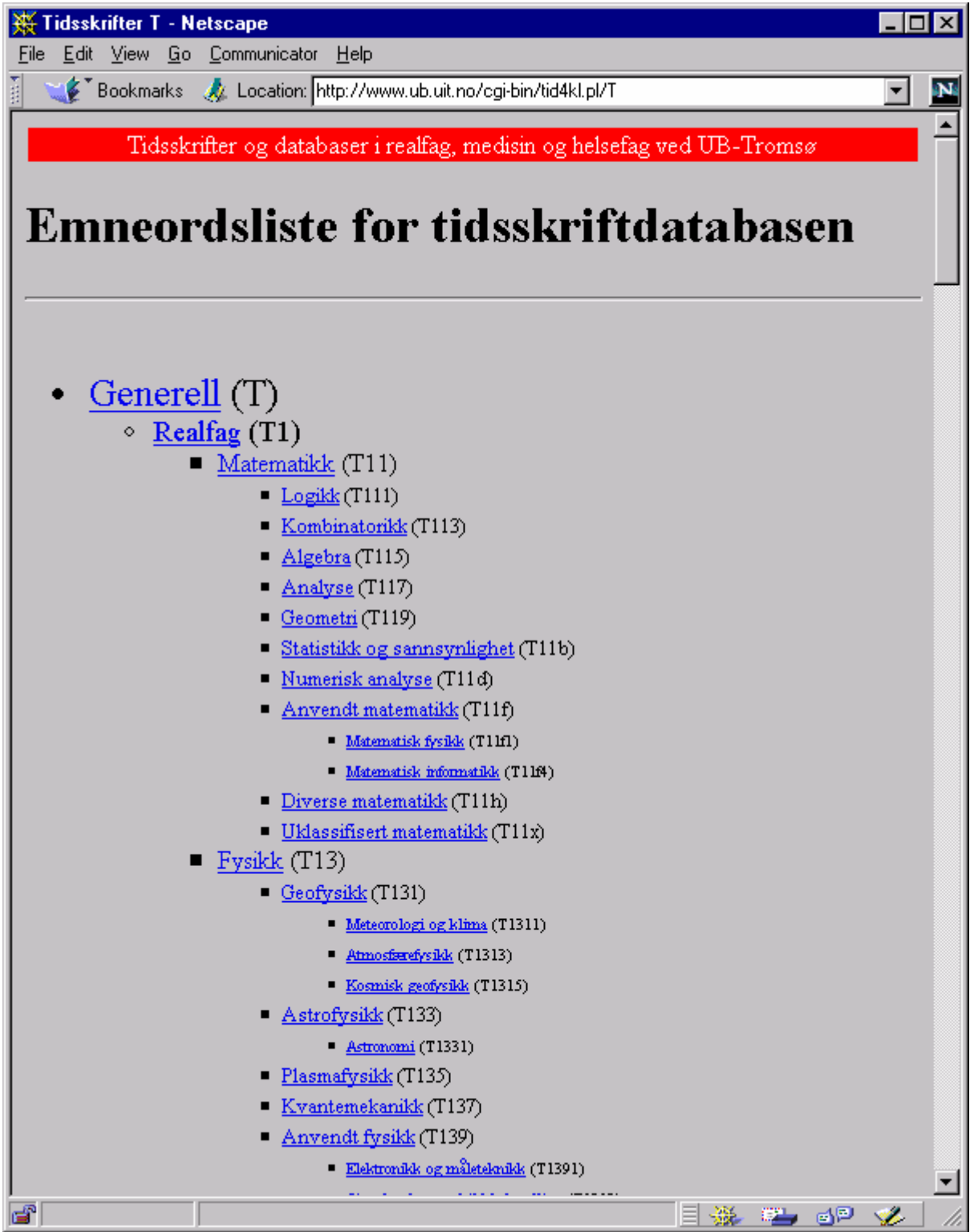

*Eksempel 13: Den hierarkiske emneordslista*

|   |                                                                                                    | <b>WE Tidsskriftliste - Netscape</b>                                                       |                |  |  |       |  |                        |             |                                                                                  |  |
|---|----------------------------------------------------------------------------------------------------|--------------------------------------------------------------------------------------------|----------------|--|--|-------|--|------------------------|-------------|----------------------------------------------------------------------------------|--|
|   | File                                                                                                    | Edit View Go Communicator Help                                                             |                |  |  |       |  |                        |             |                                                                                  |  |
|   |                                                                                                    | OS 1989.<br>Back Forward Reload Home Search                                                |                |  |  | Guide |  | 2636<br>Print Security | ã.<br>-Stop |                                                                                  |  |
|   | Bookmarks & Location: http://www.ub.uit.no/cgi-bin/tid4bok.pl                                                                                                    |                                                                                            |                |  |  |       |  |                        |             |                                                                                  |  |
|   | Oppdatert pr:10.5-1998                                                                                                    |                                                                                            |                |  |  |       |  |                        |             |                                                                                  |  |
|   | Universitetsbiblioteket i Tromsø, bibliotek for realfag, medisin og helsefag (RMH<br>TIDSSKRIFTLISTE FOR RMH-BIBLIOTEKET                                                                                                    |                                                                                            |                |  |  |       |  |                        |             |                                                                                  |  |
|   | Lista tar med følgende informasjon om hvert tidsskrift: Tittel, tittelendringer,<br>Første og eventuelt siste hefte er angitt. Hvis det kan være huller i mellom, det<br>Tegnforklaring: RMHibg= denne del av serien står på Gjennomgansbygget. RMH tids =<br>Åpen bindestrek etter beholdning, eks 1(1985)-, betyr at serien er løpende. "bok" |                                                                                            |                |  |  |       |  |                        |             |                                                                                  |  |
|   |                                                                                                    |                                                                                            |                |  |  |       |  |                        |             | Kommentarer og feil/mangler kan meldes til fagreferentene 0dd H Johannessen, tlf |  |
|   |                                                                                                    |                                                                                            |                |  |  |       |  |                        |             |                                                                                  |  |
|   | 1997 RECEPTOR & ION CHANNEL NOMENCLATURE SUPPLEMENT<br>RMH tidsskrift Rec 5(1994)-                                                                                                    |                                                                                            |                |  |  |       |  |                        |             |                                                                                  |  |
|   | A.I.B.S. BULLETIN. (AMERICAN INSTITUTE OF BIOLOGICAL SCIENCES. BULLETIN)<br>Forts. som: Bioscience<br>RMH mag 1-13. (1951-63)                                                                                                    |                                                                                            |                |  |  |       |  |                        |             |                                                                                  |  |
|   | AANA JOURNAL                                                                                                    | Forts. av: Journal of the American Association of Nurse Anesthesists<br>RMH tids 60(1992)- |                |  |  |       |  |                        |             |                                                                                  |  |
|   |                                                                                                    | AAPG BULLETIN<br>RMHibq 58(1974) -                                                         |                |  |  |       |  |                        |             | forts av: American association of petroleum geologists. Aapg bulletin. Oppstil   |  |
|   | AAPG MEMOIRS                                                                                                    | RMHibg 29(1979)- ukpl                                                                      |                |  |  |       |  |                        |             | forts.av:American association of Petroleum geologists.Memoir. Oppstilt etter d   |  |
|   |                                                                                                    | AAPG STUDIES IN GEOLOGY<br>Se: Studies in geology                                          |                |  |  |       |  |                        |             |                                                                                  |  |
|   | <b>ABACUS</b>                                                                                                    | RMH tidsskrift Aba 3(1985)-5(1988)                                                         |                |  |  |       |  |                        |             |                                                                                  |  |
|   |                                                                                                    |                                                                                            |                |  |  |       |  |                        |             |                                                                                  |  |
| ෂ |                                                                                                    |                                                                                            | Document: Done |  |  |       |  |                        | -32         | . 22 d <sup>p</sup> v⁄                                                           |  |

*Eksempel 14: Tidsskriftboka på Web*

## $\bigcap$ *Teknisk beskrivelse*

I dette kapittelet vil vi beskrive hva som skjer bak "kullissene" i Tidsskriftdatabasen, dvs. det som ikke er synlig for andre enn oss som driver databasen. Tidsskriftdatabasen er langt fra et moderne profesjonelt databasesystem. I stedet er den et eksempel på hva en gjeng "amatører" kan få til på egen hånd med et enkelt PC-databaseprogram, en UNIX-basert Web-tjener, litt programmering og stor entusiasme.

Tidsskriftdatabasen er egentlig ikke en database, men kanskje mer det vi kan kalle for et informasjonssystem. Systemet består av flere databaser, dataprogrammer, datafiler og skjermbilder. Utgangspunktet er universitetsbibliotekarenes PC-databaser som inneholder informasjon om de tidsskriftene som hver av dem har ansvaret for. En felles PC-database mottar informasjonen fra hver av disse databasene og fletter den sammen slik at den kan kopieres videre over til Tidsskriftdatabasen på World Wide Web eller skrives ut som ei komplett tidsskriftliste for RMH-biblioteket.

Noe av det som skiller Tidsskriftdatabasen fra profesjonelle databaser er stor redundans, siden all informasjon til enhver tid er lagret på minst 4 ulike steder. Dette kan virke "uøkonomisk", men med datamengder på noen få megabytes spiller det liten rolle i praksis. På samme måte vil kanskje noen reagere på at vi kaller Tidsskriftdatabasen på World Wide Web for en database, når den ikke har noen indekser i klassisk forstand. Definerer vi en database som ei samling relaterte data utstyrt med verktøy som effektivt kan finne frem i samlinga, mener vi absolutt at den er en database, siden sekvensielt tekstsøk er raskt og effektivt for så små datamengder.

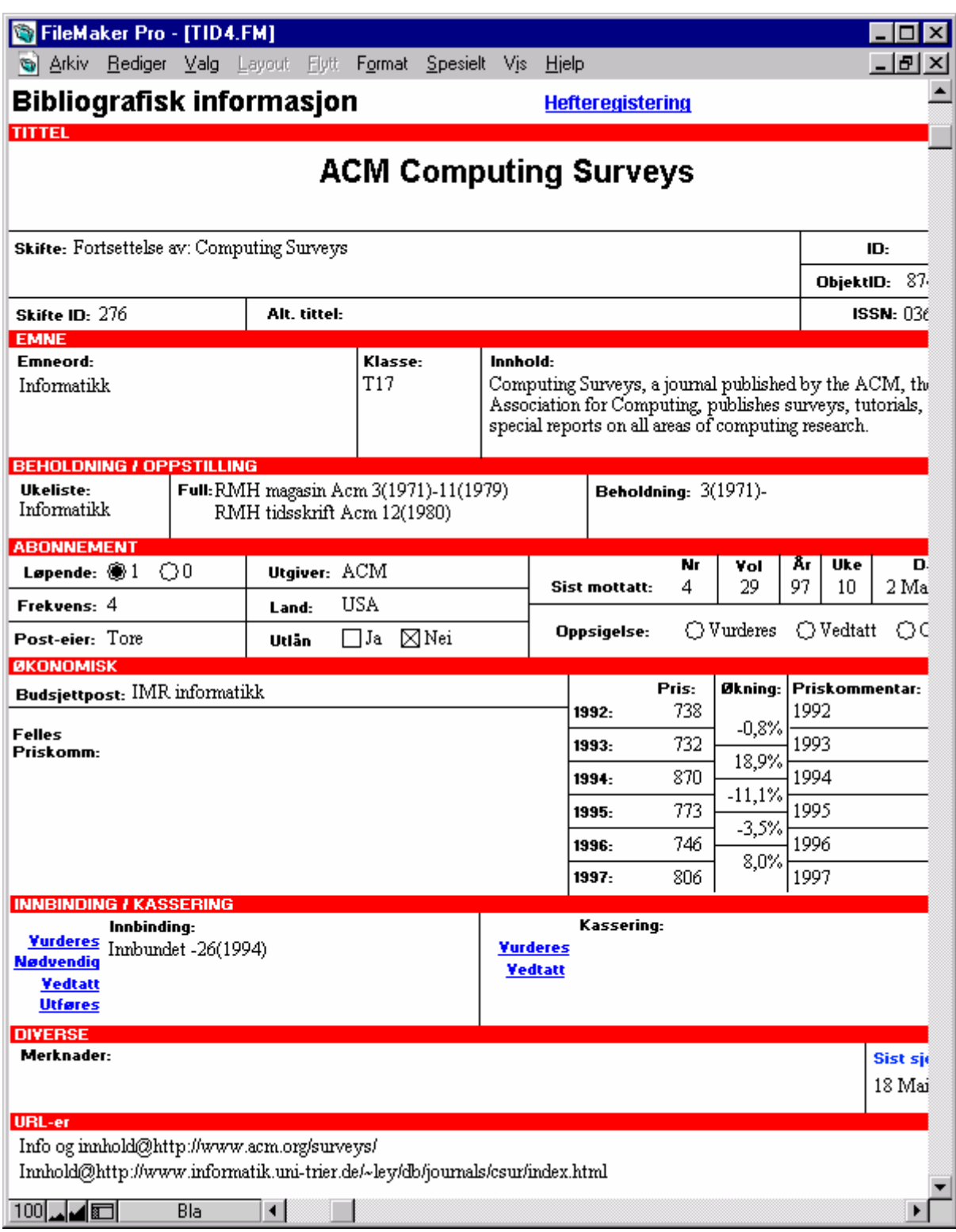

*Eksempel 15: Skjermbilde med bibliografisk informasjon fra en av FileMaker databasene*

#### *6.1 Universitetsbibliotekarenes PC-databaser*

Hver av universitetsbibliotekarene har sin egen database på sin egen PC med de tidsskriftene som han/hun har ansvaret for. Databasene er laget ved å bruke Claris FileMaker 2.0 for Windows, et dataprogram for å opprette enkle flat fil databaser på en PC. Det er disse databasene som universitetsbibliotekarene bruker til å administrere tidsskriftsamlinga, og det er her informasjonen oppdateres når det skjer endringer eller blir oppdaget feil (se Eksempel 15).

#### *6.1.1 Tidsskriftdatabasens fellesfelt*

PC-databasene er tilpasset de enkelte universitetsbibliotekarenes behov og inneholder ikke nødvendigvis de samme feltene. Likevel er det definert et sett med felter, og formater for hvert av disse feltene, som skal være det samme fra database til database. Dette er felt med informasjon som også skal kunne brukes av Tidsskriftdatabasen på World Wide Web og ved utskrift av bibliotekets tidsskriftliste (tidsskriftboka).

Minstekravet for at et tidsskrift skal kunne legges ut på World Wide Web, er at alle feltene som er merket med (\*) i lista over fellesfelt inneholder informasjon (hvis den er eksisterer eller er tilgjengelig). Alle felt som er merket (\*\*) bør være med og felt merket (\*\*\*) kan være med.

Følgende fellesfelt og format på innholdet i disse feltene er definert:

#### **Identifikatorer**

**1. ID** (\*) er et unikt heltall, dvs. ingen utvalg av to eller flere poster kan ha samme ID. ID deles ut av den enkelte universitetsbibliotekar og kan ikke så lett endres pga. lenker fra andre poster. Følgende intervaller med ID nummer er delt ut: matematikk, statistikk og informatikk 1-1999, biologi, geologi og fiskerifag 2000-4999, medisin 5000-7999, kjemi, farmasi 8000-9999 og helsefag 10000-10999. ID brukes bl.a. for entydig å kunne adressere lokale bibliografiske poster.

**2. ISSN** (\*\*) er et tekstfelt på formen:

#### **1234-5678;2345-6789;...;3456-789X**.

Hvis et tidsskrift har flere ISSN nummer, skal det mest aktuelle stå først i lista. ISSN brukes bl.a. som informasjon i lokale bibliografiske poster og som adressering av tidsskrifter ved artikkelsøk i ISIdatabasen.

**3. ObjektID** (\*\*) er tidsskriftets logiske identifikator i BIBSYS. Det et tekstfelt bestående av 9 tegn på formen: **123456789** (siste siffer er av og til "x") og brukes bl.a. for å lage lenker tidsskriftets post og skjerm for artikkelbestilling i BIBSYS.

#### **Tittelinformasjon**

**:**

**4. Tittel** (\*) er et tekstfelt med tidsskriftets tittel. Feltet bør ikke overstige 100 tegn.

**5. TittelSkifte** (\*\*) inneholder informasjon om hvilke endringer av tittel, sammenslåing eller oppsplittinger som har funnet sted og navnene på de nærmeste foregående og/eller etterfølgende titlene. TittelSkifte er et tekstfelt på formen:

**Type1: Tittel1; og Tittel2; og ...; og Tittel3 Type2: Tittel4; og Tittel5; og ...; og Tittel6**

**Type3: Tittel7; og Tittel8; og ...; og Tittel9**

der type er en av (Fortsettelse av, Delvis fortsettelse av, Fortsetter som, Slått sammen med, osv.) alt etter som det passer. FileMaker-linjeskift (linjeskift i et felt i en FileMakerdatabase) er skilletegn mellom de ulike typer endringer. Reserverte tegnsekvenser er "**; og** " for å skille titler fra hverandre og det første kolon "**:**" for å skille type fra tittel. Det er mulig å henvise til tidsskrifter som ikke er registrert i Tidsskriftdatabasen.

*Eksempel:* Fortsettelse av: Journal of Journals; og Journal of Books Fortsetter som: Journal of Literature

**6. TittelSkifteID** (\*\*) er et tekstfelt på formen: **ID1;ID2;...;IDn** der ID1 til IDn er ID-numrene til titlene i felt 5 (TittelSkifte) og i samme rekkefølge. Feltet må enten fylles ut komplett for et gitt tidsskrift (i forhold til feltet TittelSkifte), eller så må det være tomt. Det skal brukes tomme ID-er (dvs. ingenting) til titler som ikke er registrert i databasen.

*Eksempel:* 1298;135;2 eller 1298;;2

**7. AltTittel** (\*\*) Feltet alternativ tittel brukes når det eksisterer flere titler for samme tidsskrift. En post i databasen skal da inneholde den offisielle tittelen og fylles ut på vanlig måte (uten å bruke dette feltet). For hver alternativ tittel opprettes det egne poster, som ved å bruke dette feltet henviser til den offisielle posten. "Alternative" poster benytter bare feltene 1,3,4,7,8,17,18,19. AltTittel er et tekstfelt på formen: Tittel; ID der både tittel og ID refererer til offisiell post.

#### **Oppstilling og beholdning**

**8. Beholdning** (\*) er et tekstfelt på formen:

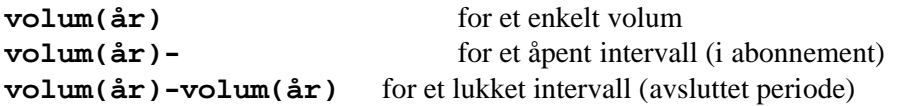

Flere perioder knyttes sammen med komma "," uten bruk av mellomrom. Feltet brukes bl.a. etter hver tittel i tidsskriftlistene på World Wide Web.

*Eksempel:* 5(1955),10(1960)-19(1969),30(1980)-

**9. PlassBeholdning** (\*) er et tekstfelt på formen:

#### **bibliotek1 samling1 ordningsord1 beholdning1 bibliotek2 samling2 ordningsord2 beholdning2**

der bibliotek er en av (RMH, RMHibg, RMHnor, HSJ, HSJpsyk, IMV, osv) og samling en av (tidsskrift, referatorganer, bok, mikrofilm, CD-rom, universitetsnett, Internett, osv). Ordningsord er hvor i samlinga tidsskriftet står oppstilt (f.eks. Acm, Bio, Jou). Beholdning er som definert i felt 8 (Beholdning). FileMaker-linjeskift er skilletegn mellom ulike oppstillinger.

*Eksempel:*

RMH magasin Ame 5(1955),10(1960)-19(1969) RMH tidsskrift Jou 20(1970)-29(1979) RMHnor tidsskrift Jou 30(1980)-

I forhold til feltet Beholdning, som bare sier noe om den totale beholdningen, gir PlassBeholdning informasjon om beholdningen til et tidsskrift på hvert enkelt oppstillingssted. Feltet bruker bl.a. i de bibliografiske postene og i tidsskriftboka.

**10. Nyhetshylle** (\*\*\*) er et tekstfelt som angir under hvilket emne på nyhetshylla for tidsskrifthefter tidsskriftet blir oppstilt.

*Eksempel:* Matematikk

#### **Hefteinformasjon**

**11. SisteHefteNr** (\*\*\*) er et tall som angir heftenummer til det siste mottatte hefte. Med det siste heftet menes det heftet med den høyeste nummereringen (ut fra kombinasjonen av nummer, volum og år) som er mottatt.

**12. SisteHefteVol** (\*\*\*) er et tall som angir volumnummer til det siste mottatte heftet.

**13. SisteHefteÅr** (\*\*\*) er et to-sifret tall som angir årstallet til det siste mottatte heftet.

**14. SisteHefteDato** (\*\*\*) er et tekstfelt på formen **24.4.95** som angir datoen når det siste mottatte heftet ble satt ut på nyhetshylla for tidsskrifthefter.

**15. SisteHefteUke** (\*\*\*) er et tall som angir nummeret på uka når det sist mottatte heftet ble satt ut på nyhetshylla for tidsskrifthefter.

#### **Emneinformasjon**

**16. Innhold** (\*\*\*) er et uformatert tekstfelt som beskriver innholdet til et tidsskrift. Det har få begrensninger, men det må ikke må inneholde andre linjeskift enn FileMaker-linjeskift og av hensyn til størrelsen på databasen bør det ikke overstige 500 tegn. Feltet kan formateres med HTML-kode.

**17. Klasse** (\*) er et tekstfelt på formen:

```
Klassifikasjon1
Klassifikasjon2
    :
Klassifikasjon9
```
og inneholder klassifikasjonskoder fra den hierarkiske emneordslista. Kodene vil normal være samsvarende med emneordene i felt 18 (Emneord). Klassifikasjonskodene bestemmer i hvilken emnekategori tidsskriftet befinner seg i emnelistene på World Wide Web. FileMaker-linjeskift er skilletegn mellom de ulike klassifikasjonene.

*Eksempel:* T113 T02 T533

**18. Emneord** (\*) er et tekstfelt på formen:

**Emneord1 Emneord2 :**

#### **Emneord9**

Emneordene vil normalt bli tatt fra den hierarkiske emneordslista og tilsvare klassifikasjonskodene fra felt 17 (Klasse). I tillegg er det mulig å legge inn egne (frie) emneord. FileMaker-linjeskift er skilletegn mellom de ulike emneordene. Både for emneord og klassifikasjonskoder er normen å velge de så få og så spesifikke som mulig, samtidig som de i størst mulig grad dekker innholdet. Et tidsskrift innen matematikk og fysikk vil komme i begge disse kategoriene, mens et som i tillegg inneholder biologi og kjemi vil sannsynligvis bare komme i kategorien realfag.

*Eksempel:* Algebra Geometri Populærvitenskap

#### **Diverse**

**19. Løpende** (\*) er et en-sifret tall som angir om tidsskriftet er i abonnement eller ikke (0 = ikke i abonnement;  $1 = i$  abonnement).

**20. Frekvens** (\*\*\*) er et tall som angir antall hefter som et tidsskrift kommer ut med per år.

**21. Budsjett** (\*\*\*) er et tekstfelt som angir hvilken budsjettpost på universitetsbiblioteket som betaler for tidsskriftet. I tillegg er det mulig å spesifisere fag.

*Eksempel:* (IMR matematikk, IMR avsluttet, RMH felles, IBG, Medisin, osv.)

**22. EksternInfo** (\*\*\*) er et tekstfelt på formen:

```
Beskrivelse1@URL1
Beskrivelse2@URL2
```

```
:
Beskrivelse9@URL9
```
Feltet brukes for å lenke eksterne resurser på Internett til Tidsskriftdatabasen. Dette kan for eksempel være tidsskriftets hjemmeside og innholdsfortegnelse. FileMaker-linjeskift er skilletegn mellom de ulike lenkene.

*Eksempel:*

Info fra forlaget@http://info.acm.org/catalog/journals/10509300.html Innhold@http://www.informatik.uni.de/journals/csur/index.html

**23. Utlån** (\*\*\*) er et tekstfelt som angir om tidsskriftet lånes ut eller ikke. Verdien "Ja" betyr at det er til utlån. I motsatt fall brukes "Nei" eller feltet kan være uspesifisert.

#### *6.1.2 Eksport av informasjon til fellesdatabasen*

Ved "tilstrekkelig store" oppdateringer i en av universitetsbibliotekarenes databaser, eksporteres (kopieres) alt informasjonsinnholdet i databasens fellesfelt over til ei tekstfil. Ved jevne mellomrom importerer fellesdatabasen disse tekstfilene slik at også den får med seg oppdateringene. Fellesdatabasen inneholder dermed informasjon om alle bibliotekets tidsskrifter og er utgangspunktet for utskrift av ny tidsskriftbok og for det som skal legges ut på Web-tjeneren, dvs. datagrunnlaget for Tidsskriftdatabasen på World Wide Web. De fleste tekstfiler som omtales i dette kapitlet inneholder databaseinformasjonen, med en post på hver linje og tabulator som skilletegn mellom de ulike feltene.

Ikke alle universitetsbibliotekarene benytter seg av mulighetene til å legge inn informasjon i alle feltene og følgende tekstfiler og fellesfelt eksporteres til fellesdatabasen fra hver av dem:

#### **tid4\_tb.tab**

Universitetsbibliotekar Tore Brattli for matematikk, statistikk og informatikk eksporterer informasjon fra alle fellesfelt til fila tid4\_tb.tab

#### **tid4\_ohj.tab**

Universitetsbibliotekar Odd Harald Johannessen for biologi, geologi og fiskerifag eksporterer informasjon fra følgende fellesfelt: ID, ISSN, ObjektID, Tittel, TittelSkifte, TittelSkifteID, AltTittel, Beholdning, PlassBeholdning, Klasse, Emneord, Løpende og EksternInfo til fila tid4\_ohj.tab

#### **tid4\_hk.tab**

Universitetsbibliotekar Hans Kermit for medisin eksporterer informasjon fra følgende fellesfelt: ID, ISSN, ObjektID, Tittel, TittelSkifte, TittelSkifteID, AltTittel, Beholdning, PlassBeholdning, Innhold, Klasse, Emneord, Løpende, Frekvens, Budsjett og EksternInfo til fila tid4\_hk.tab

#### **tid4\_sh.tab**

Førstebibliotekar Sissel Hansen for kjemi og farmasi eksporterer informasjon fra alle fellesfelt til fila tid4\_sh.tab

#### *6.2 Fellesdatabasen*

Fellesdatabasen er en database tilsvarende den hver av universitetsbibliotekarene har. Ved jevne mellomrom eller ved større oppdateringer importerer fellesdatabasen tekstfilene med tidsskriftinformasjon fra universitetsbibliotekarenes databaser og fletter dem sammen til en stor fellesdatabase. Fra fellesdatabasen eksporteres (kopieres) informasjonen videre som tekstfiler til Web-databasen eller skrives ut som tidsskriftliste (tidsskriftboka) til bruk i biblioteket.

#### *6.2.1 Oppdatering i praksis*

I praksis foregår oppdatering av fellesdatabasen ved at deltagerne eksporterer sine data til en felles katalog på Universitetsbibliotekets tjenermaskin Albert (som kjører Windows NT). Fra denne katalogen henter den som er ansvarlig for fellesdatabasen datafilene over til sin egen maskin, sammen med en tom utgave av fellesdatabasen. Derfra importeres datafilene inn i den tomme fellesdatabasen. Dette gjøres fordi det av en eller annen grunn er mye raskere å fylle opp en tom FileMaker-database fremfor å oppdatere data eller slette poster i en eksisterende database. Oppdateringer av fellesdatabasen skjer vanligvis hver mandag morgen etter at nyhetshylla for tidsskrifthefter er skiftet.

Tidligere benyttet biblioteket PC-NFS<sup>19</sup> som filsystem, noe som førte til en mer omstendelig oppdatering siden FileMaker kommuniserte svært langsomt over PC-NFS nettverk. Før det igjen flyttet vi filer ved å bruke Telnet. I dag bruker vi Samba<sup>20</sup> som fungerer mye bedre. Om ikke alt for lang tid håper vi på å få byttet ut den versjonen som vi har av FileMaker med en nyere og bedre versjon. Med de nyeste versjonene er det nemlig mulig å opprette FileMaker som en flerbrukerdatabase over TCP/IP nettverk, noe som vil forenkle oppdateringen betraktelig.

#### *6.2.2 Eksport til Tidsskriftdatabasen på World Wide Web*

Når Tidsskriftdatabasen på World Wide Web skal oppdateres, sorteres postene i fellesdatabasen og alt innholdet eksporteres som 3 tekstfiler til bibliotekets Web-tjener. Der blir den nye oppdaterte informasjonen umiddelbart tilgjengelige for brukerne. Følgende tekstfiler og felt eksporteres:

#### **tid4post.tab**

ID, Tittel, TittelSkifte, TittelSkifteID, PlassBeholdning, Løpende, SisteHefteNr, SisteHefteVol, SisteHefteÅr, SisteHefteDato, SisteHefteUke, Nyhetshylle, Innhold, Klasse, Emneord, EksternInfo, Objektid, ISSN, Frekvens, Budsjett, Utlån

Sortering er alfabetisk stigende etter Tittel.

#### **tid4list.tab**

ID, Tittel, Klasse, Emneord, Løpende, Beholdning, AltTittel, Objektid

Sortering er alfabetisk stigende etter Tittel.

#### **tid4nyh.tab**

ID, Tittel, Nyhetshylle, SisteHefteNr, SisteHefteVol, SisteHefteÅr, SisteHefteDato, SisteHefteUke, Klasse, Objektid, Løpende

Sortering er kronologisk fallende på SisteHefteDato, deretter alfabetisk stigende etter Tittel.

#### *6.2.3 Tidsskriftboka*

Tidsskriftboka er ei alfabetisk utskrift av alle tidsskriftene i fellesdatabasen. Denne bindes inn til ei bok og er tilgjengelig for brukere og bibliotekarer rundt omkring i biblioteket. Ny tidsskriftbok lages bare ved større endringer, eller ca. 1-2 ganger årlig.

Felt som er med i tidsskriftboka er: Tittel, AltTittel,TittelSkifte, PlassBeholdning og Utlån.

#### *6.3 Tidsskriftdatabasen på World Wide Web*

Web-utgaven av Tidsskriftdatabasen består av 4 Perl-skript (dataprogrammer) som tar seg av følgende oppgaver:

- søk/emneliste uten underemner
- emneliste med underemner
- bibliografisk post
- nye tidsskrifthefter

I tillegg kommer 4 datafiler som Perl-skriptene henter informasjon fra:

bibliografiske poster

-

<sup>&</sup>lt;sup>19</sup> PC- Network File System gjør at man kan bruke disker og kataloger på andre maskiner som om de lå lokalt

<sup>20</sup> http://samba.anu.edu.au/samba/

- tidsskriftlister
- nye tidsskrifthefter
- hierarkisk emneordsliste

Både Perl-skriptene og datafilene ligger på universitetsbiblioteket sin Web-tjener (http://www.ub.uit.no/).

#### *6.3.1 Datafiler*

Tidsskriftinformasjonen ligger lagret i 3 ulike filer: tid4post.tab, tid4list.tab og tid4nyh.tab (se kapittel 6.2.2). Grunnen til dette er for det første at databasen ikke har indekser. I stedet søkes det sekvensielt gjennom ei eller flere av disse tekstfilene for å finne passende informasjon. Med 3 spesialiserte filer er det mulig å redusere søketiden, ved at filene bare inneholder de feltene de trenger for å generere henholdsvis bibliografiske poster, emnelister eller nyhetslister. Dette gjør at dataprogrammene ikke trenger å søke gjennom mer tekst enn nødvendig.

For det andre er filene presortert i forhold til hvordan informasjonen skal presenteres på World Wide Web. Også dette for å spare maskinkraft. Fila for emnelister (tid4list.tab) er f.eks. sortert alfabetisk etter tittel, siden emnelistene alltid presenteres på denne måten.

Den fjerde datafila inneholder den hierarkiske emneordslista.

#### *6.3.2 Emneordslista*

Tidsskriftdatabasen er bygd opp rundt ei hierarkisk emneordsliste med omtrent 230 emneord, som til sammen dekker kunnskapsuniverset (slik vi oppfatter det). Til hvert emneord hører det til en hierarkisk oppbygd klassifikasjonskode, som gjør det enkelt å finne både overordnede og underordnede emneord til ordet. I slutten av lista, under klassene Td, ligger en kopi av de øverste nivåene i tabellen som ei egen grein med databaser/referatorganer. Klassifikasjonene til databaseklassene er de samme som for tidsskriftene, bortsett fra at de begynner med Td.

Emneordslista følger for enkelhets skyld en strengt hierarkisk trestruktur. Det innebærer at grensefag som f.eks. biokjemi opptrer hele 3 ganger (under kjemi, medisin og biologi). Hvis et tidsskrift skal befinne seg i alle disse kategoriene, må det ha klassifikasjoner fra samtlige emner.

Også emneordslista ligger i en FileMaker-database og oppdateres derfra. Etter oppdatering eksporteres emneordslista som ei tekstfil (tid4klas.tab) til Web-tjeneren. Fila består av en klassifikasjonskode med tilhørende emneord på hver linje og er sortert etter stigende klassifikasjon. Hele emneordsliste er tilgjengelig i tillegg T.2.

#### *6.3.3 Perl-skript*

Det som styrer Tidsskriftdatabasen på World Wide Web er 4 korte dataprogrammer (Perl-skript) programmert i språket Perl [Wall96]. Perl (Practical Extraction and Report Language) er et kraftig høynivå interpretert skriptspråk som er spesielt godt egnet til å arbeide med tekst. Det er mye brukt i UNIX-miljøer og i forbindelse med å generere dynamiske Web-sider.

Databasen består av 4 skript, delt inn etter hovedfunksjonene: emneliste uten underemner, emneliste med underemner, bibliografisk post og nye tidsskrifthefter. Søking er lagt inn under emneliste uten underemner. Inndelingen er i hovedsak gjort for at det skal være enkelt å holde oversikt over programkoden.

For skriptene er alle henvendelser fra brukere på World Wide Web som søk å regne uavhengig av om brukeren har skrevet noe inn i et søkefelt eller klikket på ei hypertekstlenke. Det aller meste av hypertekst i databasen er egentlig bare predefinerte søk. Ved søk i Tidsskriftdatabasen overføres søkestrengen som en del av URL-en til Web-tjeneren og et av Perl-skriptene via CGI (Common Gateway Interface). Dette starter samtidig opp skriptet som begynner med å tolke søkestrengen. Deretter lager det ei Web-side med all den infrastruktur som brukeren trenger for å gjøre nye "søk" i databasen. Så leter det i gjennom rett datafil etter poster som matcher søket. Fra disse postene trekkes det ut relevant informasjon som formateres med HTML-kode og plasseres inn på Web-siden. Websiden returneres fortløpende fra Web-tjeneren til brukeren via CGI etterhvert som den blir laget.

Det er verdt å merke seg at brukerne ikke logger seg inn i vanlig forstand for å kunne søke. Inn- og utlogging skjer automatisk i forbindelse med hvert enkelt søk og databasen "husker" ingenting fra et søk til det neste. All "hukommelsen" ligger i den sist mottatte Web-siden og informasjon om hva som skal presenteres er en del av URL-en til de predefinerte søkene. På mange måter kan vi si at programutførelsen er rekursiv, der det er Web-leseren og Web-siden som tar vare på informasjonen i de ulike rekursjonene.

På sikt ønsker vi å erstatte dagens løsning med FileMaker, tekstfiler og Perl-skript, med en flerbruker PC-database med direkte Web-tilgang. Det vil gjøre PC-databasen mye mer brukervennlig både for de som skal vedlikeholde, oppdatere og utvikle databasen. Likevel er dagens løsning slett ikke dårlig og det er mange fordeler med Perl-skript framfor andre løsninger. Fordelen ligger i fleksible og kraftige muligheter til å tolke søk, lete etter data og formatere disse. Ulempene er mye høyere terskel for utvikling og vedlikehold av databasens funksjoner og tjenester. Koden (kvasikode) til de viktigste skriptene er å finne tillegg T.1.

#### **tid4.pl**

Perl-skriptet tid4.pl lager trefflister etter bruk av søkefelt og emneliste uten underemner. Skriptet kalles opp med URL:

http://www.ub.uit.no/cgi-bin/tid4.pl? lenke=\$innlenke&abonnement=\$innab&emne=\$innsøk

for søk (fra søkefelt) og

```
http://www.ub.uit.no/cgi-bin/tid4.pl/$innklass/$innemne?
lenke=$innlenke&abonnement=$innab
```
for emneliste uten underemner.

Ved bruk av søkefelt overføres parametrene **\$innlenke**, **\$innab** og **\$innsøk** til skriptet. **\$innlenke** spesifiserer om titlene i tidsskriftlista skal lenkes til lokal post (verdi: "lokal") eller til BIBSYS-post (verdi: alt annet enn lokal). **\$innab** spesifiserer om lista skal inneholde alle titler innen et emne (verdi: uspesifisert) eller bare de som er i abonnement (verdi: "ja" eller alt annet enn uspesifisert). **\$innsøk** inneholder selve søkestrengen (vanligvis fra et søkefelt).

Skriptet mottar søkestrengen fra World Wide Web og tolker denne (se tillegg T.3). Deretter søker det gjennom fila tid4klas.tab etter klassifikasjonskoder og emneord i den hierarkiske emnelista. De emnene som gir treff skrives ut. Så søker skriptet igjennom tid4list.tab etter tidsskriftposter og skriver ut tittel og beholdning fra de postene som gir treff. Søkeresultatet formateres med HTML-kode og returneres fortløpende. Det betyr at Web-siden sendes mens den lages. En konsekvens av dette er at det ikke er mulig å skrive øverst på siden hvor mange treff det ble, for det vet ingen før siste treff er sendt av gårde. Størrelsen på tid4list.tab er rundt 500 kilobyte, og sekvensielt tekstsøk i slike datamengder går raskt unna med moderne datamaskiner. Det er ved bruk av søkefelt at den mest omfattende søkingen skjer. Hele fila blir da gjennomsøkt en gang for hvert av søkeordene. Andre typer søk rettes mer direkte mot klassifikasjonskoder eller ID-numre og er ikke så arbeidskrevende.

Ved emneliste uten underemner overføres i stedet for **\$innsøk** parametrene **\$innklass** og **\$innemne**. **\$innklass** spesifiserer hvilket emne vi ønsker å liste ut tidsskrifter fra og **\$innemne** er navnet på dette emnet. Skriptet leter først igjennom tid4klas.tab etter emner i forhold til **\$innklass**. Først presenteres overordnede emner, deretter hovedemne og så underordnede emner på nivået under. Så går tid4.pl gjennom tid4list.tab og plukker ut alle poster med rett klassifikasjon og presenterer tittel og beholdning. Formatering med HTML-kode skjer samtidig som resultatet returneres.

#### **tid4full.pl**

Perl-skriptet tid4full.pl lager emneliste med underemner og kalles opp med URL:

```
http://www.ub.uit.no/cgi-bin/tid4full.pl/$innklass/$innemne?
lenke=$innlenke&abonnement=$innab
```
ved uspesifisert alfabetisk tittelområde (gir maksimalt 200 titler) eller

http://www.ub.uit.no/cgi-bin/tid4full.pl/\$innklass/\$innemne/ \$innforbokstav?lenke=\$innlenke&abonnement=\$innab

for spesifisert alfabetisk tittelområde (ingen begrensninger i antall titler).

For emneliste med underemner overføres parametrene **\$innklass**, **\$innemne**, **\$innforbokstav**, **\$innlenke** og **\$innab**. **\$innklass** spesifiserer hvilket emne og underemner vi ønsker å liste ut tidsskrifter fra og **\$innemne** er navnet på dette emnet. **\$innemne** vil ha sin normalt ha sin opprinnelse fra eksterne lenker eller tid4.pl. Grunnen til det er for å unngå å søke gjennom emneordsliste for hver eneste side, bare for å finne deskriptoren (dvs. navnet på emnet) til en klassifikasjon. **\$innforbokstav** spesifiserer om tidsskriftlista skal avgrenses til maksimalt 200 titler (verdi: uspesifisert) eller til titler med bestemte forbokstaver (verdi: en bokstav). Årsaken til begrensningen er for å unngå overbelastning av systemet ved for lange lister. **\$innlenke** spesifiserer om tidsskriftlista skal lenkes til lokal post (verdi: "lokal") eller til BIBSYS-post (verdi: alt annet enn "lokal"). **\$innab** spesifiserer om tidsskriftlista skal inneholde alle titler innen et gitt emne (med underemner) (verdi: uspesifisert), eller bare titler som er i abonnement (verdi: "ja" eller alt annet enn uspesifisert).

tid4full.pl leter igjennom tid4list.tab og plukker ut, formaterer med HTML-kode og returnerer de titlene fra alle poster med:

- minst en klassifikasjon som begynner med **\$innklass** og
- rett forbokstav på tittel (hvis forbokstav er spesifisert) eller
- antall titler fortsatt er mindre eller lik 200 (hvis forbokstav ikke er spesifisert)

#### **tid4post.pl**

Skriptet tid4post.pl leter seg frem til og formaterer lokale bibliografiske poster. Skriptet kalles opp med URL:

http://www.ub.uit.no/cgi-bin/tid4post.pl/\$ønsket\_ID

der parameter **\$ønsket\_ID** er ID til ønsket post. Skriptet leter igjennom fila tid4post.tab til første post med rett ID er funnet eller slutten av fila. Hvis posten blir funnet, formateres den bibliografiske informasjonen med HTML-kode og sendes til brukeren på World Wide Web.

#### **tid4nyh.pl**

Perl-skriptet tid4nyh.pl kalles opp med URL:

```
http://www.ub.uit.no/cgi-bin/tid4nyh.pl/$innklass/$innemne?
lenke=$innlenke
```
tid4nyh.pl lager lister over nye tidsskrifthefter på grunnlag av informasjon fra fila tid4nyh.tab. Skriptet får overført parametrene **\$innklass**, **\$innemne** og **\$innlenke**. **\$innklass** spesifiserer hvilket emne vi ønsker å liste ut nye tidsskrifthefter fra og **\$innemne** er navnet på dette emnet. **\$innlenke** spesifiserer om tidsskriftlista skal lenkes til lokal post (verdi: "lokal") eller til BIBSYS-post (verdi: alt annet enn lokal).

Skriptet leter igjennom tid4nyh.tab og plukker ut, formaterer med HTML-kode og returnerer titlene til alle poster med minst en klassifikasjon som begynner med **\$innklass**. Rekkefølgen til titlene er gitt ut fra sorteringa av fila tid4nyh.tab. Oppsplitting i uker er det skriptet som gjør ved å sjekke datoen for når siste heftet kom på nyhetshylla.

#### *6.3.4 Tidsskriftboka på World Wide Web*

Vi får henvendelser både fra brukere og institusjoner om å få eksemplarer av tidsskriftboka til lokalt bruk. Dette har vi ikke vært så positive til pga. ekstra arbeid og problemer med å få oppdatert eksemplarer utenfor biblioteket. Det vi nå har gjort er å lage et eget skript som på forespørsel automatisk genererer ei tekstfil tilsvarende tidsskriftboka. Utgangspunktet er de til enhver tid oppdaterte tekstfilene med tidsskriftinformasjon på Web-tjeneren. Brukerne kan dermed når de har behov selv laste ned og skrive ut en oppdatert utgave av tidsskriftboka (http://www.ub.uit.no/cgibin/tid4bok.pl).

#### *6.3.5 Nye tidsskrifthefter på News*

I tillegg til at databasen er tilgjengelig på World Wide Web, postes også nye tidsskrifthefter hver uke til nyhetsgruppen *local.bibliotek*. Dette gjøres automatisk av et annet Perl-skript på Web-tjeneren med de samme tekstfilene som utgangspunkt.

# *Drift og erfaringer*

#### *7.1 Drift*

For mange er det nok det å lage noe nytt er som er det interessante, det spennende, det utfordrende og det kreative. Derfor går det ofte overraskende greit å lage nye ting. Problemene kommer paradoksalt nok ofte når det som er lagd skal vedlikeholdes eller drives, dvs. arbeid som forholdsvis burde være mye enklere. Denne fundamentale lovmessigheten gjelder ikke bare "trivielle" informasjonssystemer som Tidsskriftdatabasen, den gjelder selve livet<sup>21</sup> og er grunnlaget for all utvikling. For oss som driver Tidsskriftdatabasen har det vært viktig å ikke la seg overmanne av slike naturlover, men i stedet forsøke å holde ut så lenge som mulig, og i hvert fall til det kommer noe som er bedre. Problemet innen dataverden er i tillegg at utviklingen går så raskt at det ikke er nok å vedlikeholde det man har, man må hele tiden forbedre det.

Heldigvis for oss er tidsskrifter relativt lite arbeidskrevende å holde oversikt over. Det er ikke så mange av dem og det skjer ikke så mye med dem. Likevel øker arbeidsmengden og oppdateringsfrekvensen raskt hvis man vil tilby flere og mer avanserte tjenester.

#### *7.1.1 Universitetsbibliotekarenes PC-databaser*

#### **Oppdatering av informasjon**

Vi skal med det samme påpeke den uheldige situasjonen ved at mye av informasjonen eksisterer og oppdateres på to ulike steder, dvs. både i Tidsskriftdatabasen og i BIBSYS. Dette fører utvilsomt til mye dobbeltarbeid, men det er dessverre ikke så mye som tyder på at situasjonen vil endre seg med det første. Vi jobber med å påvirke BIBSYS til å forbedre sine tjenester og ikke minst bli mer fleksibel i forhold til å eksportere poster til lokale databaser.

Et nytt tidsskrift registeres vanligvis i Tidsskriftdatabasen samtidig med at en av universitetsbibliotekarene klassifiserer tidsskriftet. Det kan skje ved at tidsskriftets post i BIBSYS søkes fram og informasjonen fra denne kopieres felt for felt over til Tidsskriftdatabasen. Slik overføres tittel, ObjektID, ISSN, tittelendringer, oppstilling og beholdning. En del informasjon, som budsjettpost, nyhetshylle og om tidsskriftet er i abonnement, kan leses av i BIBSYS og legges inn via avkryssingsmenyer. Nytt ID-nummer genereres automatisk. Vi har foreløpig ikke gjort et seriøst forsøk på å få FileMaker til å importere BIBSYS-poster direkte, men det er sannsynligvis ikke helt enkelt.

Fra selve tidsskriftet hentes innholdsbeskrivelse, frekvens, utgiverland, forlag og eventuell URL til tidsskriftets hjemmeside på Internett. Hvis tidsskriftet har egen hjemmeside, utelater vi ofte innholdsbeskrivelsen. Fra Internett søkes det i tillegg frem annen ekstern informasjon, som ikke står omtalt i selve tidsskriftet. Ved å studere selve tidsskriftheftet, BIBSYS-post og informasjon fra Internett, blir tidsskriftet tildelt et eller flere emneord og tilhørende klassifikasjonskoder fra emneordslista.

1

<sup>&</sup>lt;sup>21</sup> Dette blir nok litt vel filosofisk, men det får våge seg.

For tidsskrifter som er registrert i basen må den bibliografiske informasjonen oppdateres og sjekkes ved jevne mellomrom. Dette er vanligvis en enkel jobb siden informasjon om tidsskrifter sjelden endrer seg. Noen tjenester krever likevel mer arbeid og av og til skjer det endringer som kan være svært arbeidskrevende.

- **Endringer i abonnement eller tittel** må oppdateres i databasen. Et tidsskriftabonnement opprettes, det løper noen år, tidsskriftet skifter navn, beholdningen flyttes, det sies opp og starter opp igjen noen ganger før det til slutt kasseres. Alt dette kan skje i løpet av en periode på fra 10 til 100 år. Som regel får vi beskjed om tittelendringer fra bibliotekets tidsskriftavdeling.
- De av oss som legger ut lister over **nye tidsskrifthefter** oppdaterer dette hver mandag morgen. Dette kan skje ved at vi går rundt på nyhetshylla og krysser av på ei liste for hva som har kommet, og deretter registrerer det i databasen. En annen mulighet er å ta de nye tidsskriftheftene inn på kontoret og registrerer dem direkte i databasen. Dette er nok kanskje den tjenesten som krever mest arbeid og ikke minst, tilstedeværelse.
- Lenker til **ekstern informasjon** på Internett endrer seg ofte og stadig flere tidsskrifter får egne Web-sider. Vi hadde håpet på at brukerne i større grad skulle melde i fra om nye Web-sider eller døde lenker, men det har ikke fungert helt etter planen. Det betyr at vi må følge aktivt med i det som skjer på Internett og regelmessig sjekke lenker.
- Innskriving av **priser** kan også ta litt tid når hver av oss har opp til 1000 tidsskrifter i abonnement. Vi får spesifiserte regninger fra våre tidsskriftagenter en gang i året.
- Ved større **budsjettkutt** må det ofte sies opp tidsskrifter. Dette skjer heldigvis ikke så ofte og siste gang var høsten 1994. Det er ikke uvanlig at abonnementene for mange av disse tidsskriftene blir startet opp igjen et par år senere, når budsjettet har bedret seg.
- **Flytting av tidsskrifter** fører ofte til oppdatering i tidsskriftdatabasen. Våren 1997 ble for eksempel alle tidsskrifter fra perioden 1970-1979 flyttet ned i magasinen for å få bedre plass i den åpne samlingen. Det resulterte i at oppstillingen (og beholdningen) for 2000-3000 tidsskrifter i databasen måtte endres.
- Et tidsskrifter kan endre fagprofil og en universitetsbibliotekar kan endre oppfatning av hva et tidsskrift inneholder. Begge deler kan bety **omklassifisering**. Omklassifisering blir også resultatet hvis emneordslista må oppdateres. Dette kan skje hvis oppfatningen av kunnskapsuniverset eller utvalget av tidsskrifter endrer seg.
- I tillegg til alt dette prøver hver av oss å ta en **regelmessig gjennomgang** av all bibliografisk informasjon i databasen.

#### **Vedlikehold av databaseprogram (datastruktur)**

FileMaker-databaser er relativt enkle både å opprette og endre, og de krever strengt tatt ikke vedlikehold. Hvor arbeidskrevende dette blir vil avhenge av flere faktorer:

- Hvor mye informasjon som skal registeres om hvert tidsskrift og hvor strukturert den skal være.
- Hvor mange presentasjonsmuligheter som trengs og hvor avanserte de skal være.
- Hvor automatiserte og kontrollerte funksjonene skal være.

Det kan gjøres enkelt og det kan gjøres avansert. Hver universitetsbibliotekar har sin egen database tilpasset sitt eget behov. Det kan godt tenkes at vi ved å bruke en felles mal totalt sett hadde fått mer igjen for mindre arbeid, men dette har vi av en eller annen grunn ikke gjort hittil.

#### *7.1.2 Web-database*

#### **Oppdatering av informasjon**

Informasjonen i Web-databasen oppdateres vanligvis hver uke etter registrering av nye tidsskrifthefter. Den som er ansvarlig for oppdateringen henter da de siste oppdaterte tekstfilene fra hver av universitetsbibliotekarenes PC-databaser over til sin egen datamaskin, sammen med en tom utgave av fellesdatabasen. Deretter starter fellesdatabasen opp, importerer hver av tekstfilene, sorterer informasjonen og eksporterer den som 3 tekstfiler til Web-tjeneren. Hele oppdateringen tar ca. 10 minutter og mesteparten av arbeidet er automatisert.

#### **Vedlikehold av Perl-skript**

I ethvert dataprogram finnes det alltid minst en feil til og Tidsskriftdatabasens Perl-skript er ingen unntak i så måte. Av og til endres URL-formatet til databaser i tilknytning til Tidsskriftdatabasen, og da må dette korrigeres. Feilretting gjøres noen ganger i året og tar minimalt med tid. Endring i layout, nye tjenester eller ny type informasjon kan kreve mye mer arbeid, avhengig av hvor omfattende endringer som skal gjøres.

#### **Emneordslista**

Emneordslista må også oppdateres ved jevne mellomrom. Det inkluderes nye emner, emner restruktureres og emner skifter navn. Dette har foreløpig heller ikke medført mye arbeid.

#### *7.1.3 Oppdatering av tidsskriftboka*

Ved store endringer eller 1-2 ganger i året skrives det ut ny tidsskriftbok. Det gjøres ved å velge en ferdig laget presentasjonsform i fellesdatabasen, sortere postene alfabetisk og skrive ut. Kopiering og innbinding gjøres vanligvis eksternt.

#### *7.1.4 Arbeidsmengde*

Hvor mye arbeid som egentlig går med til å drive Tidsskriftdatabasen er et vanskelig spørsmål å svare nøyaktig på. Systemet kan virke omstendelig, men mange av rutinene er mer eller mindre automatisert og krever relativt lite arbeid. Et rimelig anslag burde være fra 1 til 3 timer i uka i gjennomsnitt, alt etter omfang av informasjon og tjenester. I forhold til at vi bruker 70-90% av budsjettet på tidsskrifter, synes vi ikke at dette er mye tid. Med Tidsskriftdatabasen bruker vi sannsynligvis mindre tid på tidsskrifter i dag, enn det vi ville ha gjort uten databasen. I tillegg får både vi og brukerne får betydelig bedre oversikt over tidsskriftene.

#### *7.2 Erfaringer*

#### *7.2.1 Brukerne*

Så lenge alt fungerer er det ikke så mye man hører fra brukerne. Det er først når noe er galt at man får inntrykk av hvor mye databasen brukes. I desember 1997 skiftet for eksempel BIBSYS format på URL-en skjermen for artikkelbestilling, og da var det en god del brukerne som sendte e-post for å si ifra at noe var i veien. Ellers er det i hovedsak loggen fra Web-tjeneren som forteller hvor mye databasen brukes. Det er foretatt to undersøkelser av bruken det siste året og begge viser at det leses i underkant av 1000 sider hver uke, dvs. nesten 200 sider per (arbeidsdag) dag. Dette tallet er den totale bruken som også inkluderer bibliotekarer. Vi er overbevist om at med mer reklame for tjenesten ville dette tallet kunne mangedobles, men for øvrig er vi godt fornøyd. Som er kuriositet kan nevnes at vi 18. april og 1.mai 1998 hadde besøk av en robot fra OpenText som til sammen hentet nesten 20.000 (!) sider fra Tidsskriftdatabasen.

Tidsskriftboka brukes også mye og kanskje mer en Web-databasen. For å sjekke om biblioteket har et spesielt tidsskrifthefte, er den lett tilgjengelig i biblioteket og enkel og rask å bruke.

#### *7.2.2 Noen av universitetsbibliotekarenes erfaringer*

#### **Hans Kermit**

Hvilken betydning har Tidsskriftdatabasen for deg som fagreferent?

*Gir meg en grei oversikt over tidsskriftbestandens bibliografiske opplysninger. Letter tilgangen til eksterninfo som f.eks. hjemmesider, forlagsinfo og kopling til ISI-databasen mm.*

Hvor mye tid bruker du på Tidsskriftdatabasen og synes du det er verd det?

*Bruker nok tid som kan regnes i hele timer per uke, men så har vi (medisin & biokjemi) da også mange tidsskrift å ta vare på. Det er værd tidsforbruket.*

Hvilken betydning har Tidsskriftdatabasen for dine brukere?

*De som har vært/er oppmerksomme på Tidsskriftdatabasen har bare gitt positive tilbakemeldinger. De føler det som en lettelse å kunne slå opp opplysninger på enkelttidsskrift og få fram lister med tidsskrift innen bestemte emner.*

Hvilken betydning tror du Tidsskriftdatabasen har for RMH-biblioteket?

*Den trykte utgaven er et must og brukes av alle som gir vejledning eller på annen måte trenger opplysning om et tidsskrift. Jeg tror fremdeles at en del ansatte ikke kan bruke www-utgaven av Tidsskriftdatabasen.*

Hva tror du om fremtiden for Tidsskriftdatabasen?

*Tidsskriftdatabasen vil nok også eksistere i framtida men i en annen form og med andre data enn de som finnes i dag. BIBSYS vil i fremtida antakelig få med seg en del opplysninger som i dag bare er i Tidsskriftdatabasen. Imidlertid vil det, etter min vurdering, også i fremtiden være data som vi ønsker å ha laget i databaseform som ikke finnes i BIBSYS.*

#### **Odd Harald Johannessen**

Hvilken betydning har Tidsskriftdatabasen for deg som fagreferent?

*Ved å følge opp Tidsskriftdatabasen, særlig med tanke på hjemmesider og forlagsinformasjon, får jeg bedre oversikt over det enkelte tidsskrift. Tidsskriftdatabasen, via eksterninfo, letter en del administrative gjøremål, så som beregning av pris, oppdatering etc. Tidsskriftdatabasen som den er i dag er den enkleste måten å finne nytt innhold i enkelte tidsskrift. Lokalt er foreløpig viktig fordi den viser våre samlinger, her vil nok BIBSYS overta når alt er lagt inn.*

Hvor mye tid bruker du på Tidsskriftdatabasen og synes du det er verd det?

*Vanskelig å si, det går i rykk og napp, mye i oppdateringsperioder. Det er definitivt verdt tidsforbruket.*

Hvilken betydning har Tidsskriftdatabasen for dine brukere?

*Lettvint faglig oversikt og lokalisering av våre tidsskrifter m/bestand. Lettvint tilgang til nyeste innholdsfortegnelser og abstracts i de tilfeller hvor disse finnes, og eksternkobling er gjort.*

Hvilken betydning tror du Tidsskriftdatabasen har for RMH-biblioteket?

*Største praktiske betydning er nok produksjonen av trykt utgave i det form vi har den i dag.* 

Hva tror du om fremtiden for Tidsskriftdatabasen?

*Inntil BIBSYS overtar alle egenskaper Tidsskriftdatabasen har kan vi ikke klare oss uten. Jeg tror for eksempel at kravet om produksjon av papirutgave vil være et av de tyngste i lang tid framover.*

#### **Sissel Hansen**

*Tidsskriftdatabasen ved RMH-biblioteket er et sentralt redskap i min jobb som fagreferent for kjemi og farmasi. Den gir meg full oversikt over mine abonnementer, og jeg har også mulighet for å holde oversikt over prisvariasjoner fra år til år, hvilket kan være til stor nytte dersom en budsjettsituasjon skulle oppstå der oppsigelser er nødvendig. I selve databasen ligger opplysninger om tidsskriftenes* 

*innhold, i tillegg til URL'er der disse eksisterer - viktig informasjon er dermed samlet på ett sted slik at man slipper å bruke mye tid på å hente inn informasjon fra ulike kilder..* 

*Vedlikeholdet av databasen skjer for mitt vedkommende med en ukentlig oppdatering, der jeg legger inn opplysninger om siste ukes tidsskrifthefter innen kjemi. Dette tar relativt kort tid, maksimalt 20 minutter for hele operasjonen med manuell gjennomgang og registrering i databasen. For mitt vedkommende synes jeg det er vel investert arbeidstid - og for brukerne gir dette en mulighet til å sjekke opp hvilke tidsskrifthefter som er ferdigbehandlet og tilgjengelig for bruk. I hvilken grad våre brukere benytter seg av Tidsskriftdatabasen vet jeg ikke, men eventuell liten bruk skyldes helt sikkert at vi har vært for lite flinke til å reklamere for produktet. Tidsskriftdatabasen gir brukerne anledning til å få full oversikt over RMH-bibliotekets tidsskrifter innen et gitt emne, for eksempel farmakologi eller organisk kjemi. Fleksibiliteten til en slik database gjør den til et meget nyttig arbeidsredskap, for eksempel under veiledningsvakter. Selv sjekker jeg alltid med Tidsskriftdatabasen når det gjelder spørsmål om hvorvidt vi har et tidsskrift eller ikke. Søkefunksjonen er grei å anvende, og lenker til tidsskrifter som har endret tittel er nyttig.* 

*Slik jeg ser det, er Tidsskriftdatabasen et svært nyttig arbeidsredskap for oss, og den bør absolutt ha framtiden for seg! Dersom tidsskriftpostene kunne lenkes direkte til elektroniske fullteksttidsskrifter hadde dette vært midt i blinken.*

#### *7.2.3 Bibliotekarene ellers*

Tidligere ble tidsskriftboka brukt for å sjekke om biblioteket hadde tidsskriftet i forhold til fjernlånsarbeid, men etter at tidsskriftmodulen i BIBSYS kom i drift har BIBSYS overtatt alt dette. I dag brukes tidsskriftboka mest av skrankepersonalet for å hjelpe brukerne med å bli selvstendige i forhold til å finne ut om biblioteket har et gitt tidsskrift eller ikke.

## 8 *Videre arbeid og fremtidsutsikter*

Selv om Tidsskriftdatabasen i dag fungerer bra og er overkommelig å drive, er det fortsatt rom for forbedringer. På kort sikt vil det være snakk om tekniske endringer som skal gjøre drift og oppdatering enklere. På litt lengre sikt bør det arbeides for å gjøre tidsskriftinformasjon i BIBSYS lettere tilgjengelig, slik at alt av dobbeltarbeid kan unngåes. Med den raske utviklingen som i dag skjer på Internett er det nesten umulig å forutsi behovet for Tidsskriftdatabasen i fremtiden. Overgangen til digitale tidsskrifter og forbedringer av BIBSYS er blant de faktorene som gjør dette usikkert.

#### *8.1 Videre arbeid i nærmeste fremtid*

På den tekniske siden er det spesielt viktig å få gjort noe med den omstendelige prosessen for å oppdatere Web-databasen. Dagens system der universitetsbibliotekarene har hver sine PC-databaser, som ved jevne mellomrom flettes sammen og overføres til World Wide Web, er både for tungvint og for komplisert. Det vi nå ønsker oss (og sannsynligvis kommer til å få i nærmeste fremtid) er en nyere versjonen av FileMaker, som kan kjøres som en flerbrukerdatabase over nettet. Ei slik løsning gjør at vi kan dele på én PC-database, i stedet for å ha hver vår. Arbeidet med oppdateringen av Webdatabasen vil da bli betraktelig redusert og vil kanskje til og med kunne automatiseres.

Den siste versjonen av FileMaker kan faktisk fungere som en egen Web-tjener, slik at brukerne kan søke direkte i FileMaker-databasen. Det gjør det mulig å kutte ut dagens løsning med Perl-skript og tekstfiler. Den store fordelen med denne løsningen er at man unngår å være så personavhengig som i dag. Terskelen for vedlikehold og utvikling av (Web-)databasen vil bli betydelig redusert, slik at nesten hvem som helst kan utføre denne jobben. Likevel er det tvilsomt om FileMaker vil kunne tilby den samme fleksibiliteten i forhold søking og presentasjon av informasjon som et Perl-skript kan. Hva vi kommer til å velge er fortsatt et åpent spørsmål.

Vi ønsker også å forenkle vedlikeholdet av lenker til ekstern informasjon på Internett ved å lage eller laste ned et program som automatisk kan sjekke om lenker fortsatt fungerer. Et slikt program kan ved jevne mellomrom automatisk starte opp og gi beskjed om lenker som ikke har virket på ei stund. Det vil både redusere arbeidet og høyne kvaliteten på lenkene.

Vi vil også prøve å benytte oss av den informasjonen om nye tidsskrifthefter som BIBSYS nå tilbyr, slik at den lokale registreringen som vi gjør i dag kan reduseres eller avsluttes. Hefteinformasjon i BIBSYS adresseres via DokID, noe som betyr at vi først må legge denne identifikatoren for å kunne bruke tjenesten.

Når det gjelder endringer av skjermbilder eller funksjonalitet ut over det som er nevnt her, har vi ingen konkrete planer.

#### *8.2 Fremtiden for Tidsskriftdatabasen*

Som tidligere presisert er det ikke vårt mål at Tidsskriftdatabasen skal ha noen fremtid. Vi håper vel alle på at BIBSYS om ikke alt for lang tid kan tilby de samme tjenestene og mer til, slik vår database kan legges ned. Dessverre er det nok mye som tyder på at dette er ønsketenkning.

#### *8.2.1 Omfang*

Tidsskriftdatabasen er i dag hovedsakelig begrenset til tidsskrifter ved RMH-biblioteket. I tillegg kommer noen eksterne tidsskrifter som er tatt med hvis de er av interesse for våre brukere og er tilgjengelige lokalt. Hittil har dette vært tidsskrifter fra HSJ-biblioteket<sup>22</sup> og digitale tidsskrifter som er gratis tilgjengelig via World Wide Web. Vi er også i ferd med å legge inn referanser til databaser og referatorganer som universitetsbiblioteket betaler for og til relevante databaser på nettet som er gratis tilgjengelig.

For fremtiden håper vi på Tidsskriftdatabasen skal kunne bli en database over alle tidsskrifter og databaser som er lett tilgjengelig for Universitetsbiblioteket i Tromsø sine brukere. Det vil i praksis si alle de tidsskriftene og databasene som universitetsbiblioteket betaler for og relevante tidsskrifter og databaser som er gratis tilgjengelig via World Wide Web. For brukerne er det viktigste i hvilken grad informasjonen er tilgjengelig eller ikke. Om universitetsbiblioteket har betalt for den spiller liten rolle.

#### *8.2.2 Funksjonalitet*

Når det gjelder databasens funksjonalitet i fremtiden er det bare å bruke fantasien. Så raskt som utviklingen går kan det bli virkelighet før man vet ordet av det. Vi vil ha:

- Lister med oversikt over nye tidsskrifthefter innen alle fag.
- Lenker fra alle titler til innholdsfortegnelser og fulltekst artikler.
- Toveis lenking mellom eksterne referansedatabaser og Tidsskriftdatabasen, slik at man fra en post i tidsskriftdatabasen kan få opp referanser til artikler i tidsskriftet, og fra en post i en referansedatabase kan få opp informasjon om at biblioteket har artikkelen eller ikke.

#### *8.2.3 Drift/teknisk*

l

På driftssiden håper vi at BIBSYS etter hvert skal kunne sende oss en kopi av alle tidsskriftpostene til Universitetsbiblioteket i Tromsø ved jevne mellomrom, for eksempel en gang i uka. Hvis vi kan få overført ei slik fil på et format som vi kan importere direkte inn i vår lokale tidsskriftdatabase, ville det spare oss for mye arbeid. Med et slikt system ville vi slippe å oppdatere alt av informasjon som fra før blir oppdatert i BIBSYS, og heller kunne konsentrere oss om det som BIBSYS ikke inneholder. Selv om all vår tidsskriftinformasjon ble overført hver gang, blir det ikke mer enn ca. 20 megabyte med data (10000 poster og 2 kilobyte per post). Dette er ei enkel og god løsning som absolutt burde være mulig å realisere.

#### *8.2.4 Behovet for Tidsskriftdatabasen*

Det er i hovedsak 3 grunnleggende årsaker til at Tidsskriftdatabasen eksisterer:

 For det første er det for å skille det som biblioteket har, fra det som det ikke har. Det som biblioteket har krever ekstra oppmerksomhet, det er lettere tilgjengelig og rutinene for å få tilgang til det er forskjellig fra rutinene for det som biblioteket ikke har. Det er derfor viktig og praktisk å skille disse to gruppene tidsskrifter fra hverandre. Til det trengs det et informasjonsverktøy som kan gjøre jobben.

 $22$  Bibliotek for humaniora, samfunnsfag og jus ved Universitetsbiblioteket i Tromsø

- For det andre er det ingen andre informasjonsverktøy som gjør denne jobben godt nok. Som vi har vært inne på tidligere, mener vi at verken BIBSYS eller SAMPER gode nok på dette området.
- For det tredje er det fordi det finnes tidsskrifter.

Fremtiden til Tidsskriftdatabasen er dermed avhengig av hvordan tidsskriftene, informasjonsverktøyene og skillet mellom det man har og det man ikke har, utvikler seg.

#### **Skillet mellom det som biblioteket har eller ikke har**

Den teknologiske utviklingen har nå kommet så langt, at det meste ligger til rette for en revolusjon i forhold til alt som har med tidsskrifter å gjøre.

- Mange av referansedatabasene er tilgjengelig i digital form via nettet.
- Overgangen fra tidsskrifter på papir til tidsskrifter i digital form via nettet har begynt.
- Betalingsprotokoller for netthandel er i ferd med å komme.

Hvordan digitale tidsskrifter vil endre situasjonen for brukerne, bibliotekene, agentene, forlagene og forfatterne er vanskelig å si noe sikkert om. Det er imidlertid mye som tyder på at skillet mellom det som biblioteket har og det biblioteket ikke har, kommer til å viskes ut i den digitale fremtiden vi har foran oss. Det er flere grunner til dette.

- Vi er på vei fra samling til tilgang. Det betyr at biblioteket i liten grad vil ha samlinger med tidsskrifter i fremtiden. I stedet vil brukerne ha tilgang via nettet til de tidsskriftene og artiklene som på en eller annen måte er eller blir betalt for.
- Digitale referanser vil være lenket til fulltekst uavhengig av om de kommer fra ei referanseliste, en referansedatabase eller fra en hovedkatalog som BIBSYS.
- Med effektive betalingsprotokoller vil betaling etter bruk bli mer vanlig enn det er i dag. Den eneste forskjellen på å laste ned en artikkel fra et tidsskrift som ikke er i abonnement, i forhold til et som er i abonnement, vil være at en eller annen konto blir (automatisk) belastet i det første tilfellet.

Det vil bli omtrent som vi i dag bruker telefonen. Alle kan ringe internt (i abonnement), mange kan ringe lokalt (billig) og noen kan ringe globalt (dyrt). Alle kan likevel ringe globalt via sentralbordet (biblioteket) hvis de har en god grunn. Det betyr at skillet mellom å ha (tilgang til) eller ikke ha (tilgang til) blir redusert og det samme blir behovet for Tidsskriftdatabasen.

#### **Eksistensen av tidsskrifter**

Selv sentrale begreper som tidsskrifter og artikler vil kunne endre mening i en digital nettverden. Dagens tidsskrifter er i stor grad bare en fysisk innpakning av artikler. I en digital verden er en slik innpakning ikke viktig på samme måte, og tidsskriftet kan komme til å endre seg eller forsvinne helt. Også artiklene kan komme til å endre seg med alle de nye mulighetene som det digitale mediet gir og spesielt i kombinasjon med nettverk. Likevel vil det nok ta lang så tid før så sterke tradisjoner endrer seg (hvis de gjør det i det hele tatt), at Tidsskriftdatabasen neppe kommer til å bli lagt ned av den grunn.

#### **Utviklingen av informasjonsverktøy**

Utviklingen av BIBSYS er selvsagt et viktig kriterium for i hvilken grad det vil være behov for Tidsskriftdatabasen. Hvor omfattende Tidsskriftdatabasen må være, vil avhenge av hvor bra BIBSYS kan tilby administrative verktøy, søkemuligheter, trefflister, bibliografiske poster, nye tidsskrifthefter og lenker til ekstern informasjon. Det som BIBSYS tilbyr bra, har det ingen hensikt å lage lokale løsninger for.

Ellers vil utviklingen av digitale tidsskrifter og referansedatabaser der referansene er lenket direkte til fulltekst også kunne redusere behovet, siden brukerne kan gå direkte fra referansen til artikkelen uten å gå veien om Tidsskriftdatabasen (eller BIBSYS).

#### **En forsiktig konklusjon…**

Vi tror at så lenge det eksisterer et skille mellom hva biblioteket har eller ikke har av tidsskrifter, så kommer det å være behov for en database av typen Tidsskriftdatabasen. Hvor lenge det blir er det vanskelig å si noe sikkert om. Vi tror ikke at BIBSYS eller andre databaser vil kunne overta for Tidsskriftdatabasen før den tid, og det er kanskje heller ikke et mål. Frem til da tror vi at Tidsskriftdatabasen kommer til å fungere som ei oversikt over tradisjonelle papirtidsskrifter i biblioteket og som ei virtuell tidsskrifthylle for lett tilgjengelige digitale nettidsskrifter.

### *Tillegg*

#### *T.1 Perl-skript*

Denne delen inneholder programkoden til Perl-skriptene. Koden er omskrevet til en slags Perllignende kvasikode for at den skal være (mer eller mindre) lesbar også for personer uten programmeringserfaring. Kommando-ord er uthevet med fet skrift og kommandosetninger som omfatter flere programlinjer markeres med innrykk. Formatering med HTML er ikke tatt med. For lenker til videre søk spesifiseres bare skript og parametre som er forskjellig fra søket (Web-siden) det jobbes med. Alt på ei linje som kommer etter "##" er kommentarer. Ord som starter med dollartegn "\$" er variabler som kan inneholde ulike verdier.

#### *T.1.1 tid4.pl*

tid4.pl kalles opp med URL:

```
http://www.ub.uit.no/cgi-bin/tid4.pl?
lenke=$innlenke&abonnement=$innab&emne=$innsøk
```
for søk (fra søkefelt) og

```
http://www.ub.uit.no/cgi-bin/tid4.pl/$innklass/$innemne?
lenke=$innlenke&abonnement=$innab
```
for emneliste uten underemner. Søkeparametrene er:

\$innklass \$innemne \$innlenke \$innab \$innsøk

tid4.pl henter informasjon fra følgende datafiler:

tid4list.tab tid4klas.tab

#### **## Start tid4.pl**

```
hvis $innklass inneholder "Td" så $tidtype = "Databaser"
ellers hvis $innklass begynner med "T" så $tidtype = "Tidsskrifter"
ellers $tidtype = "Tidsskrifter/databaser"
åpne fil tid4klas.tab
```

```
:
## HVIS SØKEFELT ER BRUKT
hvis $innsøk
  skriv "Tidsskrifter/databaser i realfag, medisin og helsefag 
     ved UB-Tromsø"
   tegn universitetslogo
   søkefelt (Lenket: tid4.pl, nytt søk)
   ## OVERSKRIFT
   skriv "Søk etter: $innsøk"
   ## LAGE MENYLINJE
   skriv "HJELP" (Lenket: søkehjelp)
   skriv "Feil" (Lenket: feilmeldingsside)
  hvis $innlenke = "lokal" skriv "BIBSYS-lenking" 
      (Lenket: tid4.pl, BIBSYS-lenking)
   ellers skriv "Lokal lenking" (Lenket: tid4.pl, lokal lenking)
```

```
hvis $innab skriv "Inkl. oppsagte" 
     (Lenket: tid4.pl, med oppsagte titler)
  ellers skriv "Bare abonnement" 
      (Lenket: tid4.pl, bare titler i abonnement)
  skriv "Med underemner"
  skriv "Nye hefter"
  skriv "UB-Tromsø" (Lenket: hjemmeside for UB-Tromsø)
  ## SØK ETTER EMNER I EMNEORDSLISTA
  $funnet = 0hvis flere poster les neste $post fra fila
     $treff = samsplitt opp $innsøk til de enkelte $søkeord 
     for hvert $sokeord
        hvis ikke $post inneholder $søkeord
           $treff = usann
     hvis $treff
        $funnet++
        splitt opp $post til ($klasse, $emne)
        skriv "Emner:" hvis $funnet = 1
        skriv $emne
           (lenket: tid4.pl, $klasse, $emne, nytt søk er udefinert)
  lukk fil tid4klas.tab
   ## SØK ETTER TIDSSKRIFTER
  åpne fil tid4list.tab
  $funnet = 0
  hvis flere poster les neste $post fra fila
     $treff = sann
     hvis $funnet >= 200 stopp lesing fra fila
     for hvert $sokeord
        hvis ikke $post inneholder $søkeord
           $treff = usann
     hvis $treff
        splitt opp $post til ($ID, $Tittel, $Klasse, $Emneord, 
           $Løpende, $Beholdning, $AltTittel, $Objektid)
        :
        hvis $Løpende eller ikke $innab
           $funnet++
           skriv "Tidsskrifter/databaser:" hvis $funnet = 1
           skrivtittel
  skriv "Maks 200 treff. Avgrens ditt søk" hvis $funnet >= 200
  skriv "Ingen tidsskrifter/databaser funnet" hvis $funnet = 0
## EMNELISTE UTEN UNDEREMNER
ellers
  skriv "$tidtype i realfag, medisin og helsefag ved 
     Universitetsbiblioteket i Tromsø"
  tegn universitetslogo
  søkefelt (Lenket: tid4.pl, nytt søk)
  ## LAGE OVERORDNEDE OG UNDERORDNEDE EMNER
  hvis flere poster les neste $post fra fila
     splitt opp $post til ($klassifikasjon, $emne)
     hvis $klassifikasjon starter med "Td" så
        $databaseklasse = $klassifikasjon med "T" istedet for "Td"
     ## OVERORDNEDE EMNER
     hvis ($innklass inneholder $klassifikasjon) og 
        (length($innklass) > length($klassifikasjon))
        skriv "$emne" (lenket: tid4.pl, $klassifikasjon, $emne)
     ## OVERSKRIFT
     ellers hvis ($klassifikasjon = $innklass)
        skriv "$emne"
```
```
## UNDERORDNEDE EMNER
     ellers hvis ($klassifikasjon starter med $innklass) og 
        (length($klassifikasjon) = length($innklass) + 1) eller 
        $innklass = $databaseklasse
        skriv "$emne" (lenket: tid4.pl, $klassifikasjon, $emne)
        $underklasser = sann
   ## LAGE MENYLINJE
   skriv "HJELP" (Lenket: søkehjelp)
   skriv "Feil" (Lenket: feilmeldingsside)
  hvis $innlenke = "lokal" skriv "BIBSYS-lenking" 
      (Lenket: tid4.pl, BIBSYS-lenking)
   ellers skriv "Lokal lenking" (Lenket: tid4.pl, lokal lenking)
  hvis $innab skriv "Inkl. oppsagte" 
      (Lenket: tid4.pl, med oppsagte titler)
   ellers skriv "Bare abonnement" 
      (Lenket: tid4.pl, bare titler i abonnement)
   skriv "Med underemner" (lenket: tid4full.pl)
  hvis ($innklass inneholder T11 eller T15 eller T17) eller 
      (\text{Simklass} = "T1")skriv "Nye hefter" (Lenket: tid4nyh.pl, abonnement er udefinert)
   ellers skriv "Nye hefter"
   :
   skriv "UB-Tromsø" (Lenket: hjemmeside for UB-Tromsø)
   lukk fil tid4klas.tab
   ## SØK ETTER TIDSSKRIFTER
   åpne fil tid4list.tab
   $titted and ata11 = 0hvis flere poster les neste $post fra fila
     splitt opp $post til ($ID, $Tittel, $Klasse, $Emneord, $Løpende, 
        $Beholdning, $AltTittel, $Objektid)
     hvis $Løpende eller ikke $innab
        for hver $klasse
           hvis $klasse = $innklass
              $tittel_antall++
              skrivtittel
  hvis ikke $tittel_antall
     skriv "Det er foreløpig ingen $tidtype i denne klassen"
     hvis $underklasser skriv "Prøv en av underklassene"
skriv signer side med dato, navn og epostadresse
## PROSEDYRE SOM SKRIVER UT EN TITTEL
prosedyre skrivtittel
  hvis $AltTittel
     splitt opp $AltTittel til ($alt_tittel, $alt_ID)
     hvis $innlenke = "lokal" og $alt_ID
        $endelse = "(Se: $alt title])" (lenket: tid4post.pl, $altID)
     ellers hvis $Objektid
        $endelse = "(Se: $alt_tittel)" (lenket: BIBSYS-post, $Objektid)
     ellers
        $endelse = "(Se: $alt_tittel)"
   ellers
     hvis $innlenke = "lokal"
        $Tittel (lenket: tid4post.pl, $ID)
     ellers hvis $Objektid
        $Tittel (lenket: BIBSYS-post, $Objektid)
     $endelse = $Beholdning
  hvis ikke $Løpende
     $Tittel (skrevet i kursiv)
   skriv "$Tittel $endelse"
```
## *T.1.2 tid4full.pl*

### tid4full.pl kalles opp med URL:

http://www.ub.uit.no/cgi-bin/tid4full.pl/\$innklass/\$innemne? lenke=\$innlenke&abonnement=\$innab

ved uspesifisert alfabetisk tittelområde (gir maksimalt 200 titler) eller

```
http://www.ub.uit.no/cgi-bin/tid4full.pl/$innklass/$innemne/
$innforbokstav?lenke=$innlenke&abonnement=$innab
```
for spesifisert alfabetisk tittelområde (ingen begrensninger i antall titler). Søkeparametrene er:

\$innklass \$innemne \$innforbokstav \$innlenke \$innab

tid4full.pl henter informasjon fra følgende datafiler:

tid4list.tab

### **## Start tid4full.pl**

```
$intervall = ("ab","cdef","ghi","j","klm","nop","qrs","tuvwxyzæøå")
$utintervall = ("","(a-b)","(c-f)","(g-i)","(j)","(k-m)","(n-p)",
   "(q-s)","(t-å)")
hvis $innforbokstav
   for hvert $intervall
     hvis ($intervall inneholder $innforbokstav)
        $område = $intervall
        stopp søk etter intervall
ellers $område = "abcdefghijklmnopqrstuvwxyzæøå"
hvis $innklass inneholder "Td" så $tidtype = "Databaser"
ellers $innklass begynner med T så $tidtype = "Tidsskrifter"
## TITTEL PÅ WEB-SIDEN
skriv "$tidtype i realfag, medisin og helsefag ved Universitetsbiblioteket i Tromsø"
tegn universitetslogo
søkefelt (Lenket: tid4.pl, nytt søk)
## OVERSKRIFT
skriv "$innemne $utintervall" 
   ## $utintervall I FORHOLD TIL $innforbokstav
:
## LAGE MENYLINJE
skriv "HJELP" (Lenket: søkehjelp)
skriv "Feil" (Lenket: feilmeldingsside)
hvis $innlenke = "lokal" skriv "BIBSYS-lenking" 
   (Lenket: tid4full.pl, BIBSYS-lenking)
ellers skriv "Lokal lenking" (Lenket: tid4full.pl, lokal lenking)
hvis $innab skriv "Inkl. oppsagte" 
   (Lenket: tid4full.pl, med oppsagte titler)
ellers skriv "Bare abonnement" 
   (Lenket: tid4full.pl, bare titler i abonnement)
skriv "Uten underemner" (lenket: tid4.pl)
hvis ($innklass inneholder T11 eller T15 eller T17) eller 
   (\text{Simklass} = "T1")skriv "Nye hefter" (Lenket: tid4nyh.pl, abonnement er udefinert)
```

```
ellers skriv "Nye hefter"
skriv "UB-Tromsø" (Lenket: hjemmeside for UB-Tromsø)
## LETE I GJENNOM TID4LIST.TAB ETTER TIDSSKRIFTER
åpne fil tid4list.tab
$titted and all = 0hvis flere poster les neste $post fra fila
   splitt opp $post til ($ID, $Tittel, $Klasse, $Emneord, $Løpende, 
   $Beholdning, $AltTittel, $Objektid)
   $forbokstav = første bokstav i $Tittel
  hvis ($Klasse inneholder $innklass) og 
      ($område inneholder $forbokstav)
     hvis $løpende eller ikke $innab
        $tittel_antall++
        ## SKRIV UT TITTEL (PROSEDYRE DEFINERT UNDER TID4.PL)
        skrivtittel
     #HVIS DET BLIR FUNNET MER ENN 200 TITLER KUTTES LISTA
     hvis $tittel_antall >= 200 og ikke begrensninger på forbokstav
        skriv "OBS! maks 200 tidsskrifter. Avgrens via forbokstav: "
        skriv "AB" (Lenket: tid4full.pl, forbokstav A-B)
        skriv "CDEF" (Lenket: tid4full.pl, forbokstav C-F)
        skriv "GHI" (Lenket: tid4full.pl, forbokstav G-I)
        skriv "J" (Lenket: tid4full.pl, forbokstav J)
        skriv "KLM" (Lenket: tid4full.pl, forbokstav K-M)
        skriv "NOP" (Lenket: tid4full.pl, forbokstav N-P)
        skriv "QRS" (Lenket: tid4full.pl, forbokstav Q-S)
        skriv "TUVWXYZÆØÅ" (Lenket: tid4full.pl, forbokstav T-Å)
        stopp lesing av flere poster
hvis ikke $tittel_antall skriv "Det er foreløpig ingen $tidtype i 
   denne klassen"
```
**skriv** signer side med dato, navn og epostadresse

## *T.1.3 tid4post.pl*

```
tid4post.pl kalles opp med URL:
```
http://www.ub.uit.no/cgi-bin/tid4post.pl/\$ønsket\_ID

### Søkeparameter er:

\$ønsket\_id

tid4post.pl henter informasjon fra følgende datafiler:

tid4post.tab

### **## Start tid4post.pl**

```
åpne fil tid4post.tab
$funnet = usann
hvis flere poster les neste $post fra fila
   splitt opp $post til ($ID, $Tittel, $TittelSkifte, $TittelSkifteID,
      $PlassBeholdning, $Løpende, $SisteHefteNr, $SisteHefteVol,
      $SisteHefteÅr, $SisteHefteDato, $SisteHefteUke, $Nyhetshylle, 
      $Innhold, $Klasse, $Emneord, $EksternInfo, $Objektid, $ISSN, 
     $Frekvens, $Budsjett, $Utlån)
  hvis $ID = $ønsket_id
     $funnet = sann
      ## TITTEL PÅ WEB-SIDEN
     hvis $emneord inneholder "Databaser" skriv "Databaser "
     ellers skriv "Tidsskrifter "
      skriv "i realfag, medisin og helsefag ved
```
Universitetsbiblioteket i Tromsø" ## OVERSKRIFT **skriv** "\$Tittel" ## MENYLINJE **skriv** menylinje ## DEFINERT FLERE GANGER TIDLIGERE ## TITTELSKIFTE **hvis** \$TittelSkifte **for hver** tittelskiftetype **splitt opp** tittelskiftetype **til** (\$type, \$titler) **skriv** \$type **for hver** tittel ## OBS! TITTELSKIFTE-TITLER **hvis** tittel har tilhørende ID i \$TittelSkifteID **skriv** "tittel" (lenket: tid4post.pl, \$ID) **ellers skriv** tittel **skriv** evt. skilletekst ## OPPSTILLING OG BEHOLDNING **hvis** \$PlassBeholdning **skriv** "Beholdning: \$PlassBeholdning" ## SISTE HEFTE **hvis** \$SisteHefteNr eller \$SisteHefteVol eller \$SisteHefteÅr **skriv** "Siste hefte:" **hvis** \$SisteHefteNr **skriv** "nr\$SisteHefteNr, " **skriv** "\$SisteHefteVol(\$SisteHefteÅr) mottatt uke \$SisteHefteUke (\$SisteHefteDato)" **hvis** \$SisteHefteUke = nå **skriv** "Står på nyhetshylla for tidsskrifter (\$Nyhetshylle) denne uka." ## INNHOLDSBESKRIVELSE **hvis** \$Innhold **skriv** "Innhold: \$Innhold" ## EMNEORD **hvis** \$emneord **skriv** "Emneord:" **for hvert** \$Emneord **skriv** "\$Emneord" (Lenket: tid4.pl, søk etter \$Emneord) ## EKSTERN INFORMASJON **hvis** \$Objektid eller \$EksternInfo **skriv** "Ekstern info:" **hvis** \$Objektid **skriv** "BIBSYS" (lenket: BIBSYS-post, \$Objektid) **hvis** \$EksternInfo **for hver** \$EksternInfo **skill** \$lenkenavn fra \$lenker **skriv** \$lenkenavn (lenket: \$lenke) **hvis** \$ISSN **skriv** "Referansesøk i ISI databasen: " **for hvert** \$årstall fra i år til 1992 **skriv** "\$årstall" (lenket: søk i ISI-databasen etter \$årstall kombinert med \$ISSN) ## ISSN-NUMMER **hvis** \$ISSN **skriv** "ISSN: \$ISSN" ## FREVENS **hvis** \$Frekvens **skriv** "Frekvens: \$Frekvens"; **hvis** \$Emneord inneholder "Databaser" **skriv** "oppdateringer (hefter) pr. år" **ellers skriv** "hefte(r) pr. år"

```
## BUDSJETTPOST
     hvis $Budsjett skriv "Budsjettpost: $Budsjett"
     ## UTLÅN
     hvis $Utlån skriv "Utlån: $Utlån"
     ## ARTIKKELBESTILLING I BIBSYS
     hvis $Objektid og ($Emneord ikke inneholder "databaser")
        skriv "Det er mulig å bestille artikler fra dette tidsskriftet
           hvis du oppfyller vilkårene." 
           (lenket: BIBSYS-artikkelbestilling, $Objektid)
        :
     stopp lesing av nye poster
hvis ikke $funnet skriv "Post med ID=$ønsket_id ble ikke funnet" 
skriv signer side med dato og navn
```
## *T.1.4 tid4nyh.pl*

tid4nyh.pl kalles opp med URL:

```
http://www.ub.uit.no/cgi-bin/tid4nyh.pl/$innklass/$innemne?
lenke=$innlenke
```
Søkeparametrene er:

\$innklass \$innemne \$innlenke

tid4nyh.pl henter informasjon fra følgende datafiler:

tid4nyh.tab

### **## Start tid4nyh.pl**

**åpne fil** tid4nyh.tab

```
skriv "Tidsskrifter i realfag, medisin og helsefag ved 
  Universitetsbiblioteket i Tromsø"
## OVERSKRIFT
skriv "Nye tidsskrifthefter: $innemne"
## LAGE MENYLINJE
skriv "HJELP" (Lenket: søkehjelp)
skriv "Feil" (Lenket: feilmeldingsside)
hvis $innlenke = "lokal" skriv "BIBSYS-lenking" 
   (Lenket: tid4nyh.pl, BIBSYS-lenking)
ellers skriv "Lokal lenking" (Lenket: tid4nyh.pl, lokal lenking)
skriv "Uten underemner" (lenket: tid4.pl, med oppsagte titler)
skriv "Med underemner" (lenket: tid4full.pl, med oppsagte titler)
hvis ($innklass inneholder T11 eller T15 eller T17)
   skriv "Nye bøker" (lenket: bok4.pl, nye bøker siste 3 mnd.)
ellers skriv "Nye bøker"
skriv "UB-Tromsø" (Lenket: hjemmeside for UB-Tromsø)
## LETE I GJENNOM TID4NYH.TAB ETTER TIDSSKRIFTER
S_{11}ke = 0
$forrigeaar = 0
hvis flere poster les neste $post fra fila
   splitt opp $post til ($ID, $Tittel, $Nyhetshylle, $SisteHefteNr, 
      $SisteHefteVol, $SisteHefteÅr, $SisteHefteDato, $SisteHefteUke, 
      $Klasse, $Objektid, $Løpende)
   :
   ## FINNER VI EN TITTEL ELLER IKKE?
```

```
hvis (($innklass = $Klasse = "T1") eller 
   ($innklass ulik "T1" og $Klasse inneholder $innklass)
   $aar = årstall($SisteHefteDato)
   ## SJEKKER OM NESTE UKE ER KOMMET
  hvis ikke ($uke = $SisteHefteUke og $aar = $forrigeaar)
     skriv "Uke $SisteHefteUke ($SisteHefteDato)"
  hvis ($SisteHefteNr og $SisteHefteVol)
     $endelse = " nr$SisteHefteNr, $SisteHefteVol(19$SisteHefte≈r)"
   ellers hvis ($SisteHefteNr og ikke $SisteHefteVol)
      $endelse = "nr$SisteHefteNr, (19$SisteHefte≈r)"
   ellers $endelse = "$SisteHefteVol(19$SisteHefte≈r)"
   ## HER LAGES LENKER TIL LOKALE- ELLER BIBSYSPOSTER
  hvis $innlenke = "lokal"
     $tittel (lenket: tid4post.pl, $ID)
   ellers hvis $objektid
     $tittel (lenket: BIBSYS-post, $Objektid)
   skriv "$tittel $endelse"
   $uke = $SisteHefteUke;
```
\$forrigeaar = \$aar;

```
skriv signer side med dato, navn og epostadresse
```
# *T.2 Emneordslista for tidsskrifter*

Den hierarkiske emneordslista for tidsskrifter ble laget spesielt for Tidsskriftdatabasen og tidsskriftene på RMH-biblioteket. Den fungerer både som en tesaurus (kontrollert emneordsliste) og som et hierarkisk klassifikasjonssystem. Selve inndelingen har blitt til ved at vi diskuterte oss frem til hvordan den skulle fungere i Tidsskriftdatabasen og etter hvilke prinsipper vi skulle bruke den for å klassifisere tidsskrifter. De øverste 3 nivåene har vi i hovedsak blitt enige om og resten har vært opp til hver enkelt universitetsbiblioteker innen de aktuelle emnene å bestemme. Ellers har inndeling i klasser eller kategorier har vært en vekselvirkning mellom vår oppfatning av kunnskapsuniverset, mengden med tidsskrifter biblioteket har innen de ulike emnene og at det skal være mest mulig brukervennlig.

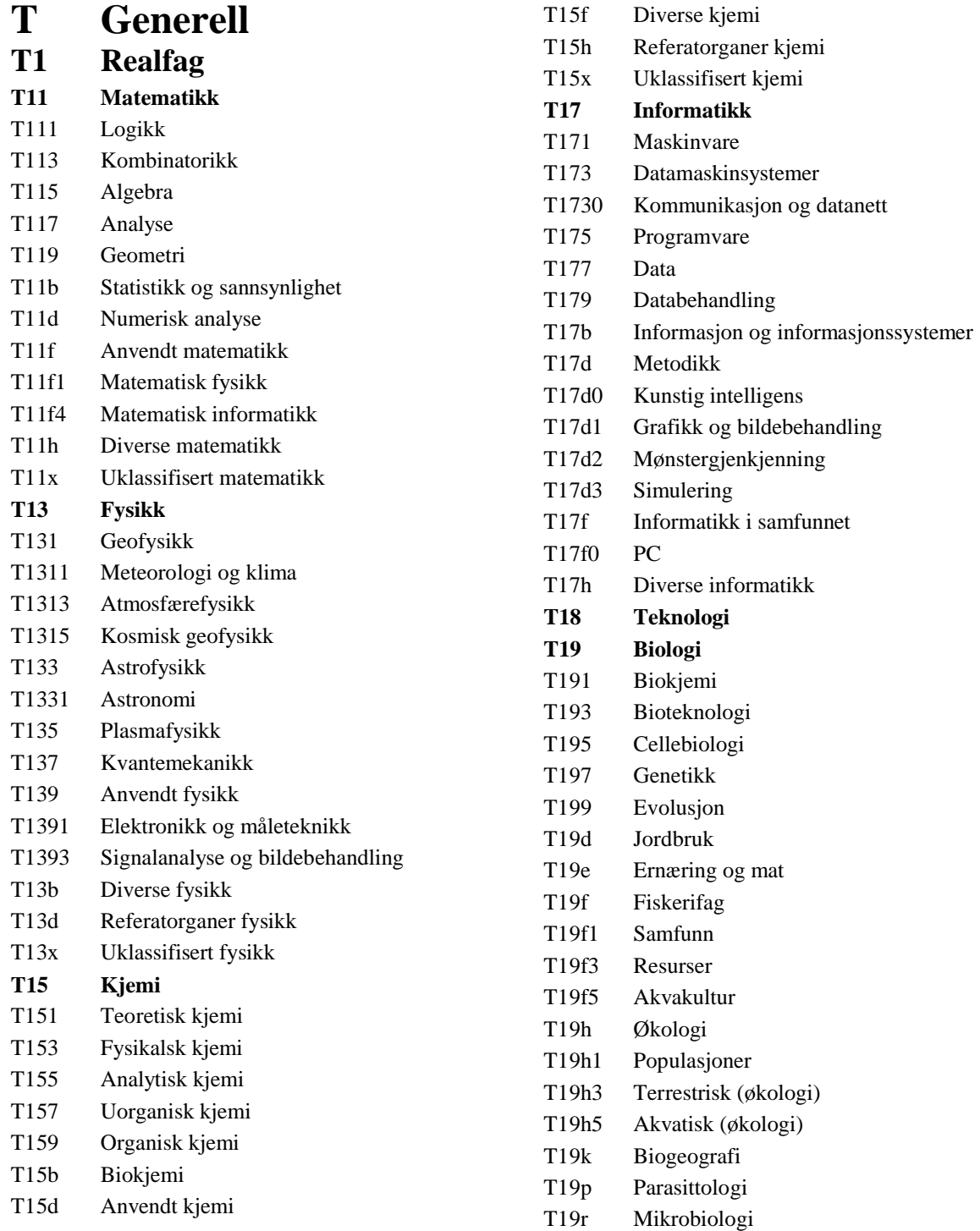

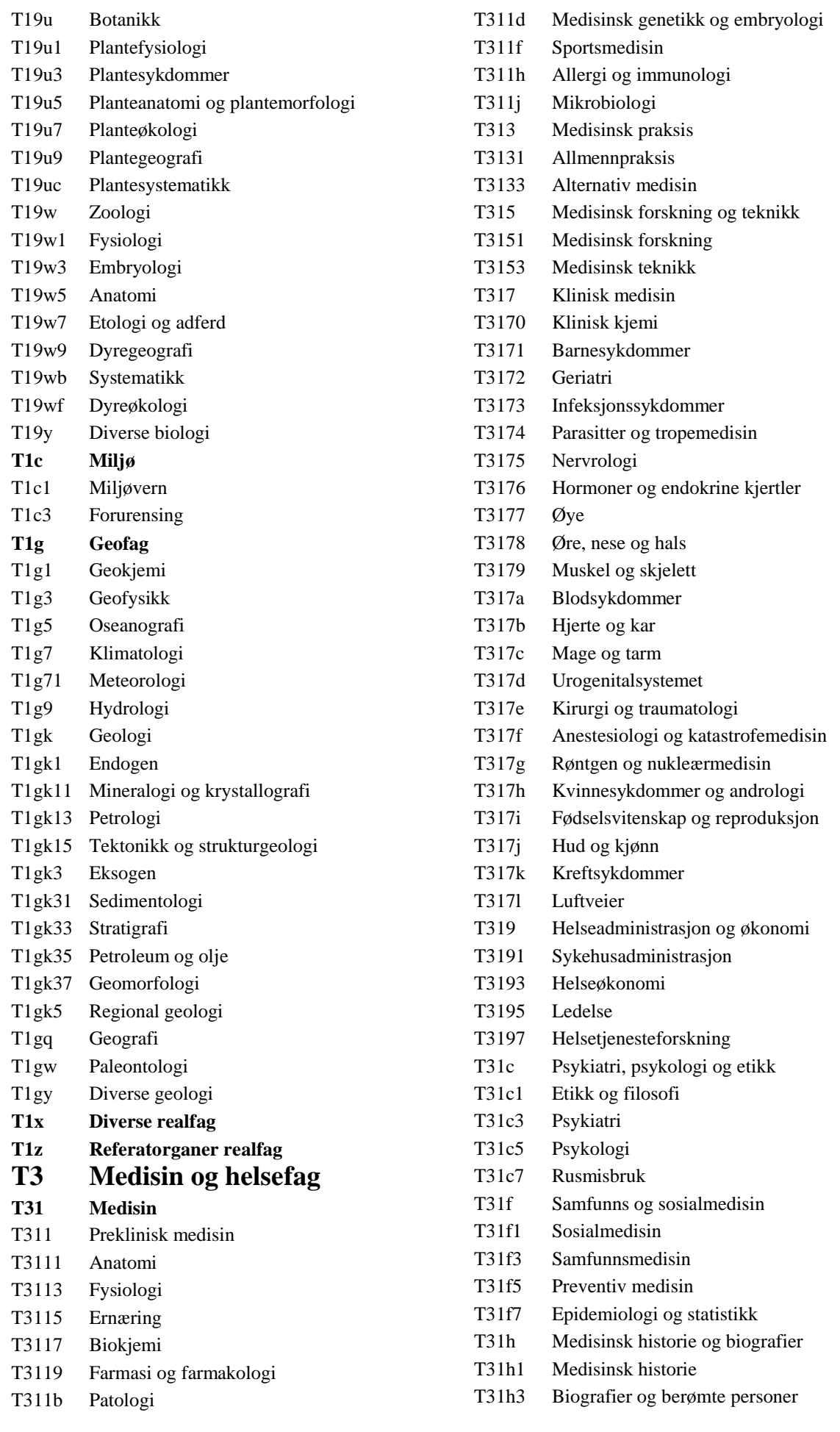

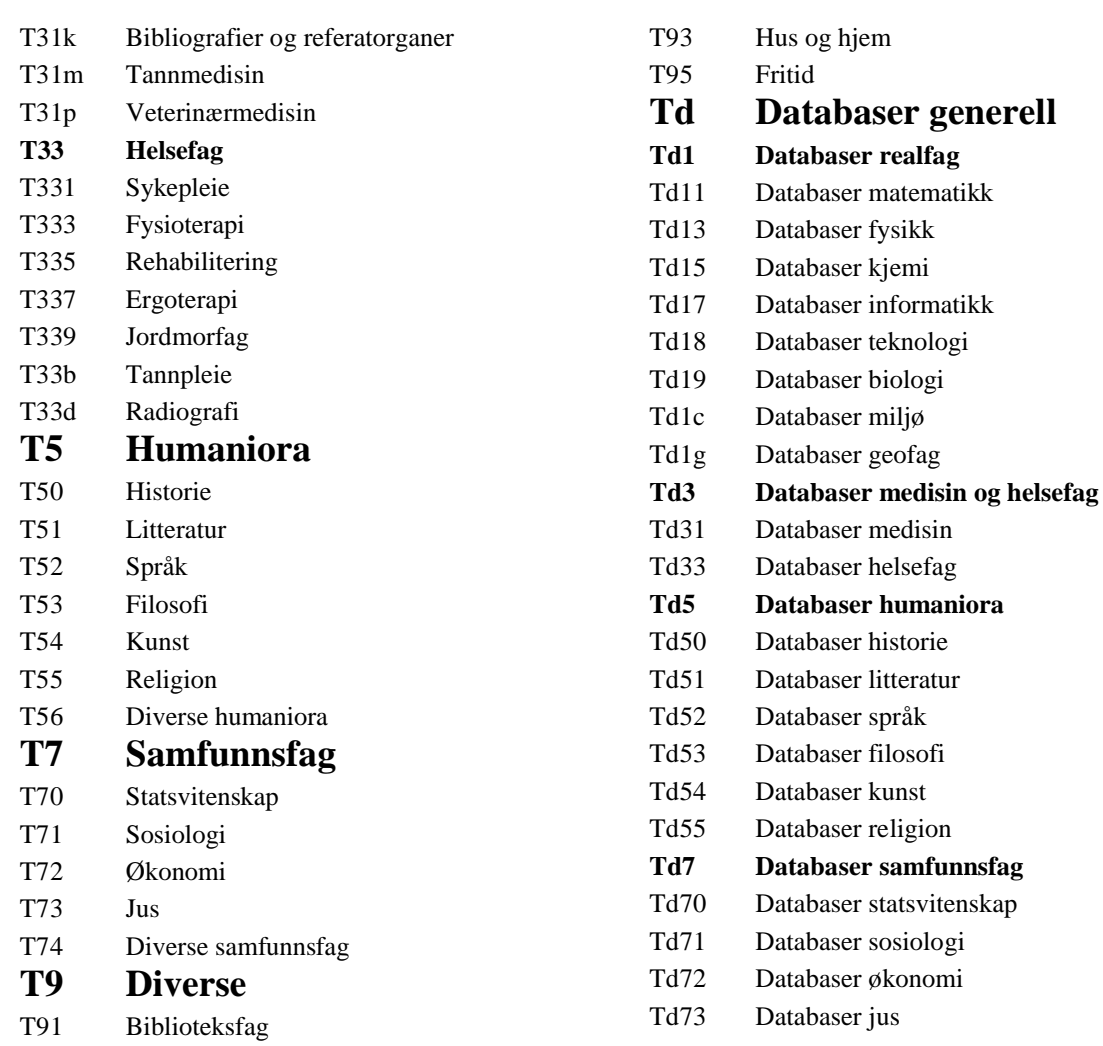

# *T.3 Perl regulære uttrykk*

Manuell søking i Tidsskriftdatabasen foregår vanligvis ved å brukeren skriver inn et eller flere søkeord i et av søkefeltene. Søkestrengen sendes av gårde ved å klikke på "FINN"-knappen eller bruke ENTER. Flere søkeord skilles fra hverandre med ordskiller (mellomrom) og kombineres automatisk til et OG-søk. Det skilles ikke mellom store og små bokstaver. Søkeordene behandles hver for seg som et regulært uttrykk i Perl. Regulære uttrykk er et språk for å beskrive mønster som skal kunne sammenlignes med en streng. En streng er en sekvens med tegn, som i vårt tilfelle en post i Tidsskriftdatabasen. Et mønster vil enten matche eller ikke matche en streng. For at det skal bli treff på en post må alle søkeordene matche strengen (posten). Vi skal se litt nærmere på hvordan man bygger opp regulære uttrykk i Perl og gi noen eksempler på bruken av dem.

# *T.3.1 Noen enkelt tegns mønster*

Alle enkelt tegn (bortsett fra noen spesielle tegn) matcher seg selv.

- "." matcher alle tegn bortsett fra linjeskift
- "[abcde]" matcher et at tegnene a, b, c, d eller e
- "[^abcde]" matcher alle tegn bortsett fra a, b, c, d eller e
- "\d" matcher alle siffer.
- "\D" matcher alt som ikke er siffer.
- "[0-9a-å]" matcher alle tegn som er siffer eller små bokstaver.
- "[^0-9a-å]" matcher alle tegn bortsett fra siffer eller små bokstaver
- "\w" matcher alle siffer, små og store bokstaver og underscore.
- "\W" matcher alt bortsett fra siffer, små og store bokstaver og underscore.
- "\s" matcher ordskiller.
- "\S" matcher alle tegn bortsett fra ordskiller.

# *T.3.2 Flertegns mønster*

### **Sekvens**

- "abc" matcher strenger som inneholder tegnsekvensen "abc"
- "\babc" matcher "abc" i starten av et ord.
- "\Babc" matcher "abc", men ikke i starten av et ord.
- "abc\b" matcher "abc" i slutten av et ord.
- "abc\B" matcher "abc", men ikke i slutten av et ord.

## **Multiplikatorer**

Multiplikatorer legger til mønsteret et visst antall og type tegn avhengig av henholdsvis symbol og foregående tegn.

- "\*" legger til ingen eller flere av foregående tegn
- "+" legger til en eller flere av foregående tegn
- "?" legger til ingen eller et av foregående tegn
- "{*a*,*b*}" legger til minst *a* men ikke flere enn *b* av foregående tegn

## **Parenteser med hukommelse**

Ved bruk av parenteser vil tegnsekvensen i strengen som matchet mønstret i en parentes bli husket slik at det senere er mulig å referere til den. For eksempel vil uttrykket (biolog[iy]).\*\1 gi treff på poster som inneholder 2 forekomster av biologi eller biology avhengig av hva som matchet først.

## **Alternering**

"bio|geo" matcher strenger som inneholder "bio" eller "geo"

## *T.3.3 Noen konkrete eksempler*

- Søk etter **america** gir treff på alle tidsskrifter med tittel eller emneord som inneholder tegnsekvensen america. for eksempel: *Journal of the american chemical society* og *Panamerican geology*.
- Søk etter **ann mat** gir treff på alle tidsskrifter med tittel eller emneord som inneholder både tegnsekvensen **ann** og tegnsekvensen **mat** for eksempel: *Annals of mathematics* og *Studia mathematica* (sistnevnte med emneord statistikk og sannsynlighet).
- Søk etter **algebra|geometr[iy]** gir treff på alle tidsskrifter med tittel eller emneord som inneholder tegnsekvensen algebra, geometri eller geometry for eksempel *Journal of algebra*.
- Søk etter **micro\b** gir treff på alle tidsskrifter med tittel eller emneord som inneholder tegnsekvensen micro i slutten av et ord for eksempel *Sigmicro Newsletter*.
- Søk etter **comp.{1,8}syst** treff på alle tidsskrifter med tittel eller emneord som inneholder tegnsekvensen comp og syst med minst 1 og maksimalt 8 tegn imellom. For eksempel *Computing Systems* men ikke *Journal of Computer and System Sciences*.

# *T.4 Personer som har bidratt til prosjektet*

Det er mange som i større eller mindre grad har bidratt til prosjektet og som fortjener en TAKK for innsatsen.

- **Tommy Andreasen:** Studentfagreferent i fysikk som bl.a. klassifiserte alle fysikktidsskriftene etter den siste utgaven av emneordslista.
- **Egil Bjørlov:** Studentfagreferent i medisin frem til 1995 som var med å legge inn størstedelen av de medisinske tidsskriftene.
- **Helena Bogetvedt:** Tidligere konsulent på tidsskriftavdelinga som brukte mye tid på å svare spørsmål om abonnement og bibliografisk informasjon.
- **Tore Brattli:** Universitetsbibliotekar for fagene matematikk/statistikk og informatikk (kjemi frem til høsten 1996). Har lagt inn tidsskriftene for disse fagene, utformet og laget mesteparten av selve systemet og ledet prosjektet siden starten.
- **Kjerstin Ellingsen:** Kjemistudent som i mars 1996 omklassifiserte alle kjemitidsskriftene etter den nye emneordslista.
- **Marianne Foss:** Avdelingsleder ved RMH-biblioteket og fagreferent for fysikk som hele tiden har vist stor velvilje og forståelse for prosjektet.
- **Elin Gulliksen:** Bibliotekar bl.a. på Fysikkbiblioteket som har vært med på arbeidet med å få fysikktidsskriftene inn i databasen.
- **Sissel Helene Hansen:** Førstebibliotekar for kjemi og farmasi som har oppdatert tidsskriftene innen disse fagene siden høsten 1996.
- **Karen Hough:** Tidligere biblioteksfullmektig bl.a. på Fysikkbiblioteket. som har vært med på arbeidet med å få fysikktidsskriftene inn i databasen.
- **Odd Harald Johannessen:** Universitetsbibliotekar for fagene biologi, geologi og fiskerifag som har lagt inn tidsskriftene for disse fagene og vært sentral i utformingen av den hierarkiske emneordslista. Odd Harald har deltatt siden vinteren 1994/95.
- **Torill Johannssen:** Leder for tidsskriftavdelinga som har svart velvillig på våre utallige tidsskriftspørsmål. Takk også til resten av personalet på tidsskriftavdelinga
- **Helge Johnsen:** Førstebibliotekar for faget medisin i perioden 1993-95 som var med å legge inn størstedelen av de medisinske tidsskriftene.
- **Asle Jonassen:** Tidligere studentfagreferent i geologi som var med på arbeidet med å få geologitidsskriftene inn i databasen.
- **Hans Kermit:** Universitetsbibliotekar for faget medisin fra 1995 som har gjort en stor innsats med å legge inn midisinske tidsskrifter og klargjøre dem for Web-databasen. Har også lagt inn tidsskrifter for helsefag og farmasi og deltatt i arbeidet med emneordslista.
- **Tone Mikkelsen:** Bibliotekar bl.a. på tidsskriftavdelinga som har gitt oss svar på våre utallige spørsmål om tidsskriftene.
- **Henning Nilsen:** Studentfagreferent for kjemi i perioden 1993-94 som var med på å legge inn bl.a. kjemitidsskrifter.
- **Petter Reinholdtsen:** Student i informatikk som i perioden 1994-95. Petter gjorde et betydelig arbeid med å lage skriptene til den første Web-databasen i tillegg til en mengde andre skript. Han var også med på driften av bibliotekets Web-tjener og sikret at denne holdt en høy standard. Petter var den som lærte oss å lage dynamiske Web-sider.
- **Rudolf Steinkellner:** Tidligere edb-konsulent på universitetsbiblioteket som var interessert i mer enn bare å skru på datamaskiner. Rudolf var med på arbeidet med å få i gang Web-tjeneren og skaffet nødvendig programvare slik at vi tidlig kunne begynne å lage Web-sider.
- **Trond Ove Svendsen:** Studentfagreferent i informatikk 1995-95 som deltok i arbeidet med tidsskriftene innen matematikk og informatikk.

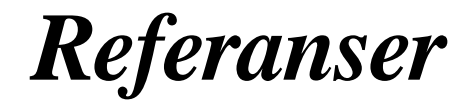

- **Baker91** Baker S, Lancaster F; *The measurement and evaluation of library services* 2utg; Information Resources Press 1991 s103-4
- **Bates79** Bates M; Information search tactics; *Journal of the American Society for Information Science* 30(4) 1979 s 205-14
- **Berners-Lee94** Berners-Lee T, Cailliau R, Luotonen A, Nielsen H, Secret A; The World Wide Web; *Communication of the ACM* 37(8) 1994 s76-82
- **Brattli97a** Brattli T; Tidsskriftdatabasen ved Universitetsbiblioteket i Tromsø; *Synopsis* 28(3) 1997 s126-30
- **Brattli97b** Brattli T; Bruk av lokale databaser til informasjonsformidling og bibliotekforskning; *Norsk tidsskrift for bibliotekforskning* nr.10 1997 s51-74
- **Chang93** Chang S, Rice R; Browsing: a multidimensional framework; *Annual Review of Information Science and Technology* 28 1993 s231-76
- **Delfino96** Delfino E; Automatic HTML-part 2: Creating HTML from a database program; *Online* 20(6) 1996 s96-8
- **Dodd96** Dodd D; Grass-Roots Cataloging and Classification: Food for Thought from World Wide Web Subject-Oriented Hierarchical lists; *Library resourses & technical services* 40(3) 1996 s275- 86
- **Eastman96** Eastman C, Rose J; Hierarchical support for browsing; *Proceedings of the 17th National Online Meeting* 1996 s91-100
- **Langer98** Langer M; *Database Publishing with FileMaker Pro on the Web*; Peachpit Press; 1998
- **Friedl97** Friedl J; *Mastering Regular Expressions*; O´Reilly & Associates 1997
- **Gundavaram96** Gundavaram S; *CGI-programming on the World Wide Web*; O´Reilly & Associates 1996
- **Hegna94** Hegna K; Bidrag til idéen on det elektroniske bibliotek; *Bok og bibliotek* 61(8) 1994 s25- 30
- **Kumar97** Kumar H, Plaisant C, Shneiderman B; Browsing Hierarchical data with multi-level dynamic queries and pruning; *International journal of human-computer studies* 46(1) 1997 s103- 24
- **Lang96** Lang C, Chow J; *Database publishing on the web & intranets*; Coriolis group books 1996
- **Morgan98** Morgan E; We Love Databases!; *Computers in Libraries* 18(2) 1998 s38-39
- **Roy93**  Roy L; Displays and displacement of circulation; *Collection management* 17(4) 1993 s57-77
- **Wall96** Wall L, Christiansen T, Schwartz R; *Progamming Perl*; O´Reilly & Associates 1996
- **Webb96** Webb T; Exploiting online potential: information, national development, and libraries; *IFLA journal* 22(4) 1996 s285-91